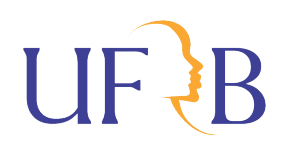

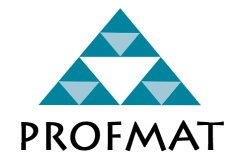

# UNIVERSIDADE FEDERAL DO RECÔNCAVO DA BAHIA CENTRO DE CIÊNCIAS EXATAS E TECNOLÓGICAS

PROGRAMA DE MESTRADO EM MATEMÁTICA EM REDE NACIONAL

WILSON TEIXEIRA VIEIRA FILHO

# **MATEMÁTICA FINANCEIRA:**

UMA PROPOSTA PARA A RESOLUÇÃO DE SITUAÇÕES-PROBLEMA DO MATERIAL DA ENEF TENDO COMO FERRAMENTA O GEOGEBRA

> CRUZ DAS ALMAS - BAHIA JULHO DE 2019

#### WILSON TEIXEIRA VIEIRA FILHO

#### **MATEMÁTICA FINANCEIRA:**

UMA PROPOSTA PARA A RESOLUÇÃO DE SITUAÇÕES-PROBLEMA DO MATERIAL DA ENEF TENDO COMO FERRAMENTA O GEOGEBRA

> Dissertação apresentada ao Programa de Mestrado Profissional em Matemática em Rede Nacional — PROFMAT, do Centro de Ciências Exatas e Tecnológicas da Universidade Federal do Recôncavo da Bahia — UFRB, como requisito parcial para obtenção do grau de *Mestre* em Matemática.

> **Orientador**: Profa. Dra. Sânzia Alves do Nascimento

CRUZ DAS ALMAS - BAHIA JULHO DE 2019

### FICHA CATALOGRÁFICA

| V658m | Vieira Filho, Wilson Teixeira.<br>Matemática financeira: uma proposta para resolução<br>de situações-problema do material da Enef tendo como<br>ferramenta o geogebra / Wilson Teixeira Vieira Filho.<br>Cruz das Almas, BA, 2019.<br>89f.; il. |
|-------|----------------------------------------------------------------------------------------------------|
|       | Orientadora: Sânzia Alves do Nascimento.                                                                                                    |
|       | Dissertação (Mestrado) – Universidade Federal do<br>Recôncavo da Bahia, Centro de Ciências Exatas e<br>Tecnológicas.                                                                                                    |
|       | 1. Matemática financeira – Estudo e ensino.<br>2. Matemática – Software geogebra. I. Universidade<br>Federal do Recôncavo da Bahia, Centro de Ciências<br>Exatas e Tecnológicas. II. Título.                                                    |
|       | CDD: 513.93                                                                                                    |

Ficha elaborada pela Biblioteca Universitária de Cruz das Almas – UFRB.

Responsável pela Elaboração – Antonio Marcos Sarmento das Chagas (Bibliotecário – CRB5 / 1615). Os dados para catalogação foram enviados pelo usuário via formulário eletrônico.

#### WILSON TEIXEIRA VIEIRA FILHO

### **MATEMÁTICA FINANCEIRA:** UMA PROPOSTA PARA A RESOLUÇÃO DE SITUAÇÕES-PROBLEMA DO MATERIAL DA ENEF TENDO COMO FERRAMENTA O GEOGEBRA

Dissertação apresentada ao Programa de Mestrado Profissional em Matemática em Rede Nacional (PROFMAT), do Centro de Ciências Exatas e Tecnológicas da Universidade Federal do Recôncavo da Bahia (UFRB), como requisito parcial para obtencão do grau de Mestre em Matemática.

Trabalho aprovado em:  $26/07/2019$ 

**BANCA EXAMINADORA** 

Profa. Dra. Sânzia Alves do Nascimento Orientadora

inelle Davi Tai  $0$ 

Profa. Dra. Julianna Pinele Santos Porto Examinador - UFRB

app Hrammere Games

Prot Dr. João Tiago Assunção Gomes Examinador-UFSB

Prof. Dr. Danilo de Jesus Ferreira Examinador Suplente - UFRB

> Cruz das Almas, Bahia Julho de 2019

*À minha filha, Cecília Ferreira Vieira, uma benção de Deus, meu amorzinho que chegou durante o mestrado para me dar mais força e coragem na luta por meus objetivos. Ao meu filho, Leonardo Gomes Vieira, outra benção de Deus, por todo amor, companheirismo e compreensão. À minha mãe, Edith Giffoni Vieira, amor da minha vida, sempre preocupada e carinhosa comigo. Uma grande guerreira!*

### AGRADECIMENTOS

Em primeiro lugar, agradeço à Deus por me proteger durante todo o curso, seja nas estradas indo de Salvador a Cruz das Almas, ou dando saúde para mim e minha família. À minha família pelo incentivo.

À Carol por ter propiciado a chegada de Cecília e ter cuidado tão bem de minha filha, nos momentos que não pude estar presente.

Aos professores da UFRB por contribuírem para a minha formação. Em especial à minha orientadora, Dra. Sânzia Alves do Nascimento, pela paciência, competência e por compartilhar seus conhecimentos tão relevantes na elaboração deste trabalho.

Aos meus colegas de turma por terem proporcionado momentos ricos de discussão e também de descontração. Em especial, aos meus amigos Rodrigo Silva, Ubiraci Pimenta (Birinha) e Jorge Serva, companheiros de viagem, de estudo e de muitas risadas.

Aos meus colegas de trabalho e amigos que sempre me incentivaram.

Muito obrigado a todos vocês!

#### Resumo

Considerando a importância da Educação Financeira no Ensino Básico e como ela pode contribuir para a formação de cidadãos mais conscientes e autônomos de sua vida financeira, neste trabalho é analisado a adoção do material da *Estratégia Nacional de Educação Financeira* (ENEF) como material para lecionar temáticas voltadas à Matemática Financeira. É proposto para os professores do ensino médio a resolução de atividades dos livros da ENEF com a utilização do *software* GeoGebra, visando facilitar a compreensão das situações-problema propostas e explorar outros aspectos não abordados nos livros. Assim, os alunos não apenas comparam os resultados obtidos com o aplicativo e aquele fornecido pelo livro, como também, fazem uma análise mais aprofundada de cada atividade proposta utilizando gráficos e tabelas para observação do comportamento devido às mudanças de variáveis. Como resultado central temos a adequação do material da ENEF ao desenvolvimento das habilidades envolvidas nas competências estabelecidas pela *Base Nacional Comum Curricular* (BNCC) para a área de Matemática e suas Tecnologias através das atividades propostas.

**Palavras-chave:** ENEF. GeoGebra. Educação Financeira. Matemática Financeira.

#### Abstract

Considering the importance of the financial education in elementary and in high school and how it can contribute to the formation of more conscious and autonomous citizens of their financial life, this work analyzes the *National Financial Education Strategy* (ENEF) books adopted as a teaching material for financial mathematics. It is proposed for the high school teachers to solve the activities of ENEF's books with the use of GeoGebra software, in order to facilitate the understanding of proposed problem-situations and explore other aspects not covered in the books. Thus, students not only compare the results obtained with the application and the one provided by the book, but also do a more in-depth analysis of each proposed activity using graphs and tables to observe behavior due to changes in the variables. As a main result we have the adequacy of the ENEF material to the development of skills involved in the competences established by the *Brazil's National Common Curricular Base* (BNCC) for Mathematics and its Technologies through proposed activities.

**Keywords**: ENEF. GeoGebra. Financial Education. Financial Math.

# LISTA DE ILUSTRAÇÕES

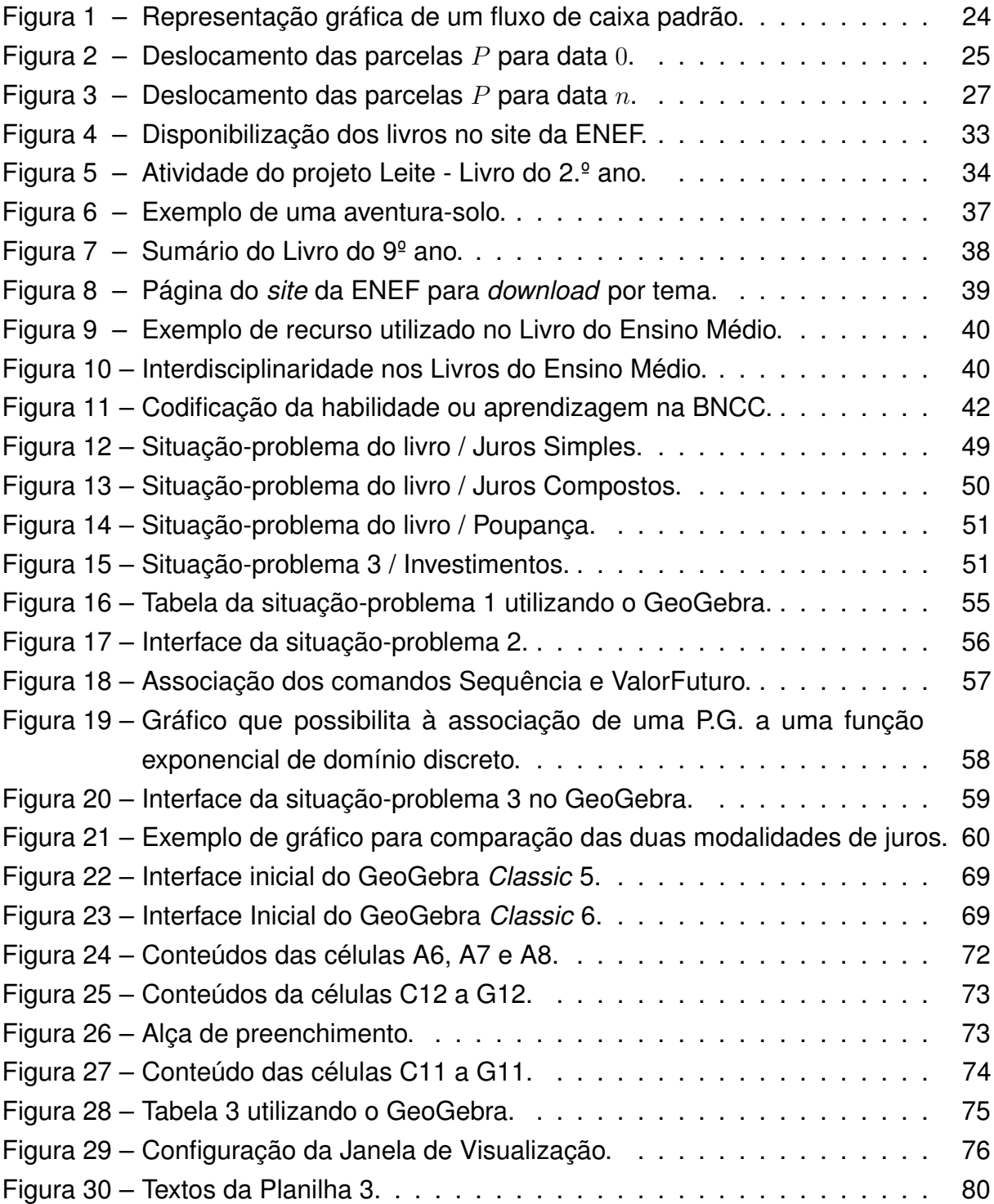

# LISTA DE QUADROS

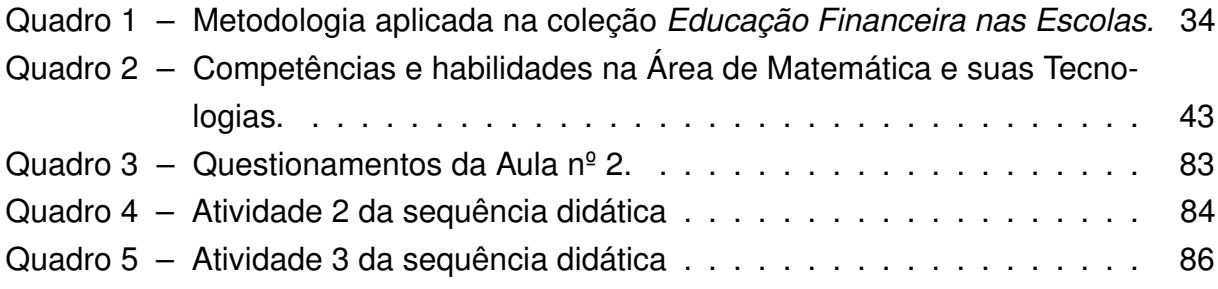

# LISTA DE TABELAS

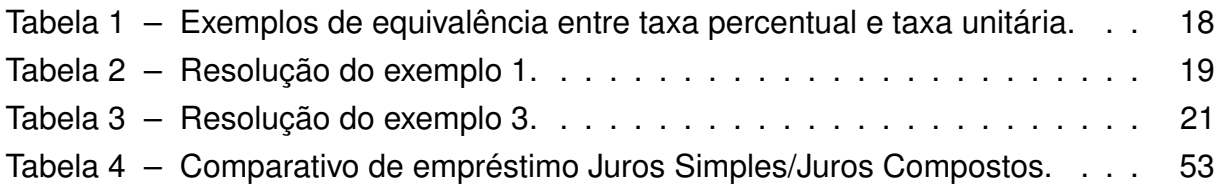

### LISTA DE ABREVIATURAS E SIGLAS

- ABECS Associação Brasileira de Cartões de Crédito e Serviços
- AEF-Brasil Associação de Educação Financeira do Brasil
- BCB Banco Central do Brasil
- BNCC Base Nacional Comum Curricular
- CNE MEC Conselho Nacional de Educação
- CONEF Comitê Nacional de Educação Financeira
- CP MEC Conselho Pleno
- DCNEM Diretrizes Curriculares Nacionais do Ensino Médio
- ENEF Estratégia Nacional de Educação Financeira
- FMI Fundo Monetário Internacional
- LDB Lei de Diretrizes e Bases
- MEC Ministério da Educação
- OCDE Organização para Cooperação e Desenvolvimento Econômico
- OECE Organização Europeia de Cooperação Econômica
- PNE Plano Nacional de Educação

# SUMÁRIO

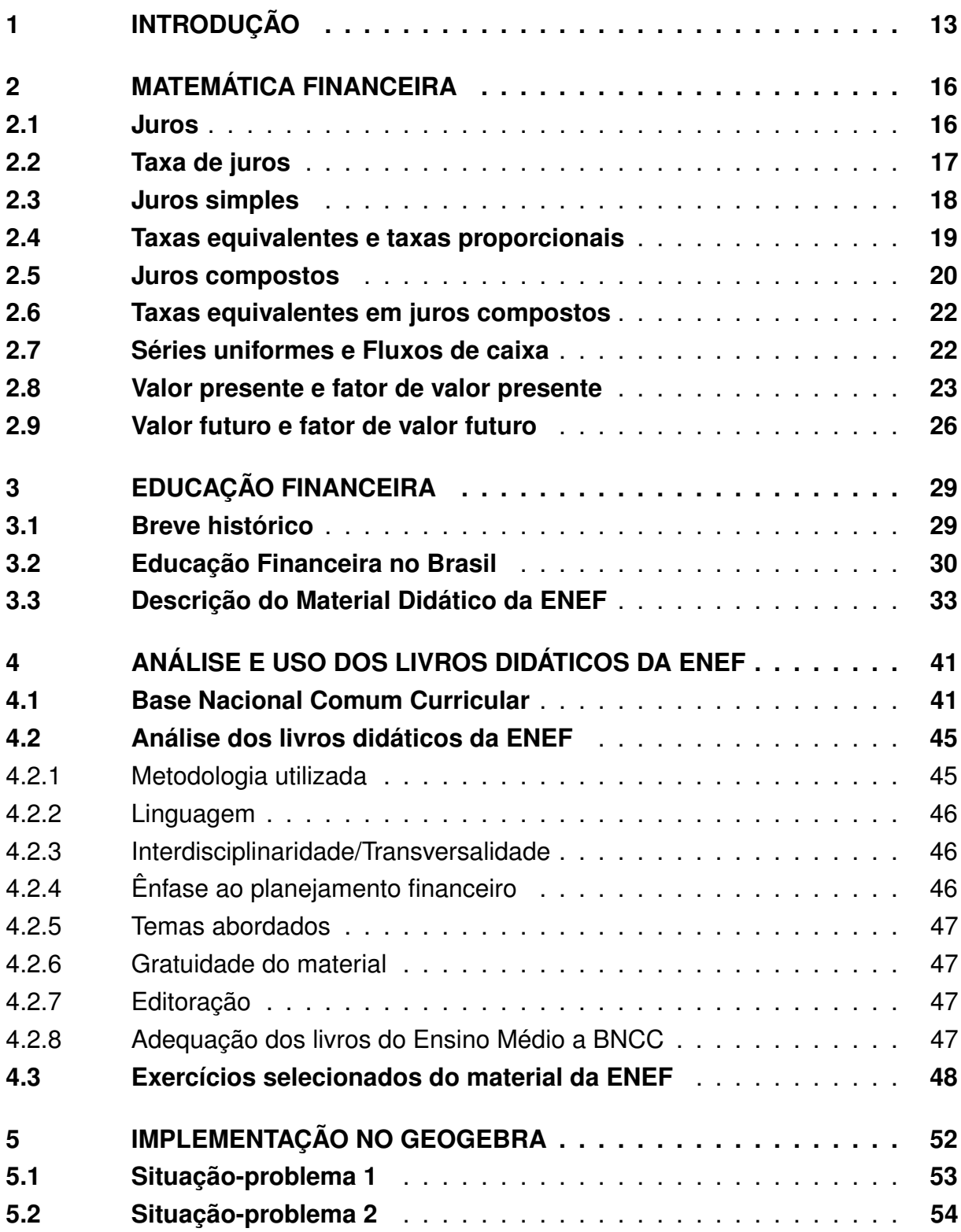

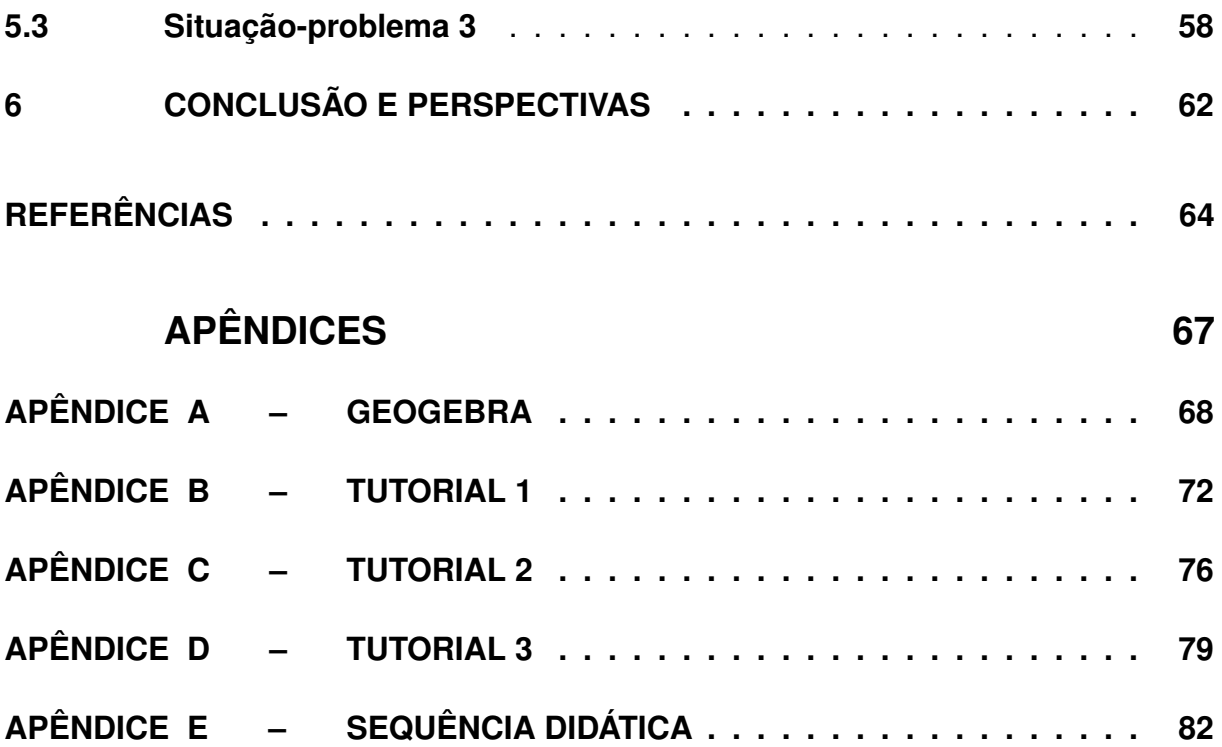

#### CAPÍTULO 1

### **INTRODUÇÃO**

<span id="page-14-0"></span>Apesar da economia brasileira no ano de 2018 ter se destacado entre as dez maiores economias do mundo, ocupando a primeira posição na América Latina e a oitava na economia mundial, segundo dados do *Fundo Monetário Internacional* (FMI) publicados no jornal *El País*, isso não significa que os indicadores sociais acompanham o mesmo desempenho [\[1\]](#page-65-0). Uma série de erros na condução econômica do país pelos governantes nas últimas décadas, aliados à falta de conhecimento de educação financeira por grande parte da população, contribuíram para que o país não tivesse uma melhor performance na economia e grande parte da sua população estar endividada [\[2\]](#page-65-1).

Com isso, se faz necessário mais engajamento do governo, não só no crescimento da economia, diminuindo o nível de desemprego, mas também, no desenvolvimento de políticas públicas que proporcionem mais conhecimento da população em relação ao trato do seu dinheiro. Sem dúvida, a escola é uma forte aliada na conscientização e na transmissão de conhecimentos financeiros a essas pessoas e na preparação das futuras gerações de consumidores. Por isso, a Matemática Financeira constitui-se uma ferramenta importante nas escolas por introduzir conceitos como taxa de juros, capital, montante, desconto e tantos outros que estão presentes na vida cotidiana das pessoas. Isto possibilita, por parte das mesmas, uma análise crítica e uma tomada de decisão em relação a uma operação financeira que lhe seja favorável. Assim, a Matemática Financeira nas escolas contribui, junto com a Educação Financeira, para a formação de cidadãos autônomos no controle de seu dinheiro e proporciona uma vida econômica mais sustentável para estas pessoas, cooperando com as mesmas para deixarem de cair nas "armadilhas" que o comércio e as instituições financeiras oferecem quando vendem seus produtos e serviços com altas taxas de juros embutidas.

Segundo a *Organização para a Cooperação do Desenvolvimento Econômico* (OCDE), o baixo nível de educação financeira da população mundial tem levado os governos de alguns países a criarem políticas públicas para fortalecer a Educação Financeira com propósito de melhorar os níveis de desenvolvimento social e econômico nesses países [\[3\]](#page-65-2). Entre essas políticas, podemos destacar a criação de estratégias nacionais de Educação Financeira.

O Brasil criou sua *Estratégia Nacional de Educação Financeira* (ENEF) através do Decreto Federal 7.397/2010 tendo como um dos objetivos incrementar ações para o fortalecimento da Educação Financeira no país. Uma das ações que podemos destacar da ENEF foi a criação de material didático composto de livros sobre Educação Financeira para o ensino fundamental e médio, vídeos e *games*.

Em estudo feito pela OCDE em 2016, o Brasil aparece na 27ª posição entre as 30 nações que compõem a entidade [\[4\]](#page-65-3). Nesse estudo apenas 58% dos entrevistados acertaram as perguntas sobre o tema (inflação) e as consequências no orçamento doméstico, bem abaixo da média dos outros países que é de 78% [\[4\]](#page-65-3). Isso mostra a dificuldade de uma grande parte da população brasileira quando o assunto é finanças, o que é preocupante, já que ocasiona a falta de um planejamento financeiro, e consequentemente, o aumento do nível de endividamento da população.

Segundo estudos da *Associação de Educação Financeira do Brasil* (AEF-Brasil), o número de escolas que têm Educação Financeira em seus currículos é muito pequeno, e a situação mais grave é a das instituições do centro-oeste e nordeste, que representam 7% e 8%, respectivamente, das escolas nacionais que trabalham com esse conteúdo [\[5\]](#page-65-4).

Na Bahia, a prática da Educação Financeira nos colégios do ensino básico está em uma fase bastante embrionária. Segundo matéria veiculada no jornal *Correio da Bahia*, pelo menos treze escolas particulares já tem em seus currículos a disciplina Educação Financeira, muitas delas com o objetivo principal de contribuir com a diminuição da inadimplência [\[6\]](#page-65-5).

Outro ponto que vale a pena ser discutido é que a adoção de medidas de implantação da Educação Financeira nas escolas também pode contribuir com medidas de conscientização do uso racional de recursos naturais como, por exemplo, água, petróleo, energia elétrica e tantos outros, essenciais à saúde e à qualidade de vida da população. Isto possibilita que essa temática seja explorada não apenas na matemática, mas também em diversas áreas do conhecimento, devido ao seu caráter interdisciplinar.

Se por um lado a Educação Financeira nas escolas está apenas engatinhando, por outro lado, o uso das *Novas Tecnologias* se faz cada vez mais presente nas escolas brasileiras. Uma delas é a utilização de aplicativos matemáticos, entre os quais se destaca o GeoGebra [\[7\]](#page-65-6), um *software* de matemática dinâmica.

Nesta dissertação se discute como o Geogebra pode contribuir na compreensão e resolução de exercícios propostos no material elaborado pela ENEF, através de uma proposta pedagógica do uso do aplicativo em algumas atividades deste referido material.

A motivação deste trabalho é fomentar a abordagem de matemática e educação financeira nas escolas, a partir de ferramentas que facilitem o processo de ensinoaprendizagem, mas que não negligenciem os aspectos fundamentais da Matemática, pois existe a necessidade de formar cidadãos conscientes de sua vida financeira e que possam usar as novas tecnologias ao seu favor em situações da vida real. Assim, o objetivo geral dessa dissertação é discutir ações educativas que promovam a difusão da educação financeira no país e contribuam para a formação de cidadãos autônomos e críticos da sua vida social e financeira, valendo-se dos conceitos fundamentais da matemática e suas aplicações práticas. Especificamente, objetiva-se: contribuir com a divulgação do material da ENEF; incentivar o uso de Novas Tecnologias no ensino da matemática, especialmente da Matemática Financeira; conscientizar os educadores da Educação Básica sobre a importância da Matemática Financeira nas séries iniciais; e propor para os professores do ensino médio a resolução de atividades do livro da ENEF com a utilização do GeoGebra.

Esta dissertação está estruturada em cinco capítulos. O [Capítulo 2](#page-17-0) faz uma abordagem dos conceitos fundamentais de Matemática Financeira que sustentam o trabalho desenvolvido e são necessários para a criação das ferramentas elaboradas. São apresentadas definições de Matemática Financeira, juros, juros simples, juros compostos, taxas equivalentes, fluxo de caixa e série de pagamentos/recebimentos.

No [Capítulo 3](#page-30-0) o leitor encontrará aspectos ligados à Educação Financeira, como seu conceito e o desenvolvimento de políticas públicas envolvendo o tema, além de um breve histórico sobre a criação da ENEF e suas principais ações na difusão da Educação Financeira no país. Em seguida, são apresentados os livros que compõem a coleção *Educação Financeira nas Escolas*, disponibilizada pela ENEF [\[8\]](#page-65-7), e um resumo das principais metodologias empregadas neste material.

No [Capítulo 4](#page-42-0) são apresentados aspectos relativos a *Base Nacional Comum Curricular* (BNCC), como a exposição de algumas competências e habilidades estabelecidas para o ensino da Matemática e suas Tecnologias. Também é feito um levantamento dos pontos positivos e quais podem serem melhorados no material da ENEF, e são apresentados os exercícios escolhidos para serem trabalhado nesta dissertação.

No [Capítulo 5](#page-53-0) se discute a implementação no GeoGebra dos exercícios dos livros didáticos da ENEF, abordando quais recursos do *software* foram explorados, bem como as vantagens que essa ferramenta pode proporcionar ao processo de ensinoaprendizagem, melhorando o que é proposto pela ENEF e adequando à realidade dos alunos.

No [Capítulo 6](#page-63-0) são apresentadas as considerações finais, resgatando os objetivos do trabalho e em quais aspectos ele pode contribuir para a prática docente. Ao final do texto, encontram-se os apêndices: o Apêndice [A](#page-69-0) apresenta informações básicas sobre o GeoGebra, os Apêndices [B,](#page-73-1) [C](#page-77-1) e [D](#page-80-0) apresentam os tutoriais das implementações dos exercícios da ENEF no GeoGebra, e o [Apêndice E](#page-83-0) apresenta uma sequência didática.

#### CAPÍTULO 2

### MATEMÁTICA FINANCEIRA

<span id="page-17-0"></span>A Matemática Financeira estuda essencialmente o valor do dinheiro no decorrer do tempo e sua finalidade básica é de fazer comparações e análises dos diversos fluxos de caixa de entrada e saída em diversos momentos [\[9\]](#page-65-8). Na conjuntura econômica atual do país, saber poupar e utilizar o dinheiro de forma racional é de fundamental importância para que se tenha uma vida financeira equilibrada. Por esse motivo, ter conhecimento de alguns elementos que compõem a Matemática Financeira como juros, montante, acréscimos, desconto, taxas de juros e amortização é de extrema utilidade, senão indispensável na compreensão das operações financeiras rotineiras do dia a dia.

Visando uma melhor compreensão dos recursos utilizados nas resoluções das questões do material da ENEF, a seguir são abordados alguns conceitos básicos da Matemática Financeira.

#### <span id="page-17-1"></span>2.1 Juros

A palavra "juros" é bem familiar no nosso cotidiano. É muito comum que as pessoas, por algum motivo e em algum momento da vida, não possam honrar os seus compromissos financeiros ou financiar algum bem na data previamente acordada, e tenham que pagar juros.

Nos livros do ensino médio são apresentadas definições bem simplórias para juros, como por exemplo "Juro (*j*): rendimento ou acréscimo pago pelo investimento ou empréstimo de certa quantia." [\[10,](#page-65-9) p. 22] ou "Toda vez que falamos em juros estamos nos referindo a uma quantia em dinheiro que deve ser paga por um devedor, pela utilização de dinheiro de um credor (aquele que empresta)." [\[11,](#page-65-10) p. 271].

Já para [Assaf Neto,](#page-65-8) *juros* é uma recompensa por postergar um recebimento por um determinado tempo e as taxas de juros devem ser eficientes de maneira a remunerar:

a) O risco envolvido na operação (empréstimo ou aplicação), representado genericamente pela incerteza com relação ao futuro;

b) A perda do poder de compra do capital motivada pela inflação. A inflação é um fenômeno que corrói o capital, determinando um volume cada vez menor de compra com o mesmo montante;

c) O capital emprestado/aplicado. Os juros devem gerar um lucro (ou ganho) ao proprietário do capital como forma de compensar a sua privação por determinado período de tempo. Este ganho é estabelecido basica-

mente em função das diversas outras oportunidades de investimentos e definido por custo de oportunidade.[\[9,](#page-65-8) p.1].

Assim sendo, o conceito de juros estende-se muito mais do que a simples definição de remuneração (lucro) no capital, já que são inseridos outros fatores como risco e inflação, que muitas vezes passa despercebido nas operações. Entende-se como *capital* o valor inicial de um empréstimo, dívida ou investimento.

Essas mudanças na definição de juros, ao longo dos anos, são constatadas por [Guimarães](#page-66-0) quando afirma que: "Os tempos mudaram, surgiram novos conceitos. Alguns autores conceituam juros como remuneração das aplicações e o custo dos empréstimos; outros, ainda, como um prêmio pago pela abstinência ao consumo." [\[12,](#page-66-0) p. 82].

## <span id="page-18-0"></span>2.2 Taxa de juros

A *taxa de juros* corresponde ao coeficiente para a determinação do valor do juro, indicando qual a relação entre a remuneração (juro) e o capital empregado, durante certo período de tempo.

A taxa de juros está associada a uma determinada unidade de tempo (mês, bimestre, trimestre, semestre, entre outras) e pode ser escrita por duas formas: taxa de juro percentual ou taxa de juro unitária.

A *taxa de juro percentual* representa a quantidade de centésima parte do capital que irá corresponder aos juros. Para sua representação utiliza-se o símbolo % (por cento). Por exemplo: 4% a.m. (lê-se quatro por cento ao mês).

Já a *taxa de juro unitária* refere-se ao rendimento sobre a unidade de capital. Uma taxa de 0,20 a.m., por exemplo, representa um rendimento de 20% por unidade do capital aplicado ao mês.

Para a conversão da taxa percentual em taxa unitária basta dividir a taxa percentual pelo número 100. Já para converter da forma unitária para a forma percentual, basta multiplicar pelo número 100. A [Tabela 1](#page-19-0) mostra alguns exemplos de equivalência entre taxas percentuais e taxas unitárias.

É importante observar que todos os cálculos nos exemplos dados utilizando as fórmulas de Matemática Financeira serão executados utilizando-se a taxa de juros na forma unitária. Portanto, terá de ser feita a conversão, já que as instituições financeiras e os enunciados dos exercícios oferecem a taxa na forma percentual.

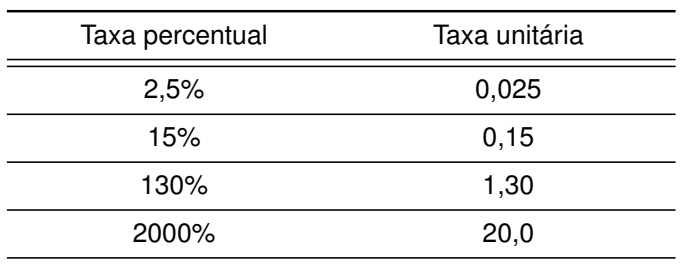

<span id="page-19-0"></span>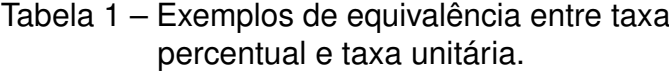

**Fonte**: Autor.

## <span id="page-19-2"></span>2.3 Juros simples

O sistema de juros simples é uma modalidade de juros que é calculado apenas sobre o capital inicial, levando em conta o período aplicado. Segundo [Guimarães](#page-66-0) os juros simples são aplicados apenas em operações contratuais, cobranças e cálculo de multas. Ele lamenta que seja desta forma, já que as aplicações e os empréstimos são corrigidos por juros compostos, prática enriquecedora dos bancos em todo o mundo.

Para o cálculo dos juros simples é utilizada a fórmula

$$
J_n = C \cdot i \cdot t,\tag{2.1}
$$

onde *J<sup>n</sup>* é o valor dos juros para um período *n*, *C* é o capital, *i* é a taxa de juros dada na forma unitária e *t* é o período de tempo em consonância com a taxa aplicada.

Muitas vezes nos problemas envolvendo juros simples existe a necessidade de calcular o capital acumulado no decorrer de um determinado tempo, quando submetidos a certa taxa de juros. Esse capital acumulado recebe o nome de montante (*M*) e corresponde, no regime de juros simples, ao capital inicial (*C*) mais os juros. Assim, o montante (*Mn*) para dado período *n* é dado por

$$
M_n = C + J_n,\tag{2.2}
$$

onde *C* é o capital inicial e *J<sup>n</sup>* são os juros no período *n*.

O exemplo [1,](#page-19-1) a seguir, ilustra uma situação de uso das fórmulas apresentadas para o regime de juros simples, e sua resolução é apresentada na [Tabela 2.](#page-20-0)

<span id="page-19-1"></span>**Exemplo 1 —** Simone fez uma aplicação no valor R\$ 1.000,00 durante sete meses, à taxa de juros simples de 0,65% a.m.(ao mês). Qual o valor dos juros mensal (rendimento mensal) e o montante a cada mês?

| Período<br>(mês) | Rendimento mensal (R\$)<br>$J_n = C \cdot i \cdot t$ | Juros $(R$)$<br>$J_n = C \cdot i \cdot t$    | Montante (R\$)<br>$M_n = C + J_n$  |
|------------------|------------------------------------------------------|----------------------------------------------|------------------------------------|
| 1 <sup>°</sup>   | $J = 1000 \cdot 0,0065 \cdot 1 = 6,50$               | $J_1 = 1000 \cdot 0,0065 \cdot 1 =$<br>6.50  | $M_1 = 1000 + 6,50 =$<br>1006, 50  |
| $2^{\circ}$      | $J = 1000 \cdot 0,0065 \cdot 1 = 6,50$               | $J_2 = 1000 \cdot 0,0065 \cdot 2 =$<br>13.00 | $M_2 = 1000 + 13,00 =$<br>1013,00  |
| 3 <sup>°</sup>   | $J = 1000 \cdot 0,0065 \cdot 1 = 6,50$               | $J_3 = 1000 \cdot 0,0065 \cdot 3 =$<br>19.50 | $M_3 = 1000 + 19,50 =$<br>1019, 50 |
| 4 <sup>°</sup>   | $J = 1000 \cdot 0,0065 \cdot 1 = 6,50$               | $J_4 = 1000 \cdot 0,0065 \cdot 4 =$<br>26,00 | $M_4 = 1000 + 26,00 =$<br>1026,00  |
| 5 <sup>o</sup>   | $J = 1000 \cdot 0,0065 \cdot 1 = 6,50$               | $J_5 = 1000 \cdot 0,0065 \cdot 5 =$<br>32.50 | $M_5 = 1000 + 32,50 =$<br>1032, 50 |
| 6 <sup>°</sup>   | $J = 1000 \cdot 0,0065 \cdot 1 = 6,50$               | $J_6 = 1000 \cdot 0,0065 \cdot 6 =$<br>39,00 | $M_6 = 1000 + 39,00 =$<br>1039,00  |
| $7^{\circ}$      | $J = 1000 \cdot 0,0065 \cdot 1 = 6,50$               | $J_7 = 1000 \cdot 0,0065 \cdot 7 =$<br>45,50 | $M_7 = 1000 + 45,50 =$<br>1045, 50 |
|                  |                                                      |                                              |                                    |

<span id="page-20-0"></span>Tabela 2 – Resolução do exemplo [1.](#page-19-1)

**Fonte**: Autor.

## <span id="page-20-1"></span>2.4 Taxas equivalentes e taxas proporcionais

Em algumas operações financeiras a periodicidade expressa na taxa de juros não corresponde ao período de capitalização (incidência). Por isso, essas operações envolvem dois prazos: o prazo expresso pela taxa de juros e o prazo de capitalização. Esses prazos podem ser coincidentes, ou não.

Uma situação muito comum de prazos distintos é a caderneta de poupança. Esse tipo de aplicação paga aos seus depositantes uma taxa de juros em torno de 6% ao ano e os rendimentos são integralizados (capitalizados), mensalmente, ao principal através de um percentual de 0,5%. Isto significa que a periodicidade da taxa é anual e o da capitalização é mensal [\[9\]](#page-65-8).

Nos exercícios de Matemática Financeira, para aplicação das fórmulas, é necessário expressar prazos diferentes em uma mesma base de tempo. Com isso, ou se converte o prazo explicitado pela taxa para o prazo de capitalização ou, transforma-se o prazo de capitalização na unidade de tempo expressa pela taxa de juros.

Para converter os prazos em uma mesma unidade de tempo, no regime de juros simples, basta dividir a taxa de juros da operação pela quantidade de períodos que ocorre a capitação. Por ser de natureza linear, essa taxa originada é denominada *taxa proporcional de juros*, *taxa linear*, ou *taxa nominal*. Por exemplo, uma operação financeira em que os juros sejam capitalizados mensalmente a juros simples de 24% ao ano, terá uma taxa proporcional de 2% ao mês, pois 24% dividido por 12 é igual a 2%.

Outro conceito muito utilizado na Matemática Financeira é o de *taxa de juros simples equivalente*. Duas taxas de juros simples são equivalentes quando, aplicadas ao mesmo capital em um período de tempo, produzem os mesmos juros. Ver Exemplo [2.](#page-21-1)

<span id="page-21-1"></span>**Exemplo 2 —** No regime de juros simples, um capital de R\$ 20.000,00 aplicado a 1% a.m. rende, após 2 anos, o mesmo juro que esse mesmo capital em uma aplicação com taxa de 12% a.a, conforme indicado abaixo:

> $J(1\% \text{ a.m.}) = 20.000 \cdot 0, 01 \cdot 24 = \text{R} \$ 4.800, 00.$  $J(12\% \text{ a.a.}) = 20.000 \cdot 0, 12 \cdot 2 = \text{R} \$ 4.800, 00.$

Como as taxas de 1% a.m. e 12% a.a. produziram o mesmo valor de juros após 2 anos então elas são equivalentes.

No regime de juros simples, não existe diferenciação entre *taxas proporcionais* e *taxas equivalentes*. Portanto, é indiferente chamá-la por uma denominação ou outra.

## <span id="page-21-0"></span>2.5 Juros compostos

No regime de juros compostos os juros são capitalizados, ou seja, ao longo do período *n*, o capital inicial é acrescido dos juros estabelecido de acordo com a periodicidade estabelecida pela taxa, originando um novo capital, que será corrigido pelo próximo período. Esse mecanismo se repete até completar os *n* períodos. Difere, portanto, dos juros simples, onde os juros são calculados apenas sobre o capital inicial.

[Morgado e Carvalho](#page-66-1) denominam esse capital inicial de *capital principal C* e enunciam o seguinte teorema:

**Teorema 1** *No regime de juros compostos de taxa <i>i*, um principal  $C_0$  transforma-se, *depois de n períodos de tempo, em um montante*  $C_n = C_0(1 + i)^n$ .

Quando alguém empresta um capital *C* a outra pessoa por um período, recebe de volta, após o período, o capital *C* acrescido de uma *remuneração*. Essa remuneração é chamada de juro (*J*), e a soma (*C* + *J*) de montante, representada por *M* [\[13\]](#page-66-1).

<span id="page-21-2"></span>A seguinte fórmula será utilizada na resolução de problemas com juros compostos:

$$
C_n = C_0 (1+i)^n,
$$
\n(2.3)

onde  $C_n$  é o capital corrigido após tempo de *n* períodos,  $C_0$  é o capital inicial, *i* é a taxa de juros, e *n* é quantidade de períodos alinhada com a taxa.

No Exemplo [3](#page-22-1) é mostrada a aplicabilidade de uma capitalização a juros compostos.

<span id="page-22-1"></span>**Exemplo 3 —** Talita aplicou R\$ 2.580,00 a uma taxa de juro composto de 3% a.m. durante 3 meses. Qual o montante obtido ao final dessa aplicação?

Para a apresentação da resolução do Exemplo [3](#page-22-1) foi utilizada a [Tabela 3.](#page-22-0) Nessa tabela, para o cálculo dos juros apurados, em cada período, foi utilizada a fórmula  $J = C \cdot i \cdot t$ , onde  $C$  representa o saldo no início do período,  $i$  é a taxa de 3% = 0,03 e  $t$ é o período, que no caso é igual a 1 (juros correspondentes a de um mês).

Observando a [Tabela 3](#page-22-0) percebe-se que o saldo do início de cada período é igual ao montante do mês anterior. Com isso, os juros de cada período serão calculados sobre o montante anterior e não sobre o capital inicial de R\$ 2.580,00, fato que caracteriza a capitalização a juros compostos, como foi visto anteriormente.

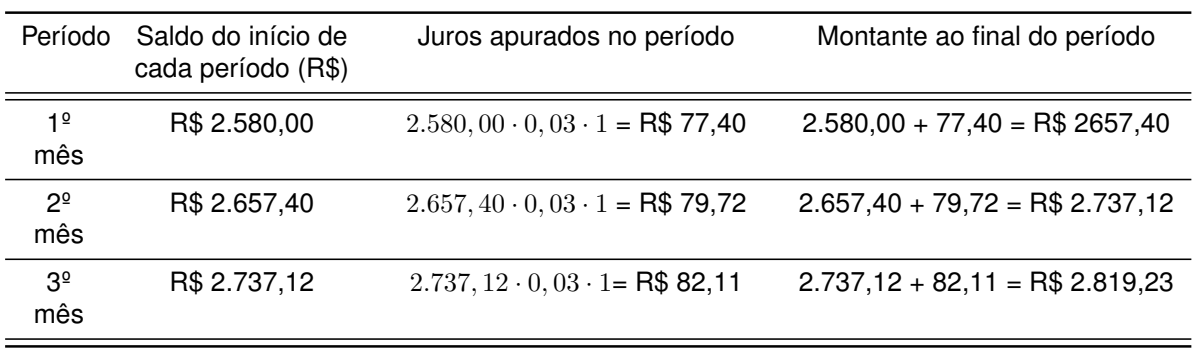

<span id="page-22-0"></span>Tabela 3 – Resolução do exemplo [3.](#page-22-1)

**Fonte**: Autor.

Para a resolução do exemplo [3](#page-22-1) pode ser utilizada a fórmula de juros compostos (Eq. [2.3\)](#page-21-2) que torna a solução mais rápida:

$$
C_3 = 2.580, 00 \cdot (1 + 0, 03)^3 = \text{R\$} 2.819, 23.
$$

# <span id="page-23-0"></span>2.6 Taxas equivalentes em juros compostos

No regime de capitalização a juros compostos o conceito de taxas equivalentes não muda em relação ao conceito dado no regime de juros simples. Porém, a fórmula de cálculo é diferente, já que o regime de juros compostos é uma capitalização exponencial, diferentemente do regime de juros simples, que é linear.

Com isso, para encontrar a taxa equivalente nos problemas envolvendo juros compostos é utilizado a seguinte fórmula:

$$
i_q = \sqrt[q]{1+i} - 1,\t\t(2.4)
$$

onde *q* corresponde ao número de períodos de capitalização. Veja o exemplo abaixo.

**Exemplo 4 —** A taxa equivalente composta mensal de 10,3826% ao semestre é de 1,66% ao mês, pois:

$$
i_6 = \sqrt[6]{1 + 0,103826} - 1
$$
  
=  $\sqrt[6]{1,103826} - 1$   
= 1,0166 - 1  
= 0,0166  
 $\therefore i_6 = \boxed{1,66\% \text{ a.m.}}$ 

Já a taxa equivalente em juros simples é de 1,7271% a.m., pois

$$
\frac{10,3826}{6} = \boxed{1,7271\% \text{ a.m.}}
$$

# <span id="page-23-1"></span>2.7 Séries uniformes e Fluxos de caixa

Um conjunto de valores (representando pagamentos ou recebimentos), referidos a épocas diversas, é chamada de *série* ou renda. Quando esses pagamentos ou recebimentos são iguais e igualmente espaçados no tempo, a *série* é chamada de uniforme.

Um *fluxo de caixa* representa uma série de pagamentos ou recebimentos que se estima ocorrer em determinado intervalo de tempo.

Os fluxos de caixa podem ser classificados de diferentes maneiras de acordo com certos critérios, conforme descrito a seguir.

1. De acordo com o **período de ocorrência**, os fluxos de caixa podem ser:

- a) **Postecipados:** quando os fluxos de pagamentos/recebimentos começam a ocorrer ao final do primeiro período, ou seja, a primeira prestação/recebimento é paga na data "1" e as demais, no final do período sequencial.
- b) **Antecipados:** quando os fluxos de pagamentos/recebimentos começam a ocorrer no início de cada período, ou seja, a primeira prestação/recebimento é paga na data "0" e as demais, no início de cada período sequencial.
- c) **Diferidos:** quando os fluxos de pagamentos/recebimentos começam a partir de uma determinada data diferente de "0" ou "1". O prazo para iniciar o pagamento/recebimento é chamado de *prazo de carência*, e é contado a partir do final do primeiro período. Assim, um fluxo de pagamento/recebimento cuja primeira prestação é na data 5 é um exemplo de um fluxo de pagamento/recebimento diferido.
- 2. De acordo com a **periodicidade**, os fluxos de caixa podem ser:
	- a) **Periódicos:** quando os intervalos de tempo entre as prestações/recebimento são iguais.
	- b) **Não-periódicos:** quando os intervalos de tempo entre as prestações/recebimento são diferentes.
- 3. De acordo com a **duração**, os fluxos de caixa podem ser:
	- a) **Limitados:** quando os fluxos de pagamento/recebimento têm prazo total conhecido, ou seja, é definida a última data.
	- b) **Indeterminados:** quando os fluxos de pagamento/recebimento são indefinidos, ou seja, não tem última data definida.
- 4. De acordo com os **valores**, os fluxos de caixa podem ser:
	- a) **Constantes:** quando os pagamentos/recebimentos são iguais entre si.
	- b) **Variáveis:** quando os pagamentos/recebimentos não são todos iguais entre si.

Um fluxo de caixa é dito uniforme (ou padrão) quando ele é postecipado, periódico, limitado e constante. Graficamente, um *fluxo de caixa uniforme* é representado da forma ilustrada na [Figura 1.](#page-25-0)

## <span id="page-24-0"></span>2.8 Valor presente e fator de valor presente

Considere uma série uniforme postecipada de pagamentos/recebimentos com *n* parcelas de valor *P*, consideradas a uma taxa de juros compostos *i* ao período. O

<span id="page-25-0"></span>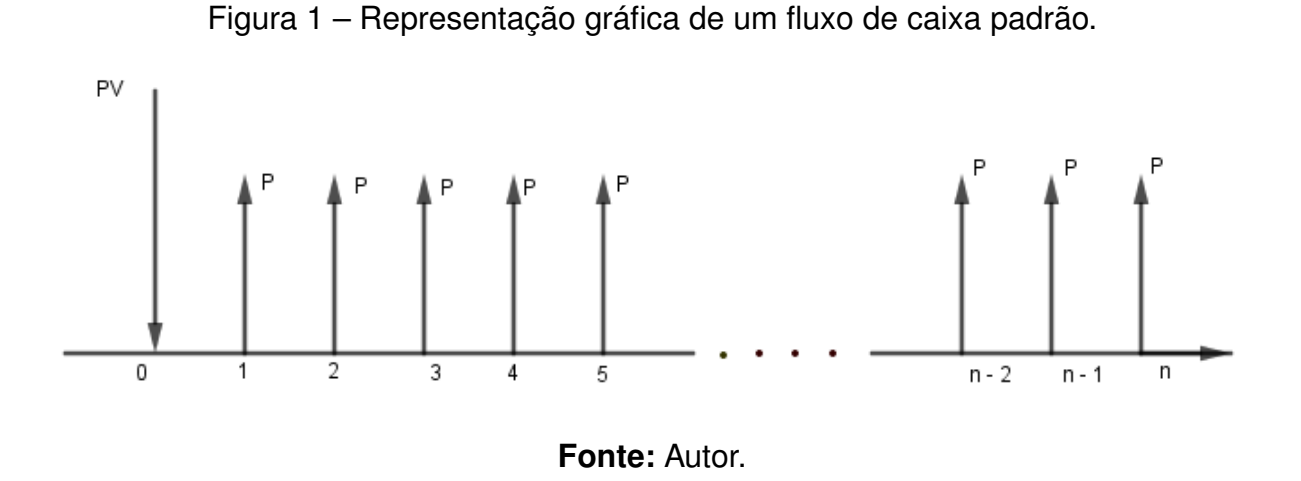

valor presente (*V P*) de um fluxo de caixa uniforme, para uma taxa periódica de juros, é determinado pelo somatório dos valores presentes de cada um de seus valores, ou seja, para encontrar o valor presente deve-se reportar às parcelas para data 0, conforme ilustrado na [Figura 2.](#page-26-0)

Assim sendo:

$$
PV = \frac{P}{(1+i)} + \frac{P}{(1+i)^2} + \frac{P}{(1+i)^3} + \dots + \frac{P}{(1+i)^{n-1}} + \frac{P}{(1+i)^n},
$$
(2.5)

colocando-se *P* em evidência,

$$
PV = P\left[\frac{1}{(1+i)} + \frac{1}{(1+i)^2} + \frac{1}{(1+i)^3} + \dots + \frac{1}{(1+i)^{n-1}} + \frac{1}{(1+i)^n}\right]
$$
  
=  $P\left[(1+i)^{-1} + (1+i)^{-2} + (1+i)^{-3} + \dots + (1+i)^{-n+2} + (1+i)^{-n+1} + (1+i)^{-n}\right].$ 

Chamando a expressão que está entre os colchetes de *F P V* (*fator de valor presente*), temos:

$$
PV = P \cdot FPV.
$$

Observe que *FPV* corresponde à soma dos termos de uma progressão geométrica (P.G.) de  $n$  termos, onde o primeiro termo  $a_1$  e a razão  $q$  são iguais a  $(1+i)^{-1}$  e o *n*-ésimo termo  $(a_n)$  é igual a  $(1 + i)^{-n}$ .

Como a fórmula da soma de uma P.G. é dada por

<span id="page-25-1"></span>
$$
S_n = \frac{a_1 - a_n \cdot q}{1 - q},\tag{2.6}
$$

então, substituindo os valores nessa fórmula, temos:

$$
S_n = \frac{[(1+i)^{-1} - (1+i)^{-n} \cdot (1+i)^{-1}]}{[1 - (1+i)^{-1}]} = FPV(i, n).
$$

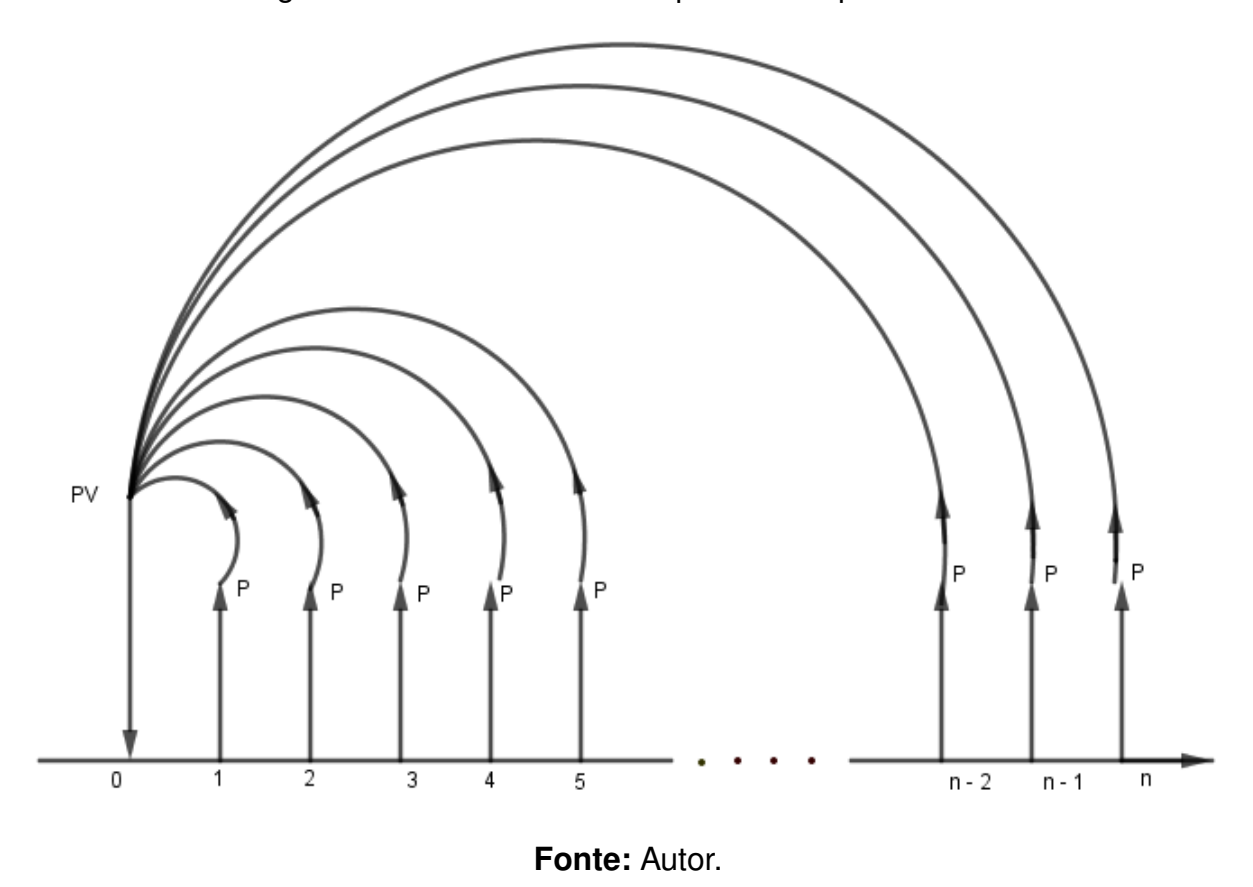

<span id="page-26-0"></span>Figura 2 – Deslocamento das parcelas *P* para data 0.

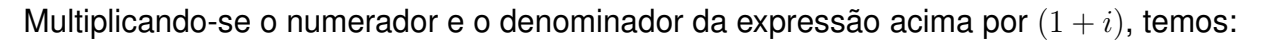

$$
FPV(i, n) = \frac{[(1+i)^{-1} - (1+i)^{-n} \cdot (1+i)^{-1}] \cdot (1+i)}{[1 - (1+i)^{-1}] \cdot (1+i)}
$$
  
= 
$$
\frac{(1+i)^{-1} \cdot (1+i) - (1+i)^{-n} \cdot (1+i)^{-1} \cdot (1+i)}{(1+i) - (1+i)^{-1} \cdot (1+i)}
$$
  
= 
$$
\frac{(1+i)^{-1+1} - (1+i)^{-n} \cdot (1+i)^{-1+1}}{(1+i) - (1+i)^{-1+1}}
$$
  
= 
$$
\frac{1 - (1+i)^{-n}}{1+i - 1}.
$$

Portanto,

$$
FPV(i, n) = \frac{1 - (1 + i)^{-n}}{i}.
$$
\n(2.7)

Esta expressão também pode ser apresentada da seguinte maneira:

<span id="page-26-1"></span>
$$
FPV(i, n) = \frac{(1+i)^n - 1}{i \cdot (1+i)^n}.
$$
\n(2.8)

Como  $PV = P \cdot FPV$ , temos:

$$
PV = P \cdot \frac{1 - (1 + i)^{-n}}{i} = P \cdot \frac{(1 + i)^n - 1}{i \cdot (1 + i)^n},
$$
\n(2.9)

onde *P V* é o *valor presente da série uniforme postecipada*, *P* é o valor das parcelas, *i* é a taxa de juros e *n* corresponde ao números de parcelas, ver exemplo a seguir.

**Exemplo 5 —** Determinado bem é vendido em 7 pagamentos mensais, iguais e consecutivos de R\$ 4.000,00. Para uma taxa de juros de 2,6% a.m., até que preço compensa adquirir o aparelho à vista?

#### **Solução:**

**Dados:**  

$$
\begin{cases}\nP = \text{R$ } 4.000, 00 \\
i = 2, 6\% = 2, 6/100 = 0, 026 \\
n = 7 \\
PV = ?\n\end{cases}
$$

Utilizando a fórmula de *valor presente para uma série uniforme postecipada*, [Equa](#page-26-1)[ção 2.9,](#page-26-1) temos:

$$
PV = P \cdot \frac{1 - (1 + i)^{-n}}{i}
$$
  
= 4.000, 00 \cdot \frac{1 - (1 + 0, 026)^{-7}}{0,026}  
= 4.000, 00 \cdot 6, 325294  
= R\$ 25.301, 18.

Assim sendo, compensa adquirir o bem à vista, se o preço do bem for inferior a R\$ 25.301,18 para pagamento à vista.

## <span id="page-27-0"></span>2.9 Valor futuro e fator de valor futuro

Considere uma série uniforme postecipada de pagamentos/recebimentos com *n* parcelas de valor *P*, consideradas a uma taxa de juros *i* ao período. O valor futuro (*F V* ) para determinada taxa de juros por período é a soma dos montantes de cada termo da série de pagamentos/recebimentos, ou seja, para encontrar o valor futuro deve-se deslocar todas as parcelas para última data, coincidindo assim com o último termo do fluxo de caixa, conforme é ilustrado na [Figura 3.](#page-28-0) Com isso,

$$
FV = P + P \cdot (1 + i) + P \cdot (1 + i)^2 + P \cdot (1 + i)^3 + \dots + P \cdot (1 + i)^{n-2} + P \cdot (1 + i)^{n-1}.
$$

Colocando-se *P* em evidência:

<span id="page-27-1"></span>
$$
FV = P\left[1 + (1+i) + (1+i)^2 + (1+i)^3 + \dots + (1+i)^{n-2} + (1+i)^{n-1}\right].
$$
 (2.10)

A expressão que está entre colchetes é denominada de *Fator de Valor Futuro*, representada por  $FFV(i, n)$ . Consequentemente,  $FV = P \cdot FFV(i, n)$ . Assim como no

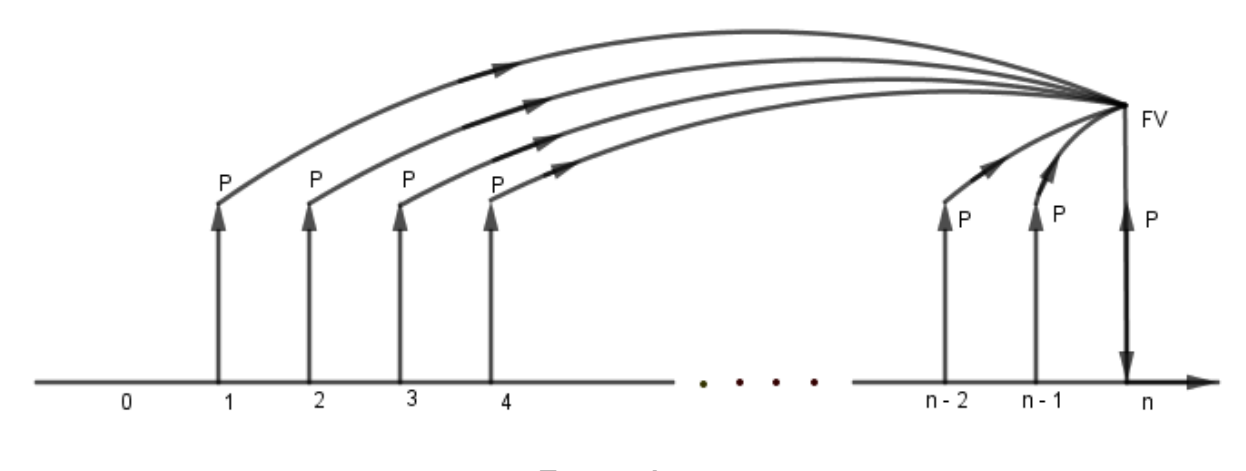

<span id="page-28-0"></span>Figura 3 – Deslocamento das parcelas *P* para data *n*.

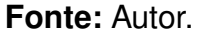

desenvolvimento do valor presente, a expressão dentro do parênteses na [Equação 2.10](#page-27-1) corresponde à soma dos termos de uma P.G.. Os termos *a*<sup>1</sup> e *a<sup>n</sup>* são iguais a 1 e (1 + *i*) *n*−1 , respectivamente, e a razão *q* = 1 + *i*. Substituindo os valores desta P.G. na [Equação 2.6,](#page-25-1) temos:

$$
S_n = \frac{1 - (1 + i)^{n-1} \cdot (1 + i)}{1 - (1 + i)}
$$
  
= 
$$
\frac{1 - (1 + i)^{n-1+1}}{1 - 1 - i}
$$
  
= 
$$
\frac{1 - (1 + i)^n}{-i}
$$
  
= 
$$
\frac{(1 + i)^n - 1}{i}.
$$

Como  $S_n = FFV(i, n)$  e  $FV = P \cdot FFV(i, n)$  então,

<span id="page-28-1"></span>
$$
FV = P \cdot \frac{(1+i)^n - 1}{i},\tag{2.11}
$$

onde *F V* é o *valor futuro de uma série uniforme postecipada* de pagamentos/recebimentos, *P* é o valor das parcelas, *i* é a taxa de juros e *n* corresponde ao número de parcelas.

**Exemplo 6 —** Calcular o montante acumulado ao final do 7º mês de uma sequência de 7 depósitos mensais e sucessivos, no valor de R\$ 800,00 cada, numa conta de poupança que remunera a uma taxa de 2,1% a.m.

**Solução:**

**Dados:**  

$$
\begin{cases}\nP = \text{R$} \ 800,00 \\
i = 2,1\% = 2,1/100 = 0,021 \\
n = 7 \\
FV = ?\n\end{cases}
$$

Aplicando-se a fórmula-padrão para cálculo do *valor futuro de uma série uniforme postecipada*, [Equação 2.11,](#page-28-1) temos:

$$
FV = 800, 00 \cdot \frac{(1 + 0, 021)^7 - 1}{0, 021}
$$

$$
= 800, 00 \cdot \frac{(1, 021)^7 - 1}{0, 021}
$$

$$
= 800, 00 \cdot 7, 456763
$$

$$
= 5.965, 41.
$$

Logo, o montante acumulado ao final do 7º mês será de R\$ 5.965,41.

Encerra-se aqui a revisão dos conceitos de Matemática Financeira necessários para o entendimento dos problemas que irão ser tratados ao longo deste trabalho. Para o leitor que quiser se aprofundar em outros temas, sugere-se a leitura da referência [9.](#page-65-8)

#### CAPÍTULO 3

# EDUCAÇÃO FINANCEIRA

### <span id="page-30-1"></span><span id="page-30-0"></span>3.1 Breve histórico

A cada dia que passa tem-se aumentado a importância do tema Educação Financeira, sobretudo no ambiente escolar. Várias fontes reforçam a ideia de que a escola pode ser uma forte aliada na disseminação de boas práticas de consumo para os jovens, através do desenvolvimento de conceitos simples e contextualizados que podem contribuir com sua autonomia financeira e a administração do seu dinheiro, proporcionado uma melhor qualidade de vida [\[12\]](#page-66-0).

Apesar da importância da inclusão da Educação Financeira nas escolas, desde as séries iniciais, outras ações devem ser traçadas visando alcançar outras faixas etárias da população. Segundo [Meneghetti Neto et al.,](#page-66-2) os adolescentes e adultos, mesmo sendo alertados a todo momento pela imprensa e pelo meio acadêmico para terem cuidado com as taxas de juros, continuam se endividando por causa do seu *analfabetismo financeiro*. Tais fatores, contribuem para a diminuição da poupança e para a situação restrita que se encontra o nível de investimentos no país.

Neste sentido, faz-se necessário instruir os cidadãos quanto à relevância do trato com seu dinheiro, proporcionando-lhe conhecimentos sobre diversos assuntos como: financiamentos, taxas de juros, investimentos, cartão de crédito, empréstimos consignados, poupança, inflação, e outros.

Em particular, a situação dos cartões de crédito é muito preocupante, pois, conforme dados divulgados no ano de 2012 pela *Associação Brasileira de Cartões de Crédito e Serviços* (ABECS), o número total de cartões (débito, crédito e de lojas) chegou ao número de 748 milhões, o que corresponde a aproximadamente quatro cartões por habitante. Essa situação é bastante perigosa, pois a facilidade ao crédito pode trazer um aumento do consumo, e com as altas taxas de juros praticadas no mercado, provocar a inadimplência, e consequentemente, o endividamento, a diminuição do faturamento das empresas e a perda de arrecadação do governo [\[14\]](#page-66-2).

A situação de crise mundial tem provocado uma reflexão de todos os países no sentido de chegarem a conclusão que não existem condições financeiras de manter uma máquina pública com uma carga tributária aos níveis atuais. Assim, para os governos reduzirem dívidas e encargos, será necessário, principalmente nos países emergentes e desenvolvidos, redução de gastos e um maior acompanhamento das suas consequências na economia [\[14\]](#page-66-2).

Em 1948, após o final da 2ª Guerra Mundial, os países líderes europeus resolveram criar a *Organização Europeia de Cooperação Econômica* (OECE) com o objetivo de executar o *Plano Marshall*, plano de reconstrução do continente que foi praticamente destruído pela guerra, cooperando e ajudando a reconstruir os países derrotados.

Com o sucesso da OECE e visando uma atuação mundial, os países Canadá e Estados Unidos se juntaram aos membros da OECE e assinaram, em dezembro de 1960, a convenção da *Organização de Cooperação e Desenvolvimento Econômico* (OCDE). Esta convenção entrou em vigor em 30 de setembro de 1961, data da implantação da OCDE. Desde então, outros países aderiram à OCDE entre os quais o Japão. De acordo com [Meneghetti Neto et al.,](#page-66-2) desde a adesão à OCDE, os EUA quase triplicou as suas riquezas.

Os países membros e candidatos da OCDE desenvolvem vários projetos de políticas públicas em vários setores. E um dos setores que passou a ser de interesse da OCDE, a partir de 2003, foi a Educação Financeira. Em 2005, a OCDE publicou um documento com os princípios e boas práticas para Educação Financeira. Nesse documento é dada a seguinte definição para Educação Financeira:

> Processo mediante o qual consumidores e investidores financeiros melhoram a sua compreensão sobre produtos, conceitos e riscos financeiros e, por meio de informação, instrução ou aconselhamento objetivo, desenvolvam as habilidades e a confiança necessárias para se tornarem mais cientes dos riscos e oportunidades financeiras, para fazerem escolhas baseadas em informação, para saberem onde procurar ajuda e para realizarem outras ações efetivas que melhorem o seu bem-estar financeiro [\[15,](#page-66-3) tradução livre].

Embora existam outros conceitos para o termo "Educação Financeira", talvez essa definição da OCDE seja a mais apropriada e clara para definir o termo, pois aponta para vários fatores intrínsecos como estabilidade, autonomia, controle e sensatez, que podem contribuir para diminuir o analfabetismo financeiro (que possui grande parte da população), aumentando a autoestima dessas pessoas e alimentando os seus sonhos.

## <span id="page-31-0"></span>3.2 Educação Financeira no Brasil

As relações entre o Brasil e a OCDE começaram no início da década de 1990. Nesse período, além do Brasil, mais três países latino-americanos (Argentina, Chile e México) passaram a realizar trabalhos com a OCDE. A partir daí, o Brasil tem participado de diversas atividades e contribuído para encontrar soluções para vários desafios globais, tornando-se um parceiro chave na organização, e vindo pleitear uma vaga de membro da OCDE na última Reunião Ministerial do Conselho em 2017 [\[16\]](#page-66-4).

A educação financeira tornou-se um complemento importante da conduta do mercado e da regulamentação prudencial ao melhorar os comportamentos financeiros dos indivíduos [\[15\]](#page-66-3). Sendo assim, muitos países passaram a criar as suas *Estratégias de Educação Financeira*, e hoje, o Brasil é um dos países do G20 que possui a sua ENEF [\[3\]](#page-65-2). A ENEF no Brasil foi criada pelo decreto n.º 7.397, de 22 de dezembro de 2010 [\[17\]](#page-66-5), que em seu primeiro artigo enuncia:

> Art.1.º Fica instituída a Estratégia Nacional de Educação Financeira — ENEF com a finalidade de promover a educação financeira e previdenciária no país e também para contribuir para o fortalecimento da cidadania, eficiência e solidez do sistema financeiro e tomada de decisões por parte dos consumidores.

A ENEF tem dentre suas diretrizes a gratuidade nas ações de educação financeira e a participação de órgãos e entidades públicas e instituições privadas. No decreto n.º 7.397 também foi instituído o *Comitê Nacional de Educação Financeira* (CONEF), instância vinculada ao *Ministério da Fazenda* com objetivo de definir planos, programas e ações e coordenar a execução da ENEF. O CONEF é composto de sete órgãos e entidades do governo (*Banco Central do Brasil, Comissão de Valores Mobiliários, Superintendência Nacional de Previdência Complementar, Superintendência de Seguros Privados, Ministério da Justiça e Cidadania, Ministério da Educação* e o *Ministério da Fazenda*) e mais seis representantes da sociedade civil (Anbima, B3, CNseg, FEBRABAN, SEBRAE e Consed), e tem o papel de promover a ENEF, elaborando planos, programas e ações, estabelecendo metas para a execução e o financiamento da ENEF [\[3\]](#page-65-2).

Uma característica importante da ENEF é a diversidade de ações, divididas nos programas setoriais e transversais. Os programas setoriais correspondem aos programas e ações que seguem as diretrizes da ENEF e são conduzidos por cada instituição participante do CONEF [\[3\]](#page-65-2). Como exemplo, temos o programa *Cidadania Financeira* [\[18\]](#page-66-6), desenvolvido pelo *Banco Central do Brasil* (BCB), que faz um acompanhamento do desenvolvimento da cidadania financeira no país.

De acordo com o [Banco Central,](#page-66-7) "Cidadania financeira é o exercício de direitos e deveres que permite ao cidadão gerenciar bem seus recursos financeiros.", e para entendimento da definição, gerenciar seus recursos financeiros significa planejar seus recursos, gerenciar os recursos de crédito e poupar ativamente [\[19\]](#page-66-7).

Já os programas transversais são constituídos de programas que tem seu público-alvo ou temáticas financeiras características. Portanto, nenhum órgão ou entidade tem responsabilidade exclusiva sob esses programas, ficando assim o seu gerenciamento a cargo da AEF-Brasil [\[3\]](#page-65-2). Entre os programas transversais temos: *Programa Educação Financeira de Adultos*, a *Semana Nacional de Educação Financeira* e o *Programa de Educação Financeira nas Escolas*.

O *Programa de Educação Financeira de Adultos* foi criado pela ENEF com intuito de atender aos adultos, por corresponderem a um grande percentual do mercado consumidor. Prioritariamente, foram escolhidos dois públicos-alvo inicialmente, as mulheres do *Programa Bolsa Família* e os aposentados com renda entre um e dois salários mínimos. Segundo a ENEF, as mulheres correspondem a 90% dos beneficiários do programa *Bolsa Família*, que tem como objetivo apoiar as famílias de extrema pobreza ou de pobreza a terem melhores condições de vida e a superarem essa situação. Com isso, justifica-se a prioridade da ENEF no desenvolvimento de *tecnologias sociais* para esse grupo de pessoas, visando incorporar no seu cotidiano um planejamento financeiro e a administração do orçamento familiar para uma melhor qualidade de vida. Já para os aposentados, a participação no programa de Educação Financeira visa a diminuição e a prevenção de endividamento excessivo dessas pessoas, contribuindo para uma melhor gestão dos seus recursos financeiros [\[3\]](#page-65-2).

Visando promover a educação financeira previdenciária e de seguros, o CONEF tem realizado anualmente, desde 2014, a *Semana de Educação Financeira*, que tem se mostrado um importante instrumento na difusão de iniciativas de Educação Financeira por todo o país. De acordo com a ENEF, a feira do ano de 2018, cuja abertura foi no auditório do BCB, em Brasília, e que contou com atividades em diversas cidades brasileiras, teve a participação de mais de quatro milhões de pessoas e duzentos e oitenta instituições, que desenvolveram atividades gratuitas respeitando os princípios da ENEF.

Conforme indicado anteriormente, o ambiente escolar constitui-se em um forte aliado na disseminação da Educação Financeira. Por esse motivo, uma das ações desenvolvidas pela ENEF é o *Programa de Educação Financeira nas Escolas*. A introdução da Educação Financeira nas Escolas tem como finalidade contribuir com as crianças e adolescentes na sua formação como cidadãos mais críticos e autônomos, ajudando no seu planejamento e desenvolvimento financeiro, além desses indivíduos poderem contribuir junto a sua família, conscientizando e elaborando boas práticas, que visem melhorar o orçamento doméstico e, consequentemente, uma vida financeira mais equilibrada e uma melhor qualidade de vida [\[3\]](#page-65-2).

Para execução desse *Programa de Educação Financeira nas Escolas*, o CO-NEF, em parceria com algumas entidades públicas e privadas, desenvolveu materiais didáticos para os dois projetos que compõem o programa: *Educação Financeira no Ensino Fundamental* e *Educação Financeira no Ensino Médio*. Esses materiais são compostos de livros para cada nível de ensino e estão disponíveis gratuitamente no site Vida e Dinheiro<sup>[1](#page-33-0)</sup>.

<span id="page-33-0"></span>Além do material didático, o *site* "Vida e Dinheiro" disponibiliza vídeos, jogos,

artigos e muita informação sobre a ENEF e seus eventos, como os cursos de ensino a distância (EAD) em finanças e a *Semana de Educação Financeira*.

# <span id="page-34-2"></span>3.3 Descrição do Material Didático da ENEF

Como relatado na [seção 3.2,](#page-31-0) o material da ENEF é composto de duas coleções de livros. A coleção *Educação Financeira nas Escolas do Ensino Fundamental* (1.º ao 9.º ano) é composta de 18 livros, sendo 9 voltados para os alunos e 9 para os professores [\[20\]](#page-66-8), sendo um para cada ano. No site, o leitor tem a opção de lê-los *online* ou baixá-los para uso *offline*, como mostra a [Figura 4.](#page-34-0)

<span id="page-34-0"></span>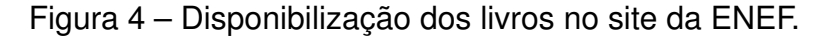

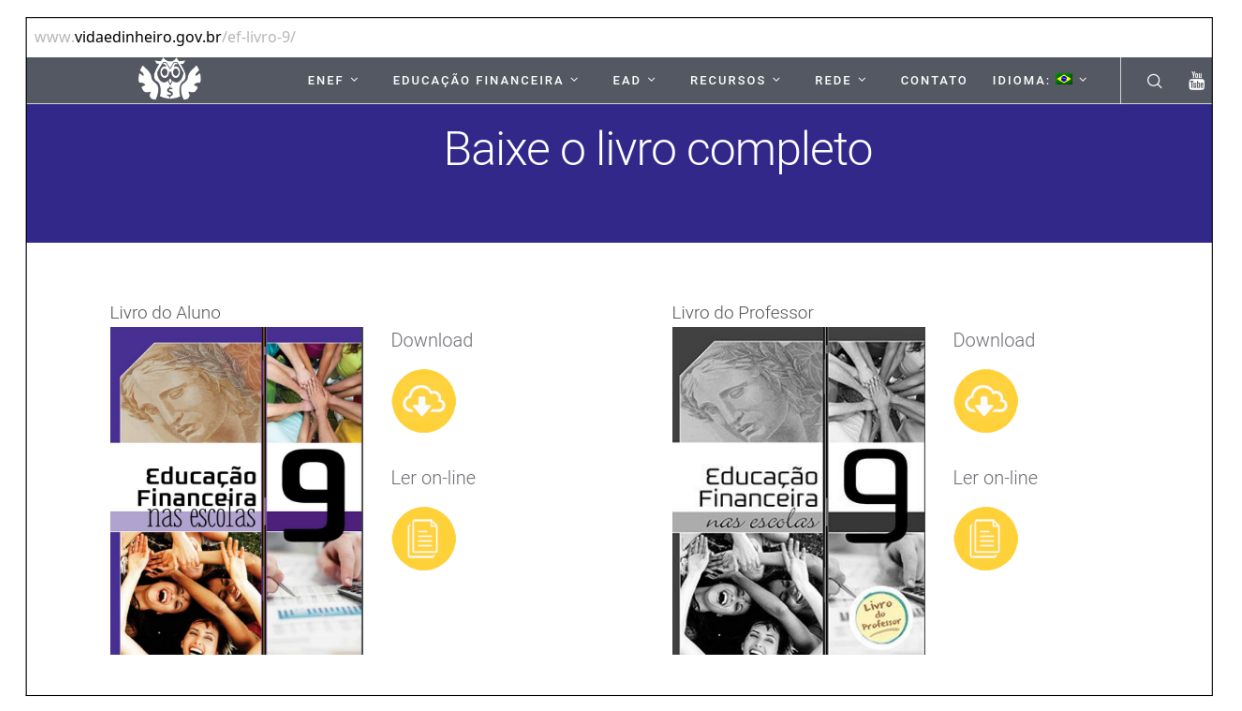

**Fonte:** ENEF [\[3\]](#page-65-2).

<span id="page-34-1"></span>No [Quadro 1](#page-34-1) são apresentadas as metodologias utilizadas em cada livro do ensino fundamental. Observa-se que os livros do 1.º ao 4.º ano utilizam-se da metodologia de *projetos*. Por exemplo, no livro do 2.º ano, são trabalhados quatro projetos, um deles é projeto "*De onde vem, e para onde vai o leite*?". Este projeto tem como foco a compreensão de todo o processo envolvido na produção do leite, desde a sua coleta e industrialização, até o reaproveitamento de sua embalagem. Com isso, são trabalhados com os alunos as noções de termo como consumidor, produtor, preço, lucro, perda, mercado e outros. Além disso, é trabalhado conhecimentos de outras áreas, como ciências, por exemplo, quando se discute a origem do leite. Na [Figura 5](#page-35-0) é ilustrada uma atividade deste projeto.

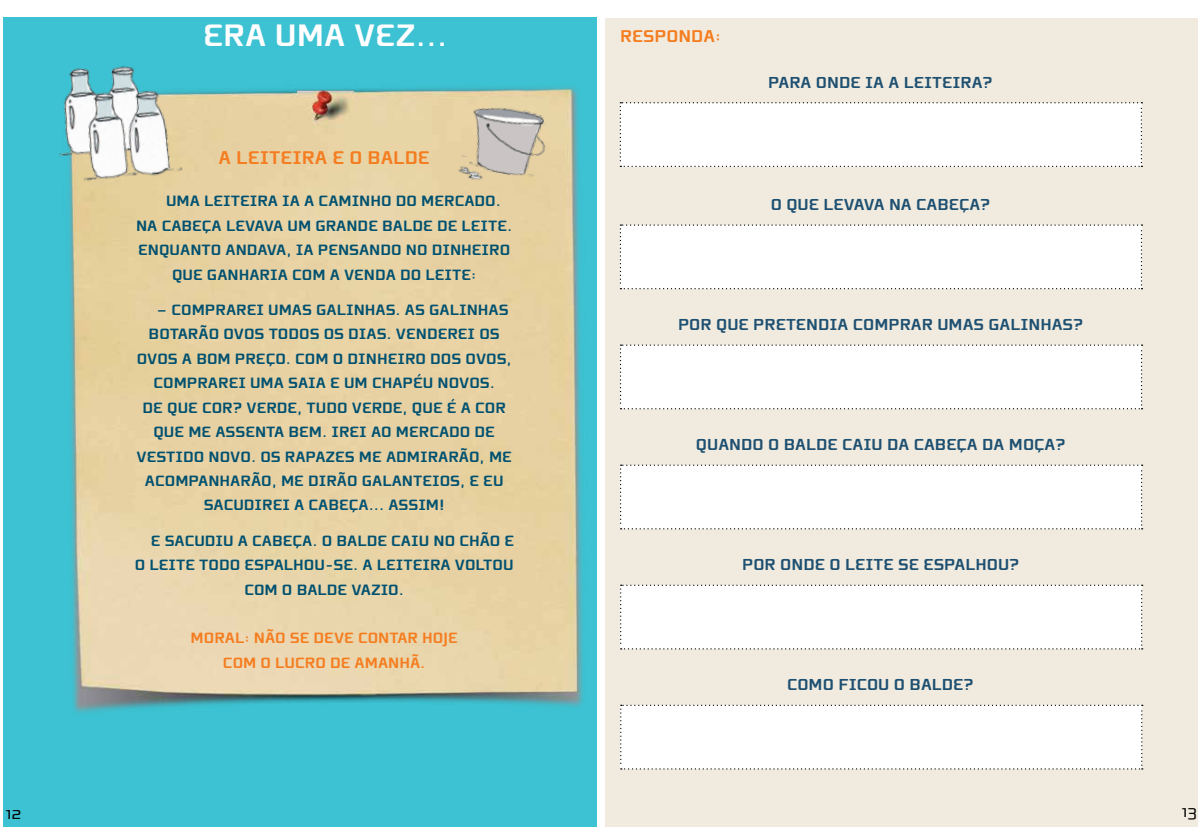

<span id="page-35-0"></span>Figura 5 – Atividade do projeto Leite - Livro do 2.º ano.

**Fonte:** CONEF [\[21\]](#page-66-9).

|  |  | Quadro 1 – Metodologia aplicada na coleção Educação Financeira nas Escolas. |
|--|--|-----------------------------------------------------------------------------|
|  |  |                                                                             |

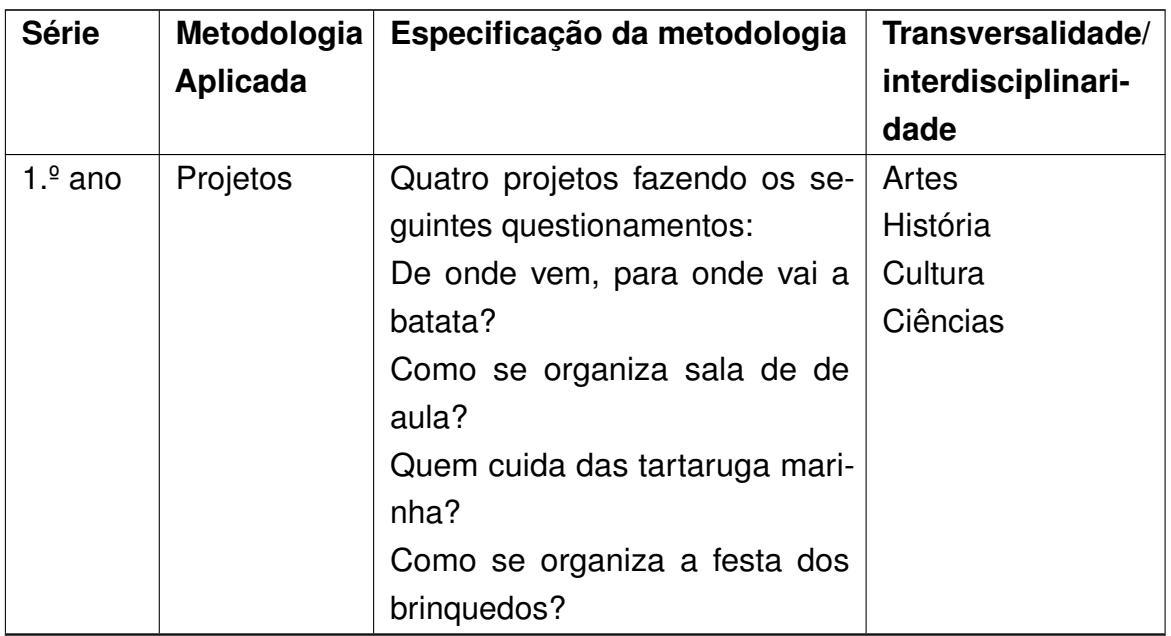

*Continua na próxima página.*
| <b>Série</b>          | Metodologia      | Especificação da metodologia         | Transversalidade/  |  |
|-----------------------|------------------|--------------------------------------|--------------------|--|
|                       | Aplicada         |                                      | interdisciplinari- |  |
|                       |                  |                                      | dade               |  |
| Projetos<br>$2.°$ ano |                  | Quatro projetos fazendo os se-       | Artes              |  |
|                       |                  | guintes questionamentos:             | História           |  |
|                       |                  | De onde vem, para onde vai o         | Cultura            |  |
|                       |                  | leite?                               | Ciências           |  |
|                       |                  | Como se organizar nossas coi-        |                    |  |
|                       |                  | sas?                                 |                    |  |
|                       |                  | Quem cuida da casa?                  |                    |  |
|                       |                  | Como se organiza um evento?          |                    |  |
| $3.2$ ano             | Projetos         | Quatro projetos fazendo os se-       | Artes              |  |
|                       |                  | guintes questionamentos:             | História           |  |
|                       |                  | De onde vem, para onde vai a         | Cultura            |  |
|                       |                  | bola?                                | Ciências           |  |
|                       |                  | Como se organiza as despesas         |                    |  |
|                       |                  | da casa.?                            |                    |  |
|                       |                  | Quem cuida da sua escola?            |                    |  |
|                       |                  | Como se organiza e realiza um        |                    |  |
|                       |                  | evento?                              |                    |  |
| $4.°$ ano             | Projetos         | Quatro projetos fazendo os se-       | Artes              |  |
|                       |                  | guintes questionamentos:             | História           |  |
|                       |                  | De onde vem, e para onde vem         | Cultura            |  |
|                       |                  | o dinheiro?                          | Ciências           |  |
|                       |                  | Como a sociedade se organiza         |                    |  |
|                       |                  | hoje, como se organizava antes?      |                    |  |
|                       |                  | Quem cuida da cidade?                |                    |  |
|                       |                  | Como se planeja e organiza um        |                    |  |
|                       |                  | evento?                              |                    |  |
| $5.°$ ano             | <b>Histórias</b> | São apresentadas três histórias      | Meio ambiente      |  |
|                       |                  | com narrativas no estilo livro-jogo. | Ciências           |  |
|                       |                  | O tema principal da histórias é o    |                    |  |
|                       |                  | Meio Ambiente com foco no con-       |                    |  |
|                       |                  | sumo sustentável.                    |                    |  |

**Quadro 1** – *continuação da página anterior*

*Continua na próxima página.*

| <b>Série</b> | Metodologia<br><b>Aplicada</b> | Especificação da metodologia                                                                                                    | Transversalidade/<br>interdisciplinari-<br>dade         |
|--------------|--------------------------------|----------------------------------------------------------------------------------------------------|---------------------------------------------------------|
| $6.°$ ano    | Histórias                      | São apresentadas três histórias<br>com narrativas no estilo livro-jogo.<br>O tema principal da histórias é<br>o meio ambiente com foco em<br>Ciência e Tecnologia.                                                          | Tecnologia<br>História                                  |
| $7°$ ano     | História                       | Apresentação de uma dinâmica<br>através de uma história com o<br>tema Esporte. Propõe a reali-<br>zação de seis encontros nos<br>quais serão definidas tarefas en-<br>volvendo o tema da dinâmica e<br>Educação Financeira. | Esporte                                                 |
| $8.°$ ano    | História                       | Apresentação de uma dinâmica<br>através de uma história com o<br>tema Turismo. Propõe a reali-<br>zação de seis encontros nos<br>quais serão definidas tarefas en-<br>volvendo o tema da dinâmica e<br>Educação Financeira. | Turismo                                                 |
| $9.°$ ano    | Formato<br>website             | A primeira página do livro é uma<br>home onde são apresentados as<br>seções e os temas. Tem as se-<br>ções de reportagens, entrevistas,<br>crônica, colunas, conto, fórum,<br>colunas, experimente e busca<br>avançada      | Várias áreas traba-<br>lhadas nos livros<br>anteriores. |

<span id="page-37-0"></span>**Quadro 1** – *continuação da página anterior*

**Fonte:** Adaptação da ENEF [\[3\]](#page-65-0).

Já os livros do 5.º ao 8.º ano são caracterizados pelas histórias com narrativas apresentadas na forma conhecida como *livro-jogo* ou *aventura-solo*, envolvendo um tema central como meio ambiente, ou turismo, ou esporte dando enfoque a algum subtema como consumo sustentável e ciência e tecnologia, por exemplo. Essas histórias são acompanhadas de tarefas envolvendo os temas. Na [Figura 6](#page-38-0) é ilustrado um exemplo de aventura-solo, nesta história é narrada a visita ao museu por um grupo de alunos, nela são explorados os temas: turismo, história e educação financeira.

Pixland | Money | Photos.com

#### <span id="page-38-0"></span>Figura 6 – Exemplo de uma aventura-solo.

<span id="page-38-1"></span>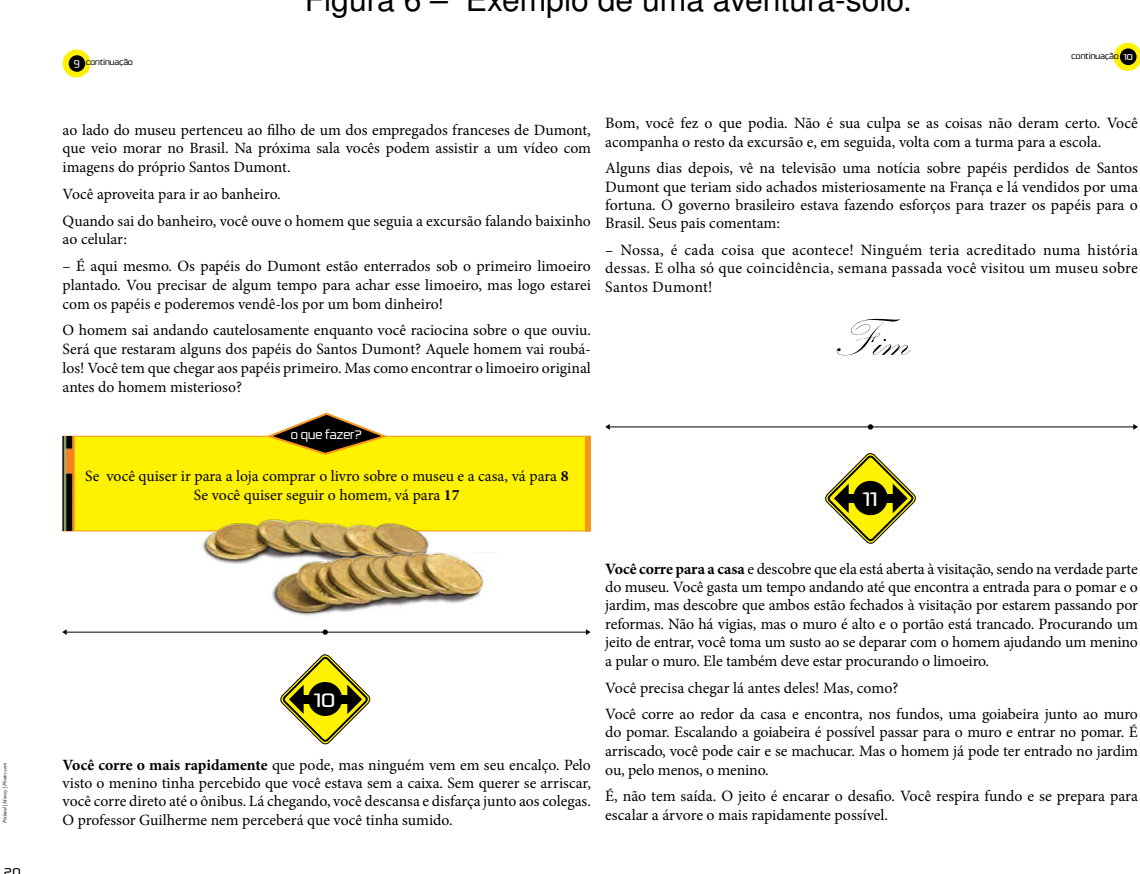

#### **Fonte:** CONEF [\[22\]](#page-66-0).

O livro para o 9.º ano tem uma formatação diferente das demais séries. Nele é utilizado o modelo de *website* e uma divisão modular, o que permite ao leitor navegar livremente pelas seções descritas no [Quadro 1.](#page-34-0) São trabalhados conteúdos de outros livros como: consumo, poupança, orçamento, planejamento, espaços públicos e privados, tributos e juros compostos. Na [Figura 7](#page-39-0) é ilustrado o sumário deste livro.

A coleção *Educação Financeira nas Escolas no Ensino Médio* [\[8\]](#page-65-1) é composta de nove livros sendo 6 livros para os alunos (um livro texto e um livro de atividades para cada bloco) e três livros para professores (um para cada bloco). O leitor tem a possibilidade de baixá-los, completos ou por tema, no *site Vida e dinheiro* como mostra a [Figura 8.](#page-40-0)

Cada livro do ensino médio aborda uma determinada temática e é dividido em três seções. No Livro 1 [\[23\]](#page-66-1) a temática é *Economia Financeira em Casa e na Vida Social*, e as seções são *Vida Familiar Cotidiana*, *Vida Social* e *Bens Sociais*. Cada seção é composta de sete episódios didáticos com personagens que vivenciam situações envolvendo renda, receita, orçamento e despesas. Na seção *Vida Social*, por exemplo, é enfatizado a importância do planejamento, até nos momentos de descontração, como ir a uma festa, ou organizá-la.

 $\overline{21}$ 

<span id="page-39-1"></span>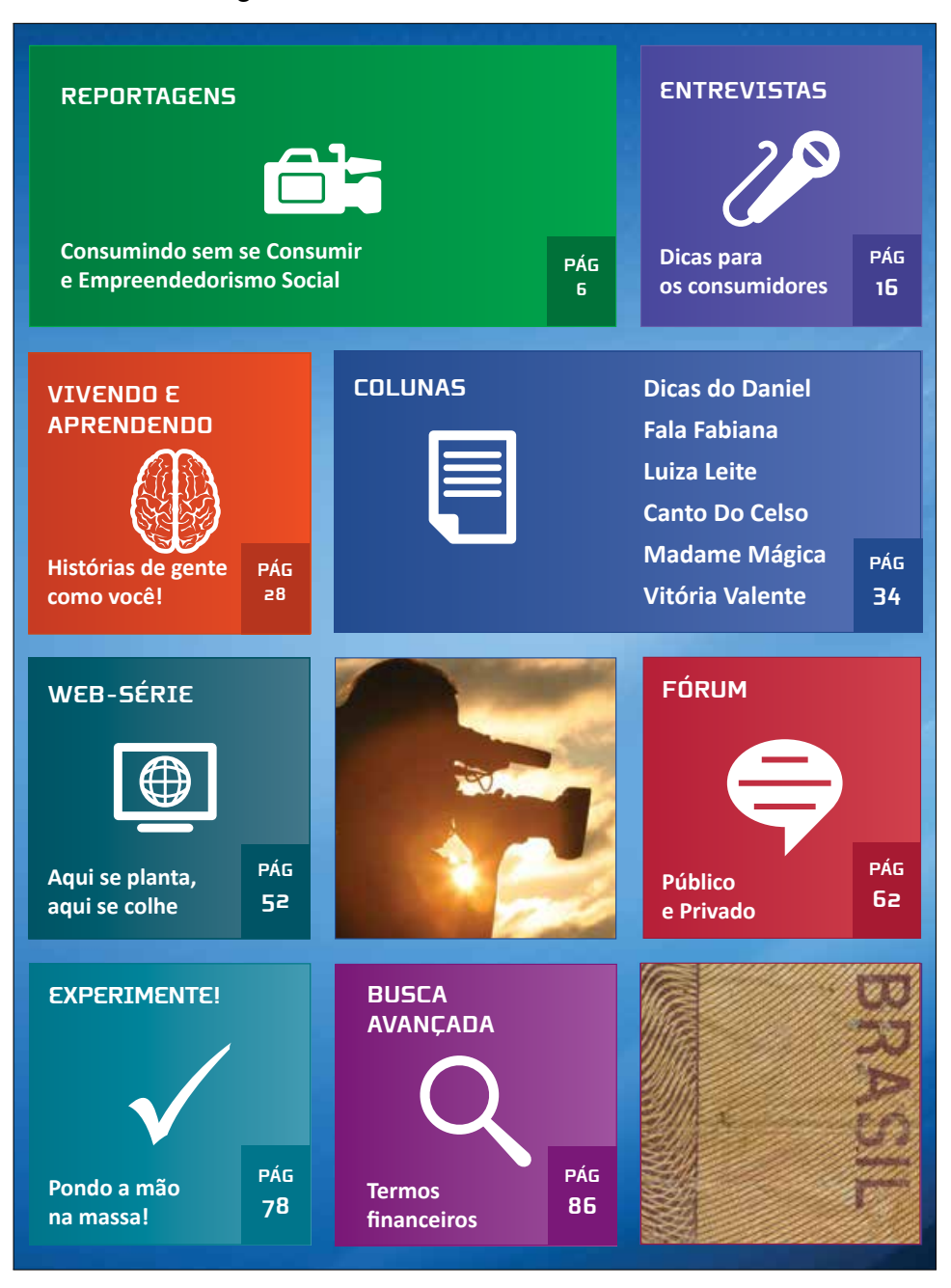

<span id="page-39-0"></span>Figura 7 – Sumário do Livro do 9º ano.

**Fonte:** CONEF [\[20\]](#page-66-2).

Já o Livro 2 [\[24\]](#page-66-3) trabalha com a importância do planejamento para o futuro, tópico importante na educação dos jovens, já que os mesmos são muito imediatistas, vivem muito no presente, sem se preocupar com o futuro. Temas como habitação e mercado de trabalho são alguns assuntos discutidos em uma das três seções (*Trabalho, Empreendedorismo, Grandes Projetos*) que compõem o livro.

Seguindo a mesma linha dos Livros 1 e 2, o Livro 3 [\[25\]](#page-66-4) apresenta três seções com temas bastante interessantes, que visam despertar no aluno um olhar crítico do que acontece no mundo, seja no campo político ou econômico. As suas seções

<span id="page-40-1"></span><span id="page-40-0"></span>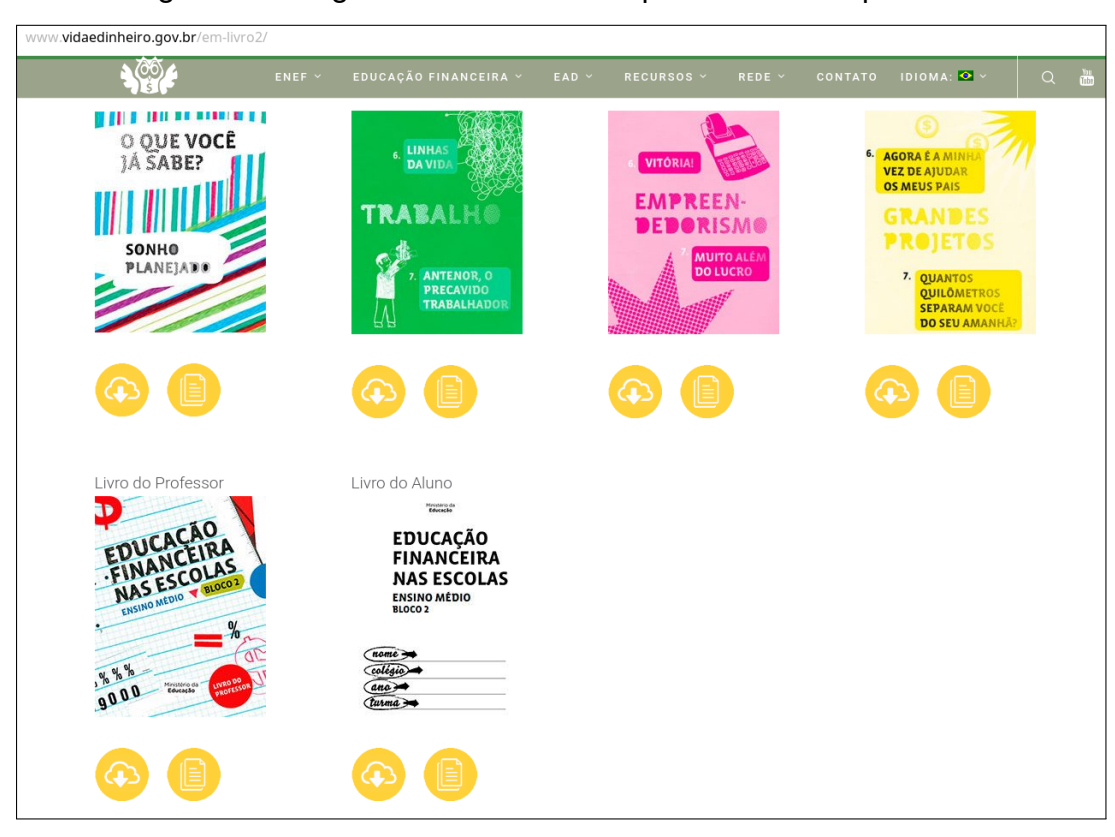

Figura 8 – Página do *site* da ENEF para *download* por tema.

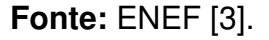

*Economia do País* e *Economia no Mundo* possibilitam aos estudantes compreender como alguns fatos que acontecem no mundo globalizado podem afetar a economia do seu país. Além disso, a seção *Bens Públicos* enfatiza a importância da conservação do patrimônio público e como a sua degradação pode afetar o seu bolso.

Os livros do Ensino Médio tratam dos assuntos de Educação Financeira utilizando uma forma bastante interessante, interdisciplinar e abordando temas do cotidiano dos jovens, utilizando-se de uma linguagem coloquial. Um exemplo disto é a utilização de um *rap* ilustrado na [Figura 9](#page-41-0) e a abordagem sobre a criação do salário mínimo onde é relatado fatos históricos que marcaram a época da sua criação conforme ilustrado na [Figura 10.](#page-41-1)

De posse das informações apresentadas neste capítulo sobre o atual cenário da Educação Financeira no Brasil, e da proposta didática dos livros que desenvolvidas pela ENEF, no capítulo a seguir se analisa este material do ponto de vista do requerido pela Base Nacional Comum Curricular (BNCC).

<span id="page-41-2"></span>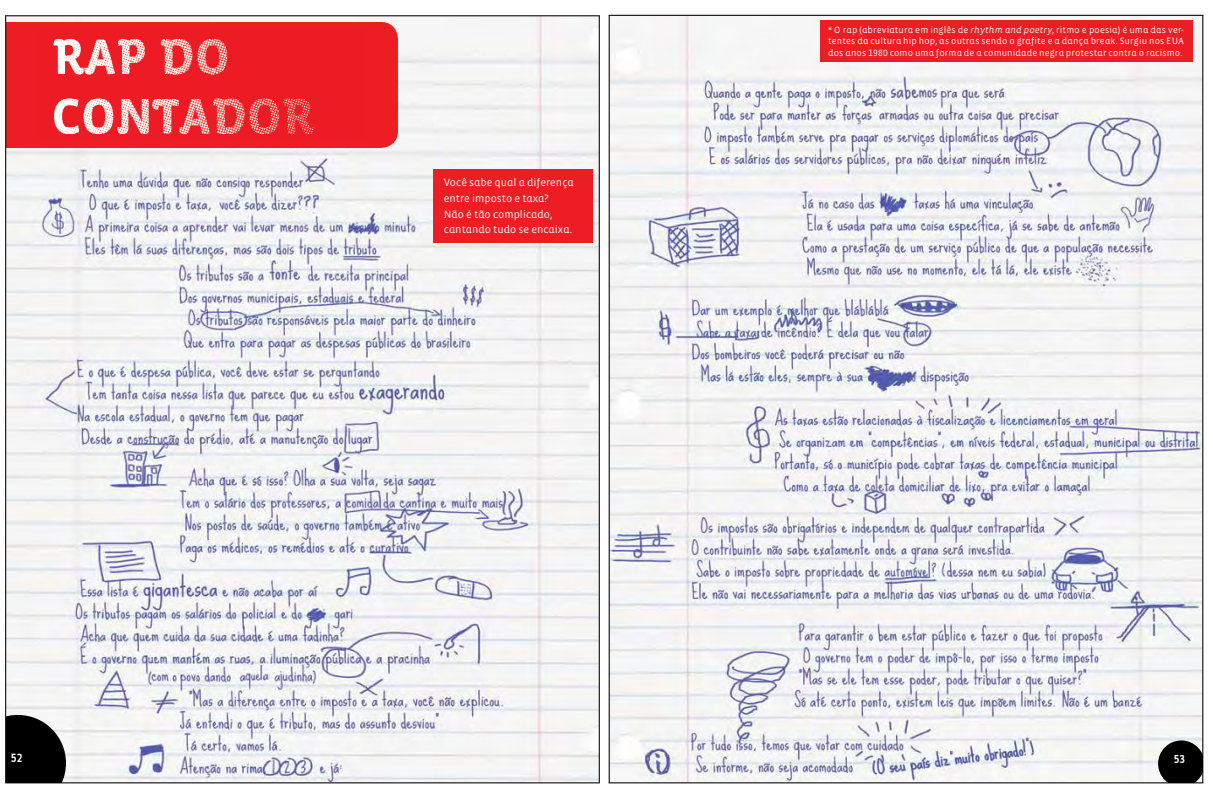

<span id="page-41-0"></span>Figura 9 – Exemplo de recurso utilizado no Livro do Ensino Médio.

**Fonte:** CONEF [\[25\]](#page-66-4).

Figura 10 – Interdisciplinaridade nos Livros do Ensino Médio.

<span id="page-41-1"></span>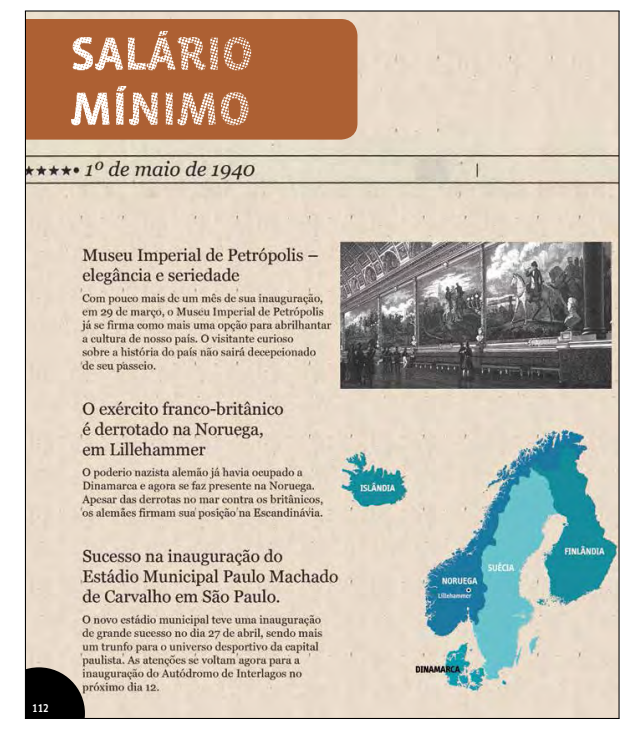

**Fonte:** CONEF [\[25\]](#page-66-4).

#### CAPÍTULO 4

## <span id="page-42-0"></span>ANÁLISE E USO DOS LIVROS DIDÁTICOS DA ENEF

## 4.1 Base Nacional Comum Curricular

No âmbito nacional, a educação deslumbra novas perspectivas com a implantação da Base Nacional Comum Curricular (BNCC). Uma conquista garantida pela Constituição Brasileira de 1988 [\[26\]](#page-67-0), pela *Lei de Diretrizes e Bases* (LDB) de 1996 [\[27\]](#page-67-1) e pelas *Diretrizes Curriculares* (1997 - 2013) [\[28\]](#page-67-2).

A BNCC é um documento de caráter normativo do *Ministério da Educação* (MEC) que define os conhecimentos e habilidades essenciais que todos os alunos da Educação Básica têm o direito de aprender da Educação Infantil ao Ensino Médio, em conformidade com o *Plano Nacional de Educação* (PNE). A homologação da BNCC, estabelecida pela portaria do MEC n.º 1570, de 20 de dezembro de 2017 [\[29\]](#page-67-3), aconteceu em duas etapas, a primeira homologação relativa a Educação Infantil e Ensino Fundamental aconteceu nesta data, e a parte do Ensino Médio foi homologada em 14 de dezembro de 2018. Os novo currículos do Ensino Médio deverão ser aplicados a partir do início do ano letivo de 2020, dependendo da aprovação dos Conselhos Estaduais de Educação [\[30\]](#page-67-4).

Segundo o [Movimento pela Base Nacional Comum,](#page-67-5) apesar de a BNCC ser importante pelo aspecto de poder contribuir com a diminuição das desigualdades educacionais e contribuir com a melhora da educação no Brasil, ela não é a única solução da educação do país.

Em 22 de dezembro de 2017, o *Conselho Nacional de Educação* (CNE/MEC) e o *Conselho Pleno* (CP/MEC) publicaram a Resolução CNE/CP n.º 2 com objetivo de instituir e orientar a implantação da BNCC. No artigo 3.º desta resolução consta o seguinte conceito de competência e habilidade:

> No âmbito da BNCC, competência é definida como a mobilização de conhecimentos (conceitos e procedimentos), habilidades (práticas cognitivas e socioemocionais), atitudes e valores, para resolver demandas complexas da vida cotidiana, do pleno exercício da cidadania e do mundo do trabalho. [\[32\]](#page-67-6).

No caso do Ensino Médio, as aprendizagens estabelecidas pela BNCC são organizadas por áreas do conhecimento (Linguagem e suas Tecnologias, Matemática e suas Tecnologias, Ciências da Natureza e suas Tecnologias, Ciências Humanas

<span id="page-43-2"></span>e Sociais Aplicadas), em concordância com o artigo 35 da LDB [\[27\]](#page-67-1). As *Diretrizes Curriculares Nacionais do Ensino Médio* (DCNEM), no ano de 1998, já estabelecia a organização em áreas de conhecimento com a finalidade de integrar dois ou mais componentes curriculares para fortalecer as suas relações e contextualizações com intuito de compreender e atuar na realidade, exigindo o trabalho integrado dos professores para o cumprimento do plano de ensino.

Na área de Matemática e suas Tecnologias, para o Ensino Médio, a BNCC propõe a solidificação, a ampliação e o aprofundamento de conhecimentos vistos no Ensino Fundamental, com objetivo de facilitar a compreensão do aluno em entender a Matemática de forma integrada, contribuindo para a aplicação no seu cotidiano. Com isso, espera-se que esses novos conhecimentos específicos contribuam com os estudantes, aumentando a capacidade de abstração e reflexão, facilitando a elaboração e resolução de problemas nas mais diversas áreas, utilizando-se da matemática de uma forma mais autônoma.

Segundo a [BNCC,](#page-67-7) embora cada habilidade esteja atrelada a uma competência, isto não significa que algumas delas não contribuam para o desenvolvimento de outras.

Com isso, para a compreensão do sequenciamento das aprendizagens ou habilidades necessárias para cada etapa de ensino o MEC adotou uma codificação que é expressa na [Figura 11.](#page-43-0)

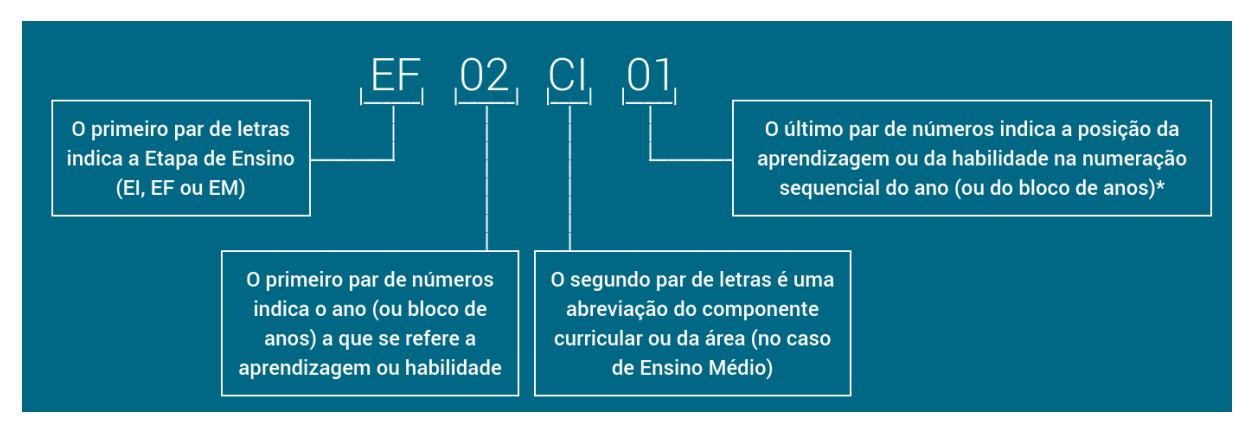

<span id="page-43-0"></span>Figura 11 – Codificação da habilidade ou aprendizagem na BNCC.

**Fonte:** BNCC [\[33\]](#page-67-7).

<span id="page-43-1"></span>No [Quadro 2](#page-43-1) é apresentado as competências estabelecidas pela BNCC para área de Matemática e suas Tecnologias, além de algumas habilidades atreladas a essas competências no que tange ao ensino da Matemática Financeira e Funções, bem como, o uso da Tecnologia para aprendizagem desses conteúdos. O quadro refere-se apenas ao ensino médio pois este é o público desta dissertação.

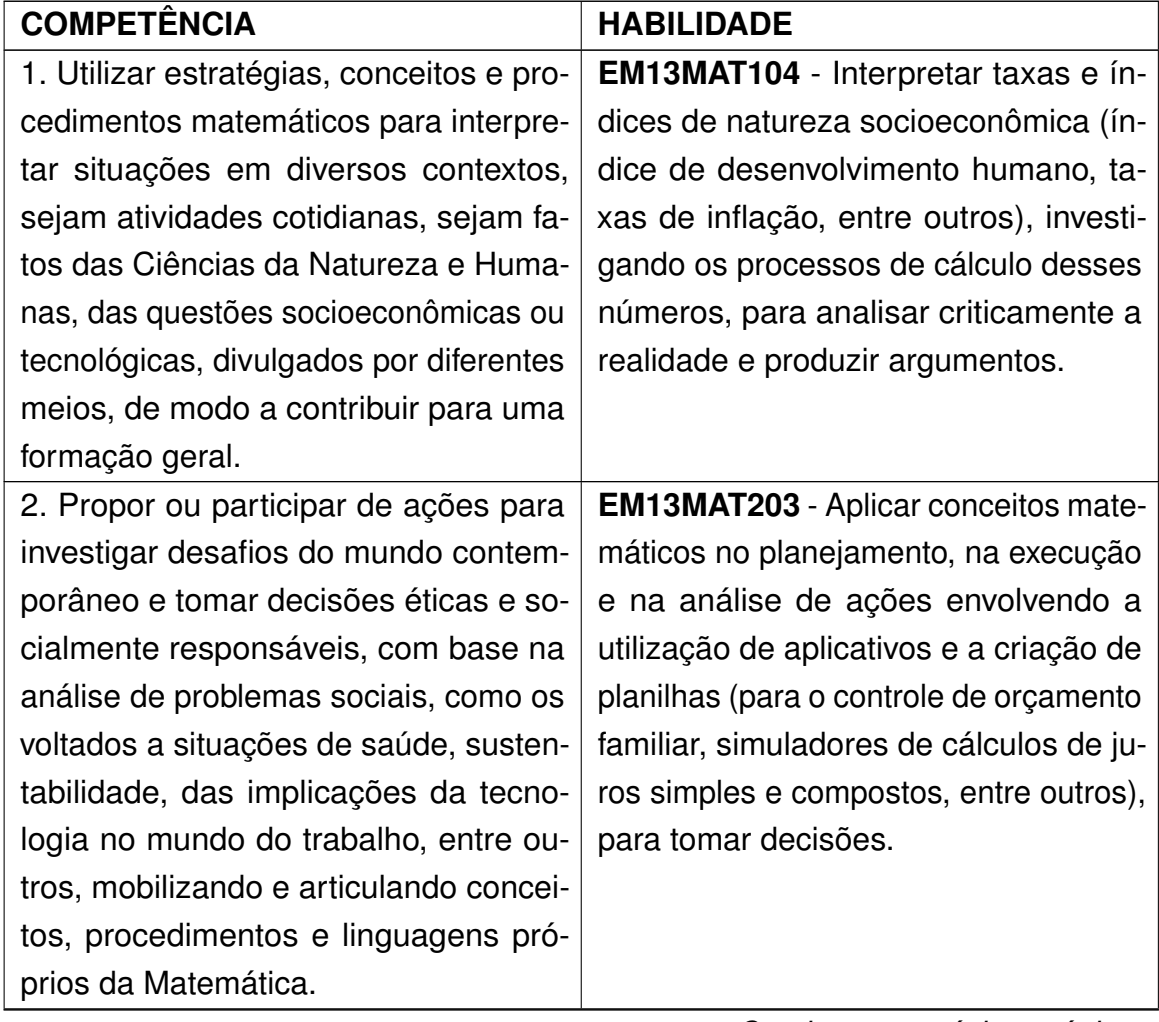

Quadro 2 – Competências e habilidades na Área de Matemática e suas Tecnologias.

*Continua na próxima página.*

| <b>COMPETÊNCIA</b>                        | <b>HABILIDADE</b>                          |
|-------------------------------------------|--------------------------------------------|
| 3. Utilizar estratégias, conceitos, defi- | <b>EM13MAT303</b> - Interpretar e comparar |
| nições e procedimentos matemáticos        | situações que envolvam juros simples       |
| para interpretar, construir modelos e     | com as que envolvem juros compostos,       |
| resolver problemas em diversos contex-    | por meio de representações gráficas        |
| tos, analisando a plausibilidade dos re-  | ou análise de planilhas, destacando o      |
| sultados e a adequação das soluções       | crescimento linear ou exponencial de       |
| propostas, de modo a construir argu-      | cada caso.                                 |
| mentação consistente.                     | <b>EM13MAT304 - Resolver e elaborar</b>    |
|                                           | problemas com funções exponenciais         |
|                                           | nos quais seja necessário compreen-        |
|                                           | der e interpretar a variação das gran-     |
|                                           | dezas envolvidas, em contextos como        |
|                                           | o da Matemática Financeira, entre ou-      |
|                                           | tros.                                      |
|                                           | <b>EM13MAT305</b> - Resolver e elaborar    |
|                                           | problemas com funções logarítmicas         |
|                                           | nos quais seja necessário compreen-        |
|                                           | der e interpretar a variação das grande-   |
|                                           | zas envolvidas, em contextos como os       |
|                                           | de abalos sísmicos, pH, radioatividade,    |
|                                           | Matemática Financeira, entre outros.       |
| 4. Compreender e utilizar, com flexibili- | <b>EM13MAT401</b> - Converter representa-  |
| dade e precisão, diferentes registros de  | ções algébricas de funções polinomiais     |
| representação matemáticos (algébrico,     | de 1.º grau em representações geomé-       |
| geométrico, estatístico, computacional    | tricas no plano cartesiano, distinguindo   |
| etc.), na busca de solução e comunica-    | os casos nos quais o comportamento         |
| ção de resultados de problemas.           | é proporcional, recorrendo ou não a        |
|                                           | softwares ou aplicativos de álgebra e      |
|                                           | geometria dinâmica.                        |

**Quadro 2** – *continuação da página anterior.*

*Continua na próxima página.*

| <b>COMPETÊNCIA</b>                        | <b>HABILIDADE</b>                          |
|-------------------------------------------|--------------------------------------------|
| 5. Investigar e estabelecer conjecturas   | <b>EM13MAT503</b> - Investigar pontos de   |
| a respeito de diferentes conceitos e pro- | máximo ou de mínimo de funções qua-        |
| priedades matemáticas, empregando         | dráticas em contextos envolvendo su-       |
| estratégias e recursos, como observa-     | perfícies, Matemática Financeira ou Ci-    |
| ção de padrões, experimentações e di-     | nemática, entre outros, com apoio de       |
| ferentes tecnologias, identificando a ne- | tecnologias digitais.                      |
| cessidade, ou não, de uma demonstra-      | <b>EM13MAT508</b> - Identificar e associar |
| ção cada vez mais formal na validação     | progressões geométricas (PG) a fun-        |
| das referidas conjecturas.                | ções exponenciais de domínios discre-      |
|                                           | tos, para análise de propriedades, de-     |
|                                           | dução de algumas fórmulas e resolu-        |
|                                           | ção de problemas.                          |

<span id="page-46-0"></span>**Quadro 2** – *continuação da página anterior.*

**Fonte:** Adaptação BNCC/MEC [\[33\]](#page-67-7).

# 4.2 Análise dos livros didáticos da ENEF

Com a esperança de profundas mudanças na educação brasileira surgem também novas perspectivas para a educação financeira, fazendo com que a mesma assuma um papel de destaque na transmissão de conhecimentos de forma a contribuir para a formação de cidadãos críticos e capazes de tomar decisões considerando o que suas atitudes vão causar a si próprio, a outras pessoas e ao meio ambiente. Sendo assim, *será que os livros didáticos da ENEF são uma boa alternativa de material a ser usado nas aulas de Educação Financeira ou de Matemática*?

Com a implantação da BNCC é de suma importância a análise do material didático da ENEF, verificando se o mesmo oportuniza o desenvolvimento de competências e habilidades estabelecidas na base. Na análise dos livros são levantados alguns pontos, não só em relação a BNCC mas também outros aspectos editoriais. Dentro dessa ótica, alguns pontos são destacados a seguir.

## 4.2.1 Metodologia utilizada

A diversidade nas metodologias utilizadas nos livros do ensino fundamental é um aspecto positivo a ser considerado. Os livros do 1.º ao 4.º ano trabalham com projetos, que é uma maneira bastante interessante de introduzir a temática da Educação Financeira nas séries iniciais pois desperta nas crianças a curiosidade. Quando se estabelece um determinado tema para as crianças, a motivação propicia um processo de investigação que traz a elaboração de várias estratégias para solução do problema,

articulando várias áreas do conhecimento. Já os livros do 5.º ao 8.º ano, que são caracterizados pelas histórias, não ficam atrás em termo de despertar no aluno interesse no conteúdo abordado. O uso da tecnologia livro-jogo, no conto das histórias, faz com que o leitor seja protagonista e decida entre os caminhos oferecidos qual ele deve seguir. Com isso, a leitura é a todo momento incentivada e se torna mais prazerosa. Enquanto isso, o livro do 9.º ano destaca-se pela apresentação diferente dos demais, com entrevistas, fóruns, reportagens, entre outros, mais adequados a série, já que a mesma corresponde a um ano de transição entre o Ensino Fundamental e o Médio.

#### 4.2.2 Linguagem

A utilização de situações cotidianas nos livros do Ensino Médio é um ponto que deve ser bastante valorizado na avaliação destes livros. O uso de uma linguagem coloquial, na exposição de situações corriqueiras dos alunos, facilita a compreensão e estimula a leitura já que, muitas vezes, o formalismo excessivo do vocabulário contribui para o aumento de desinteresse pela leitura. Isso não significa dizer que a norma culta não tenha de ser também trabalhada. A presença de um glossário no final do livro contribui para uma leitura mais rápida e um melhor entendimento dos textos, sobretudo em razão da utilização de muitos termos técnicos nos livros.

#### 4.2.3 Interdisciplinaridade/Transversalidade

Outro ponto que merece destaque é a transversalidade e a interdisciplinaridade entre os conteúdos abordados nos livros. Isto é caracterizado pela forma criativa que os assuntos do cotidiano são apresentados, onde se percebe uma preservação dos conteúdos programáticos porém de uma maneira integrada com diversas áreas do conhecimento. As situações utilizadas para trabalhar a educação financeira no material, quase sempre, envolvem conhecimentos de outra disciplina e algum tema transversal como ética, meio ambiente, esporte e lazer, trabalho, pluralidade cultural, entre outros.

## 4.2.4 Ênfase ao planejamento financeiro

A enfatização, em todos os módulos, da importância de um planejamento financeiro em qualquer atividade que o indivíduo venha realizar, seja na organização de um evento, em uma viagem, na compra de um bem ou, simplesmente, nas ações simples, como a ida ao cinema. As orientações dos livros sempre convergem para o controle das despesas e receitas. O que é coisa importante, já que a repetição desses procedimentos, faz com que os alunos os incorporem em sua prática diária.

#### 4.2.5 Temas abordados

Cabe mencionar, como extremamente positivo, à escolha dos temas pelo CO-NEF. Foram escolhidas temáticas muito relevantes para a Educação Financeira e que estão presentes, em grande parte, no cotidiano das pessoas. Nos livros do Ensino Médio, por exemplo, são abordados temas como cartão de crédito, financiamento, habitação, consumo, poupança, previdência, investimentos, planejamentos e outros. Temas de extrema importância já que impactam na vida financeira dos indivíduos e seu conhecimento ajudará na tomada de decisão e na sua sustentabilidade financeira.

#### 4.2.6 Gratuidade do material

O fato do material ser gratuito e também está disponível na rede é um aspecto que potencializa o mesmo. Representa economia, tão importante em uma época de crise. Outro aspecto é que o aluno pode baixar o livro em seu computador ou *smartphone*, contribuindo com o meio ambiente.

#### 4.2.7 Editoração

Quanto a questão gráfica e visual, os livros são bem elaborados. Entretanto, necessitam fazer pequenos ajustes, apesar do material ter as sinalizações das seções bem definidas com uso de cores distintas, boa diagramação, utilização de gravuras interessantes e adequadas ao assunto abordado. Nos livros do Ensino Médio, diferentemente do Fundamental, o uso abusivo das cores em algumas situações pode ser revisto. Um exemplo disto são as situações expostas dentro de retângulos pintados de preto com texto utilizando letras brancas, além de dificultar a leitura, representará um gasto excessivo de tinta, caso o estudante queira imprimir o livro.

#### 4.2.8 Adequação dos livros do Ensino Médio a BNCC

Alguns pontos observados na análise do material do Ensino Médio quanto à capacidade em desenvolver competências e habilidades estabelecidas pela BNCC para a área de Matemática e suas Tecnologias, descritas anteriormente no [Quadro 2,](#page-43-1) merecem destaque:

a) O material consegue desenvolver a competência específica 1 [\(Quadro 2,](#page-43-1) [pá](#page-43-1)[gina 43\)](#page-43-1) já que ele favorece a aquisição de habilidades como a de interpretar taxas e índices socioeconômicos (taxa de inflação, taxa de juros, índice de desenvolvimento humano, entre outros) para compreensão da realidade, o que contribuirá para a formação de cidadãos críticos e reflexivos não só na área de

Educação Financeira e Matemática, mas também, nas áreas de Ciências Naturais e Humanas.

- b) Os livros contribuem apenas em parte com o desenvolvimento das habilidades da competência específica 2 [\(Quadro 2,](#page-43-1) [página 43\)](#page-43-1) que, na verdade, é uma extensão da competência 1. Isso se dá na medida que discute temas como planejamento familiar, juros simples e juros compostos, conhecimentos importantes na tomada de uma decisão. Porém deixa a desejar na utilização de aplicativos e planilhas.
- c) Quanto ao desenvolvimento de habilidades da competência 3 [\(Quadro 2,](#page-43-1) [pá](#page-43-1)[gina 43\)](#page-43-1), o livro não atende completamente às necessidades. Apesar do livro trabalhar situações-problema, a sua reflexão sobre os resultados com a mudança de algumas variáveis fica comprometido, pois o livro não oferece um embasamento teórico em alguns conteúdos como função linear, função exponencial, função logarítmica. Com isso a aquisição de habilidades como interpretação de dados, construção de modelos, resolução e formulação de problemas fica comprometida.
- d) Os livros não são adequados para o desenvolvimento das habilidades envolvidas nas competências 4 e 5 [\(Quadro 2,](#page-43-1) [página 45\)](#page-43-1), pois não apresenta atividades ou situações-problema envolvendo gráficos de funções, e não utilizam qualquer tipo de *software* como ferramenta para análise do comportamento de funções.

Conclui-se, portanto, que a coleção *Educação Financeira nas Escolas (Ensino Médio)* se mostra como um material que pode contribuir muito com a difusão da Matemática Financeira, principalmente pelos temas abordados e sua linguagem, porém, necessita de alguns ajustes, como maior rigor matemático e uso de tecnologias, para que ele seja utilizado com maior eficácia nas aulas de Matemática. Para atender este propósito, neste trabalho é proposto a utilização da tecnologia em parceria com o material da ENEF, e seu uso é exemplificado através de aplicações em algumas das situações apresentadas nesta coleção.

# <span id="page-49-0"></span>4.3 Exercícios selecionados do material da ENEF

Visando a aplicação do *software* GeoGebra nas temáticas discutidas nos livros da coleção *Ensino Médio nas Escolas*, foram escolhidas algumas situações-problema dos livros do ensino médio que envolvem alguns assuntos como juros simples e juros compostos. Estas situações são abordadas de uma forma bastante peculiar, como se constata a seguir:

cupe, você val entendê-las daqui a pouquinho. Você val entendê-las daqui a pouquinho entendê-las daqui a pouqu

#### <span id="page-50-1"></span>**Abordagem da situação-problema 1:**

Após um relato [\[24,](#page-66-3) página 170] de um estudante de 16 anos que se sentia orgulhoso de si mesmo por ter ajudado o seu pai na quitação de uma dívida com os seus conhecimentos de juros simples e juros compostos, o livro comenta que apesar do esforço do indivíduo e da ajuda familiar serem importantes na resolução do problema, uma reflexão sobre os motivos que levaram ao endividamento não pode ser esquecida. A partir daí, o livro questiona: *Como se calculam as taxas de juros dos empréstimos? E das aplicações? Por que se diz que o cheque especial* e o cartão de crédito são verdadeiras "bolas de neve"? pe se estabel a se entiral que de novo en pros com estabel que se entre en estabel que se entre el pros de pros

Para ilustrar, o volume 2 do livro [\[24,](#page-66-3) página 171] apresenta uma situação de empréstimo de R\$ 100,00 para serem pagos após 5 meses, a uma taxa de juros simples de 10% ao mês. E logo a seguir, na página 172, faz uma simulação de um empréstimo dos mesmos R\$100,00, tomados a uma taxa de juros compostos **baixos para sanar uma dívida de 10%.**<br> **baixos para sanar uma dívida de juros altos e o que torna de juros altos e o que torna de juros altos e o que torna de juros altos e o que torna de juros altos e o que torna de juro**  $\frac{1}{2}$  compresumo ac ri $\varphi$  roo, oo para surum pagos apo.

**Estas situações são mostradas, respectivamente, nas [Figura 12](#page-50-0) e [Figura 13.](#page-51-0)**  $\mathsf{P}$  Laida andayoca add moandada, respectivamente

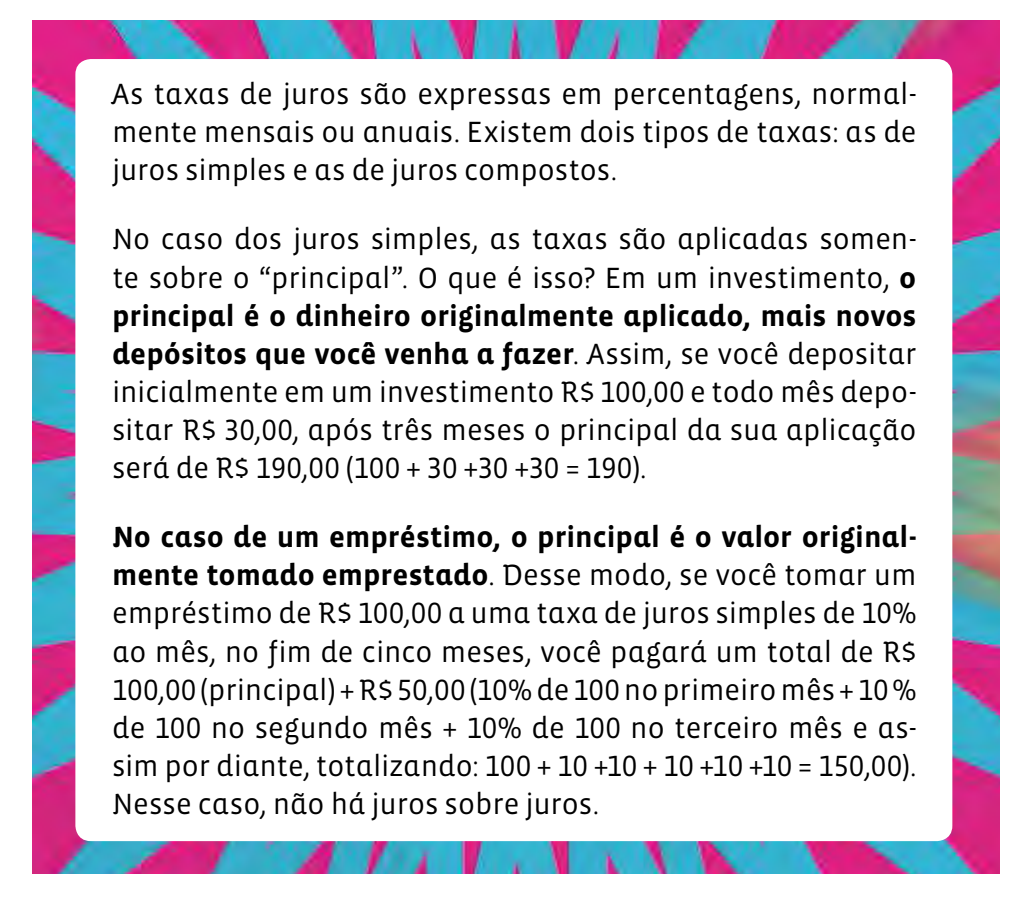

<span id="page-50-0"></span>Figura 12 – Situação-problema do livro / Juros Simples.

**Fonte:** Recorte da página 171 da referência [24.](#page-66-3)

<span id="page-51-1"></span>**nos empréstimos com juros compostos, as taxas de juros se aplicam não somente sobre o principal, mas também sobre os juros acumulados**. Assim, os juros do segundo período incidem sobre o principal + os juros do primeiro período. Veja na tabela a diferença entre pegar o mesmo empréstimo de R\$ 100,00 para pagar em cinco meses a juros simples e a juros compostos de 10% ao mês. **juROs sImpLes Juros comPosTos mONTaNTe DO empRésTImO (pRINCIpaL) <sup>r</sup>\$ 100,00 <sup>r</sup>\$ 100,00 VaLOR DeVIDO NO pRImeIRO mês r\$ 110,00 r\$ 110,00 VaLOR DeVIDO NO seGuNDO mês <sup>r</sup>\$ 120,00 <sup>r</sup>\$ 121,00 (r\$ 110 mais 10% de r\$ 110) VaLOR DeVIDO NO TeRCeIRO mês <sup>r</sup>\$ 130,00 <sup>r</sup>\$ 133,10 (r\$ 121 mais 10% de r\$ 121) VaLOR DeVIDO NO quaRTO mês <sup>r</sup>\$ 140,00 <sup>r</sup>\$ 146,41 (r\$ 133,10 mais 10% de r\$ 133,10) VaLOR DeVIDO NO quINTO mês <sup>r</sup>\$ 150,00 <sup>r</sup>\$ 161,05 (r\$ 146,41 mais 10% de r\$ 146,41)**

<span id="page-51-0"></span>Figura 13 – Situação-problema do livro / Juros Compostos.

**Fonte:** Recorte da página 172 da referência [24.](#page-66-3)

#### A diferença foi de r\$ 11,05. Se o empréstimo fosse de um va-**Abordagem da situação-problema 2:**

lor mais alto e/ou pago em mais vezes, essa diferença seria Continuando com a temática de endividamento, o livro 2 [\[24,](#page-66-3) página 173] alerta  $\qquad \qquad \blacksquare$ sobre as dívidas que não são pagas na totalidade, o consumidor paga uma parte **172** mas entra no cheque especial, ou não paga o valor integral do cartão de crédito e financia a juros compostos o restante. Essas dívidas, segundo o livro, são chamadas de "bolas de neve". É o caso, quando o indivíduo paga uma dívida, e utiliza o rotativo. Entretanto, o livro comenta que essa bola de neve, de juros sobre juros, pode ser utilizada a favor das pessoas, por exemplo, na aplicação em Caderneta de Poupança. Para exemplificar esse comportamento favorável, o livro apresenta a situação-problema, ilustrada na [Figura 14.](#page-52-0)

<span id="page-52-2"></span><span id="page-52-0"></span>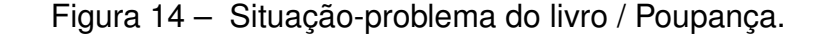

A bola de neve também pode trabalhar a seu favor. Você sabia que se uma pessoa poupar e investir r\$ 2.000,00 por ano dos 20 aos 25 anos, colocando esse dinheiro num investimento que pague uma taxa de juros compostos de 6% ao ano, (taxa da poupança, sem o percentual da Tr), terá ao final um total de R\$ 13.950,64 (sem considerar os juros sobre a última parcela de R\$ 2.000,00). Se ela parar de depositar os R\$ 2,000,00 e deixar os R\$ 13.950,64 rendendo, terá R\$ 107 mil, quando alcançar os 60 anos de idade. Contudo, é preciso lembrar que, com o passar do tempo, os preços podem subir e, assim, reduzir em parte o poder aquisitivo desse dinheiro.

**Fonte:** Recorte da página 173 da referência [24.](#page-66-3)

# **Abordagem da situação-problema 3: Pisca alerta**

em uma das suas seções (*EXPERIMENTE!*), a situação-problema ilustrada na Com objetivo de desenvolver habilidades para análise de duas opções de investi-mentos e auxiliar o aluno na tomada decisão o livro 2 [\[24,](#page-66-3) página 174] apresenta [Figura 15,](#page-52-1) a seguir. Por momento "está apertado". Por está apertado en el porto "está apertado". Por está aper se vocá observar com cuidado de um cartão de um cartão de nova dirão juros altos sobre o valor que não for pago. Atenção: ATENÇãO: AO pago. Ao pago. Ao pagar qualquer valor que não seja pago. A pago. A pagar qualquer valor qualquer valor que não seja pagar qualquer valor que não seja

<span id="page-52-1"></span>Figura 15 - Situação-problema 3 / Investimentos. o integral você estará financiando o restante. Por exemplo, se você pagar 15% da fatura estará

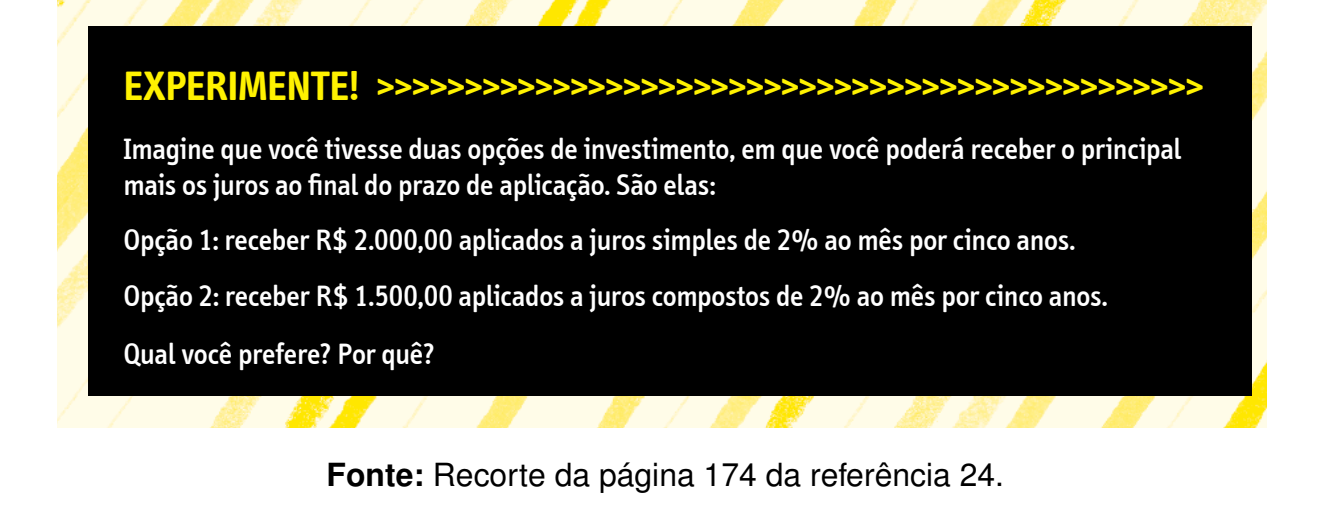

A seguir, será discutido como foi feita a implementação destes exercícios utilizando o GeoGebra, a fim de adequar estas situações-problema ao requerido pela casos, uma solução pode ser substituir a dívida por outra com juros de menor valor. Veja o exem-<br>O  $\mathsf{C}$ . BNCC.

#### CAPÍTULO 5

# IMPLEMENTAÇÃO NO GEOGEBRA DOS EXERCÍCIOS DOS LIVROS DIDÁTICOS DA ENEF

Apesar dos livros da ENEF apresentarem a Educação Financeira como um dos principais instrumentos de análise e aconselhamento das pessoas na gestão do seu dinheiro, percebe-se que o potencial dessa ferramenta poderia ser maior se houvesse um aprofundamento nos conteúdos de Matemática Financeira e a utilização de Novas Tecnologias .

É importante que os livros de Educação Financeira tratem da temática Matemática Financeira com mais formalidade na questão da utilização de fórmulas pois elas ajudam a validar conjecturas estabelecidas a partir do processo de investigação e na generalização de certos conceitos. Dessa forma, tanto o uso das fórmulas quanto a utilização de Novas Tecnologias facilitam o cálculo e o entendimento de várias variáveis presentes no cotidiano das pessoas. Em mundo tão globalizado, onde as pessoas interagem a todo momento com outras pessoas utilizando as redes sociais, onde grande parte das transações bancárias são feitas utilizando a internet ou um caixa eletrônico, ou seja, um mundo onde a tecnologia está tão presente, o processo educacional não pode estar alheio a essas mudanças, devendo incorporar as tecnologias nas suas práticas como agente facilitador e motivador.

A fim de facilitar a compreensão e contribuir com a formulação de novas hipóteses para as situações-problema apresentadas nos livros do Ensino Médio da ENEF é sugerido o uso do *software* GeoGebra<sup>[1](#page-53-0)</sup> em alguns questionamentos do livro.

Para a utilização do *software* nessas atividades é necessário que a escola disponha de laboratório de informática com o GeoGebra já instalados em seus computadores, para que os alunos manipulem o programa, ou tenha um computador e um projetor na sala de aula convencional, para que professor e aluno manipulem o programa. Outra recomendação é que os alunos recebam em aula anterior orientações básicas de como usar o GeoGebra, visando uma otimização do tempo da aula na qual os alunos irão implementar os exercícios. Caso não seja possível o uso de computadores, o professor terá de adaptar a sua aula para o uso de calculadoras ou *smartphones* de acordo com as possibilidades dos alunos. É interessante também que os alunos construam, eles mesmos, os simuladores a serem utilizados, e para isto foram criados tutoriais para

<span id="page-53-0"></span>Para o leitor não familiarizado com esta ferramenta, no [Apêndice A](#page-69-0) é feita uma breve introdução às funcionalidades do GeoGebra.

<span id="page-54-1"></span>cada implementação. Estes tutoriais encontram-se disponíveis nos apêndices desta dissertação, e podem ser alterados para as necessidades de cada docente.

Nas seções a seguir é discutida cada situação-problema escolhida para trabalho.

## 5.1 Situação-problema 1

Nesta situação-problema o livro faz um comparativo entre o empréstimo tomado a Juros Simples e outro tomado a Juros Compostos. O capital *C* emprestado foi de R\$ 100,00, a taxa de juros *i* utilizada foi de 10% e o período *n* de foi 5 meses nos dois tipos de capitalização (ver seção [4.3\)](#page-49-0).

Considerando que na apresentação dos valores corrigidos, mês a mês, o livro não apresenta nenhuma fórmula de Matemática Financeira então é interessante propor ao aluno fazer uma tabela utilizando as fórmulas de Juros Simples e Juros Compostos, como ilustrado na [Tabela 4.](#page-54-0) Com isso, reflexões podem ser feitas a respeito da diferença do método de obtenção dos montantes utilizando porcentagens, como na tabela da [Figura 13,](#page-51-0) e o método da [Tabela 4,](#page-54-0) confeccionada utilizando as fórmulas de Matemática Financeira. Esta análise contribuirá para um melhor entendimento e diferenciação dos dois regimes de capitalização. Para a construção da [Tabela 4](#page-54-0) deve ser estimulado o uso de calculadoras científicas, e para isso, deve-se orientar aos alunos como utilizar algumas funções que podem ser desconhecidas para alguns, como elevar um número a um determinado expoente, por exemplo. Nos livros da ENEF não foi observado nada nesse sentido, portanto, fica como sugestão a apresentação dos principais comandos da calculadora do computador. No preenchimento da [Tabela 4](#page-54-0) foram adotados os valores de  $C = 100, 00, i = 10\% = 10/100 = 0, 10$  e  $n \in \mathbb{N}$  com  $0 \le n \le 5$ .

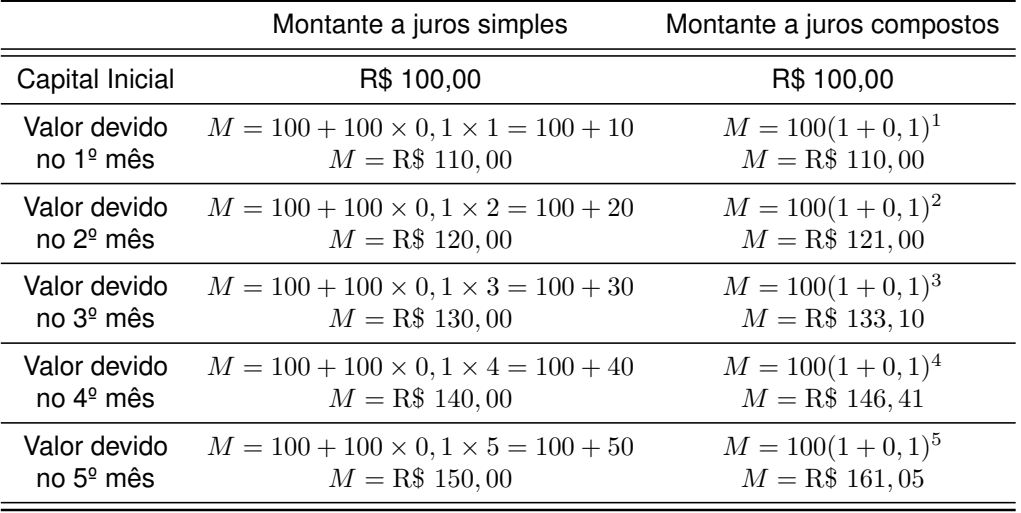

<span id="page-54-0"></span>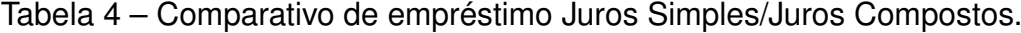

**Fonte**: Adaptação do livro 2 do ENEF [\[24,](#page-66-3) p.172].

Após construída a [Tabela 4](#page-54-0) deve ser proposto para os alunos a construção de uma tabela igual a da [Figura 16,](#page-56-0) utilizando o GeoGebra. Para a construção dessa tabela os alunos seguirão um tutorial fornecido pelo professor, conforme modelo apresentado no [Apêndice B.](#page-73-0)

É importante observar que o uso do GeoGebra pelos alunos nas situaçõesproblema do livro não irá se resumir apenas a trocar valores e visualizar o comportamento de outras variáveis do problema. Os alunos também terão de construir tabelas com a inserção de fórmulas, construir gráficos através de leis de formação de funções, inserir comandos que fornecem sequências e situações lógicas com aplicação da condicional Se, por exemplo. Tudo isso representa aprendizado e contribui para a aplicação de conceitos matemáticos no planejamento, na execução e na análise de ações utilizando um aplicativo, que no caso é o GeoGebra, e a criação de planilhas para simular *Juros Simples* e *Juros Compostos* para auxiliar o aluno em uma tomada de decisão, fazendo com que ele se comporte como um ser investigador de soluções para problemas do mundo contemporâneo e reflita sobre a utilização das tecnologias no mundo do trabalho, estando de acordo com as competências e habilidades da BNCC, mostradas anteriormente no [Quadro 2](#page-43-1) e, em particular, atendendo a habilidade EM13MAT203 e a competência 2 deste quadro.

A construção da tabela pelo aluno contribui para que ele se familiarize com as fórmulas de *Juros Simples* e *Juros Compostos*, e para que aprenda a linearizar estas fórmulas, utilizando símbolos de operadores, aceitos em planilhas eletrônicas. Além disso, há a possibilidade de mudar as variáveis e verificar o comportamento desses regimes de capitalização para outros valores, reforçando o entendimento sobre a diferença básica dos dois sistemas: enquanto na capitalização a juros simples, os juros incidem sempre sobre o capital inicial, na capitalização composta os juros são sobre o montante do período anterior.

# 5.2 Situação-problema 2

Para a implementação no GeoGebra da situação-problema 2 (ver [página 50\)](#page-52-0), que aborda como a "bola de neve" da capitalização de Juros Compostos pode ser também aproveitada a favor do investidor como aplicação em Caderneta de Poupança, foi escolhido a utilização de recursos gráficos e de uma planilha de cálculo do GeoGebra.

A maneira que a situação-problema foi apresentada no livro sugere o despertar da curiosidade do aluno em saber quanto ele consegue poupar se depositar anualmente R\$ 2.000,00, durante os seus 20 a 25 anos de idade, então foi pensado uma atividade para o GeoGebra na qual o aluno pudesse mudar os valores das variáveis envolvidas na situação e, com isso, levantar hipóteses visando a possibilidade de realização de

|                | C situacao1.ggb                                                 |    |                         |                   |                                                                       |       | $\Box$                         | $\times$ |
|----------------|-----------------------------------------------------------------|----|-------------------------|-------------------|-----------------------------------------------------------------------|-------|--------------------------------|----------|
|                | Arquivo Editar Exibir Opções Ferramentas Janela Ajuda<br>Entrar |    |                         |                   |                                                                       |       |                                |          |
|                | $\bigcirc$<br>$\subset$<br>$\Sigma$<br>${1,2}$<br>*<br>(?)      |    |                         |                   |                                                                       |       |                                |          |
| A20            | $B \vee$                                                        |    |                         |                   |                                                                       |       |                                |          |
|                | $\overline{A}$                                                  | B  | $\mathbf{C}$            | D                 | E                                                                     | F     | G                              |          |
| 6              | Digite os valores:                                              |    |                         |                   |                                                                       |       |                                |          |
| $\overline{7}$ | Capital inicial (C) em R\$ 100                                  |    |                         |                   |                                                                       |       |                                |          |
| 8              | Taxa de juros em %                                              | 10 |                         |                   |                                                                       |       |                                |          |
| 9              |                                                                 |    |                         |                   |                                                                       |       |                                |          |
| 10             |                                                                 |    |                         |                   |                                                                       |       |                                |          |
| 11             |                                                                 |    | <b>TABELA</b>           | Comparativo entre | J. Simples e J. Compostos                                             |       |                                |          |
| 12             |                                                                 |    | Período em meses        |                   | Juros (J.S.) em R\$ Valor atualizado (J.S.) em R\$ Juros(J.C.) em R\$ |       | Valor atualizado (J.C.) em R\$ |          |
| 13             |                                                                 |    | $\circ$                 | 0                 | 100                                                                   | 0     | 100                            |          |
| 14             |                                                                 |    | $\mathbf{1}$            | 10                | 110                                                                   | 10    | 110                            |          |
| 15             |                                                                 |    | $\overline{c}$          | 20                | 120                                                                   | 11    | 121                            |          |
| 16             |                                                                 |    | 3                       | 30                | 130                                                                   | 12.1  | 133.1                          |          |
| 17             |                                                                 |    | $\overline{\mathbf{4}}$ | 40                | 140                                                                   | 13.31 | 146.41                         |          |
| 18             |                                                                 |    | 5                       | 50                | 150                                                                   | 14.64 | 161.05                         |          |
| 19             |                                                                 |    |                         |                   |                                                                       |       |                                |          |
| 20             |                                                                 |    |                         |                   |                                                                       |       |                                |          |
| Entrada:       | $\left\langle$                                                  |    |                         |                   |                                                                       |       | $\alpha$                       | ?)       |

<span id="page-56-0"></span>Figura 16 – Tabela da situação-problema 1 utilizando o GeoGebra.

**Fonte:** Autor.

algum sonho com o dinheiro poupado.

Além disso, a atividade no GeoGebra possibilita uma outra simulação, sugerida no livro, que é a situação na qual, após uma determinada idade, o aluno para de efetuar os depósitos anuais e deixa o dinheiro rendendo na Caderneta de Poupança até ele completar 60 anos de idade. Nessas duas simulações, no GeoGebra, o aluno pode escolher o período da aplicação e valor a ser aplicado dentro das suas possibilidades. Isto foi pensado pois se considera o valor proposto pelo livro para depósito, que é de R\$ 2.000,00 anuais, equivalente a poupar aproximadamente R\$ 5,50 por dia, muito elevado para um aluno de escola pública, que muitas vezes não tem dinheiro nem para o transporte.

Na implementação dessa situação-problema o aluno deverá seguir os passos de tutorial fornecido pelo professor, como por exemplo o que consta no [Apêndice C,](#page-77-0) para a construção de um simulador utilizando o *software* GeoGebra, idêntico ao ilustrado na [Figura 17.](#page-57-0)

Nesta implementação foram utilizados recursos gráficos com objetivo de facilitar a análise da situação por parte do aluno. A parte gráfica é composta por dois gráficos desenhados num mesmo sistema cartesiano, uma função de domínio discreto e uma outra, do tipo exponencial, cuja lei de formação é o valor futuro de uma série de pagamentos, com a finalidade de facilitar a compreensão do comportamento de uma função deste tipo.

Para a visualização de um investimento cujos rendimentos são gerados pelo Re-

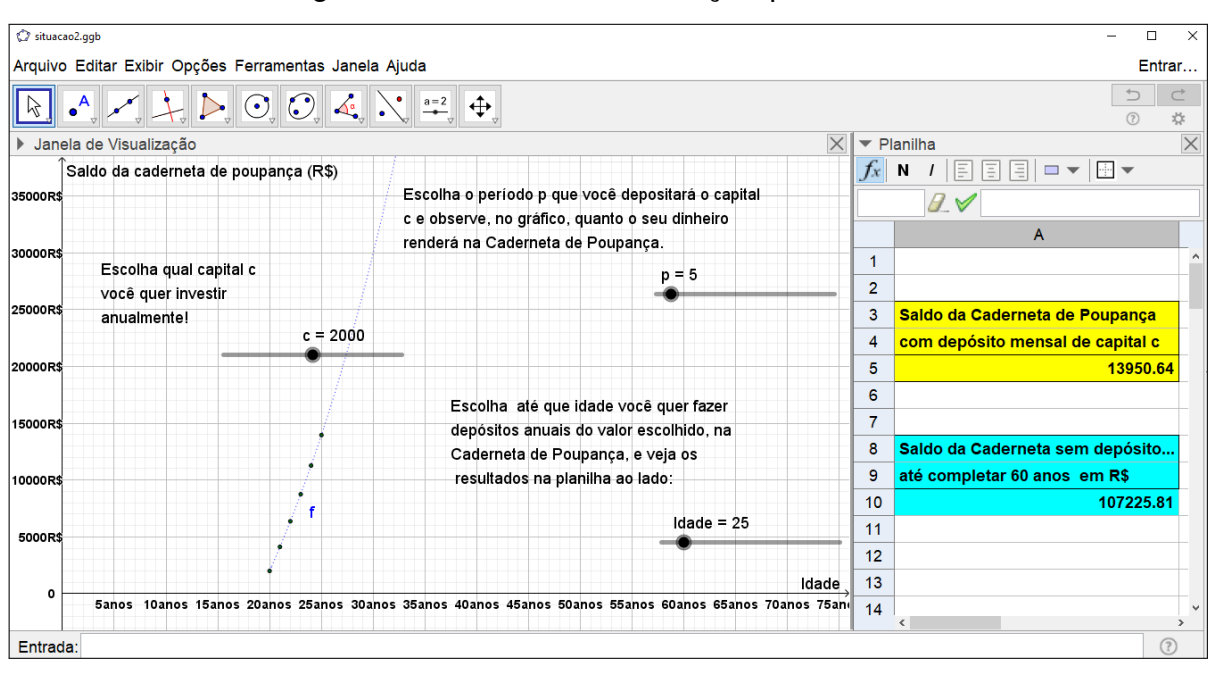

<span id="page-57-0"></span>Figura 17 – Interface da situação-problema 2.

**Fonte:** Autor.

gime de Juros Compostos foi pensado em um dispositivo que pudesse traçar os pontos em um sistema cartesiano, Montante *versus* Idade. Para esta finalidade foi utilizada uma associação dos comandos, Sequência e ValorFuturo, para traçar os pontos de acordo com o período de capitalização que, no caso, é de 1 ano. A associação desses comandos serve para gerar pontos cujos valores das ordenadas são determinados pelo *Valor Futuro* para uma série de *n* pagamentos de capital escolhido pelo aluno, através do controle deslizante aplicando uma taxa de 6% a.a.(ver [Figura 18\)](#page-58-0). Essa quantidade  $(n)$  de pagamentos vai variar de 1 a  $p + 1$  onde  $p$  é um número natural escolhido pelo usuário através de um controle deslizante que varia de 1 a 60. Com isso, vai ser gerado uma sequência de pontos de coordenadas (n+19, ValorFuturo(0.06,n,-c,0,0)). Como o valor inicial de  $n \notin 1$ , e o valor final é  $p + 1$ , então vai ser produzida uma lista L =  $\{(1+19, VF(1)), (2+19, VF(2)), \ldots, (p+1+19, V(p+1))\}$ . O fato de definir a abcissa dos pontos como n+19 foi para que os pontos tenham abcissas a partir de 20 para adequar as condições da situação-problema, já que os depósitos iniciam a partir da idade de 20 anos.

Ainda em relação à visualização do comportamento do *Saldo da Caderneta de Poupança* ao longo do tempo foi criada uma função (*f*), cuja expressão equivale à fórmula[2](#page-57-1) para o cálculo do *Valor Futuro de uma Série de Pagamentos Uniformes* cujos pagamentos correspondem aos depósitos mensais, de capital escolhido pelo aluno, aplicados durante um período *t* a uma taxa de 6% ao ano. Foi utilizado o comando

<span id="page-57-1"></span><sup>2</sup>  $FV = P \cdot ((1+i)^n - 1)/i$ 

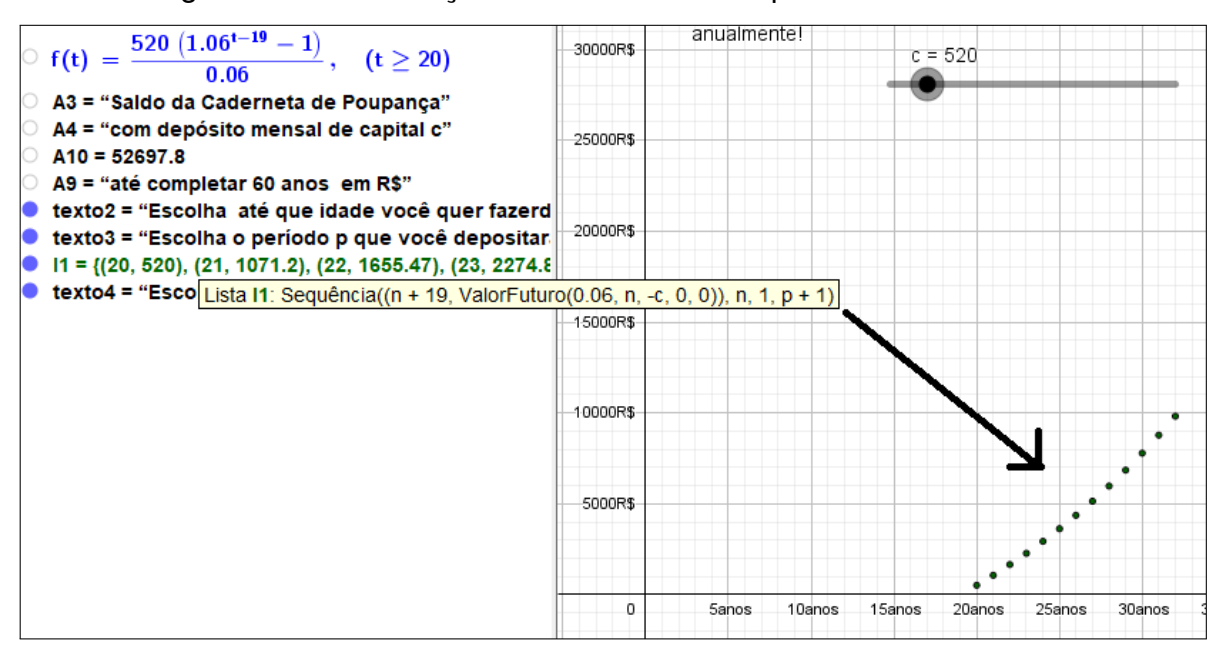

<span id="page-58-0"></span>Figura 18 – Associação dos comandos Sequência e ValorFuturo.

**Fonte:** Autor.

condicional (Se) fazendo com que a função só esteja definida para valores reais partir dos 20 anos. O fato de o expoente de 1,06 ser igual a *t* − 19 provoca uma translação para direita de 19 unidades no eixo *x* (idades), com a intenção de que para um tempo igual a 20 anos o valor do montante seja igual ao primeiro depósito. É bom salientar que a situação-problema não está definida para todos os números reais, apenas para os números naturais maiores ou iguais a 20 e menores ou iguais a 60, pois a intenção é mostrar o montante da caderneta de poupança quando os indivíduos tiverem com essa idade. O fato de adotar como domínio da função (*f*) números reais foi para que o aluno associe o comportamento da variação do montante ao longo da idade com o comportamento de função exponencial.

A implementação desses dois gráficos contribui para os alunos associarem a progressão geométrica, criada através do comando sequência, com a função (*f*) exponencial quando seu domínio se restringir aos números naturais , ajudando o aluno a estabelecer conjecturas e analisar propriedades matemáticas através de gráficos utilizando o simulador como o ilustrado na [Figura 19.](#page-59-0) Desenvolvendo assim, competências e habilidades propostas na BNCC (ver [Quadro 2,](#page-43-1) Comp.2, Hab. EM13MAT203, na [página 43\)](#page-43-1).

Já os recursos da planilha foram utilizados para apresentação dos valores da função para valores inteiros de idade entre 20 e 60 anos e, também, para a apresentação de quanto será possível guardar, caso o aluno pare de depositar anualmente o capital (*C*) e continue com o dinheiro aplicado até completar 60 anos de idade. Para este fim, foram criadas duas tabelas na planilha de cálculos do GeoGebra. Em uma

<span id="page-59-0"></span>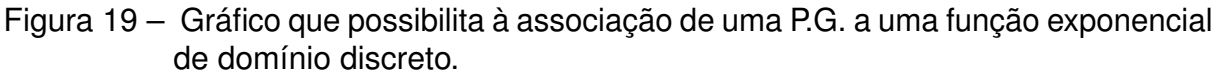

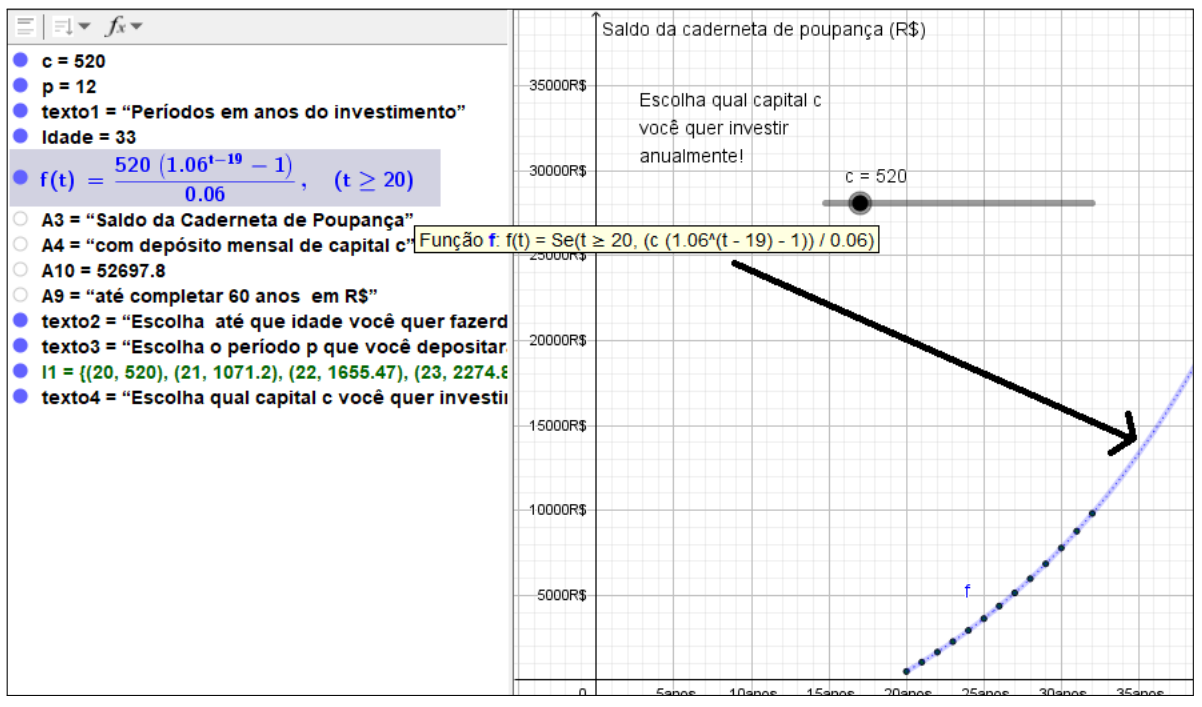

**Fonte:** Autor.

tabela, o aluno vai visualizar o saldo da *Caderneta de Poupança*, na condição de ele efetuar depósitos anuais de valor escolhido por um determinado tempo. Já a outra tabela calcula o saldo da *Caderneta de Poupança* para a condição do aluno fazer depósitos anuais deste valor *C* até um certa idade e depois deixar o dinheiro rendendo até ele completar 60 anos de idade. Para a escolha do tempo que o aluno vai realizar os depósitos foi criado um botão deslizante. A implementação dessas tabelas possibilita atender a um dos pilares da Educação Financeira, que é o planejamento — através dessas tabelas os alunos poderão ter a real noção de quanto deve poupar e com isso planejar a compra daquele tão sonhado celular, ou da bicicleta, ou do relógio, enfim, da compra daquele bem tão desejado. Isto contribuirá para a motivação do aluno na abordagem do assunto, facilitando o processo ensino-aprendizagem e desenvolvendo várias habilidades e competências como as descritas na elaboração da planilha da Situação-problema 1.

## 5.3 Situação-problema 3

Com a intenção de desenvolver no aluno habilidades para comparar qual a modalidade de capitalização em uma determinada situação é mais vantajosa, o livro apresenta um questionamento sobre o que é preferível escolher, um investimento de um capital de R\$ 2.000,00 aplicados a juros simples de 2% ao mês por cinco anos ou

um investimento de R\$ 1.500,00 aplicados a juros compostos de 2% ao mês por cinco anos (ver seção [4.3\)](#page-49-0).

Para a implementação no GeoGebra dessa situação, também foi escolhido apresentação de gráficos demonstrando o comportamento das duas opções sugeridas, além de uma planilha de cálculos para fornecer os juros e os montantes de cada aplicação. Na [Figura 20](#page-60-0) é ilustrado a interface gráfica dessa implementação no GeoGebra e no [Apêndice D](#page-80-0) consta o tutorial que deve ser seguido pelos alunos para implementação.

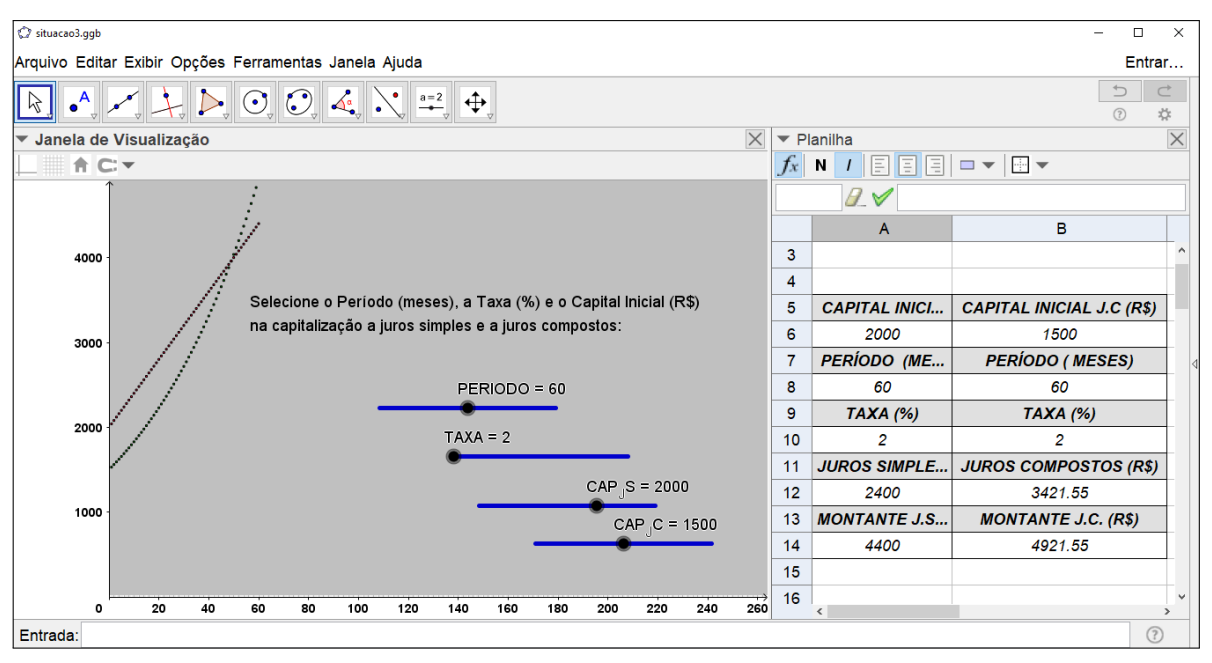

<span id="page-60-0"></span>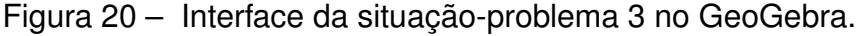

**Fonte:** Autor.

Pelo mesmo motivo das situações-problema anteriores, foram criados controles deslizantes para o aluno escolher o capital que ele quer aplicar a juros simples, o capital que ele quer aplicar a juros compostos, a taxa de juros e o período de aplicação, esses dois últimos, comuns às duas modalidades de aplicação. Após essa etapa de criação dos controles deslizantes, foram desenvolvidos mecanismos para o acompanhamento gráfico da situação. Para este objetivo foi utilizado, mais uma vez o comando sequência, na geração de pontos, e criado uma função para representar cada modalidade de capitalização. Com isso, serão geradas funções de domínio discreto para traçar pontos cujas abscissas são números naturais de um ao número que corresponde ao período escolhido pelo aluno, através do controle deslizante, e cujas ordenadas são calculadas pela fórmula de montante na capitalização de juros compostos e na capitalização a juros simples. Além dessas funções, foram criadas uma função exponencial e outra, afim, de parâmetros iguais aos valores de capital inicial, período e taxa, escolhidos pelos alunos, através dos controles deslizantes.

Diferentemente do que é proposto no livro, no qual é questionado ao aluno, apenas, qual investimento ele prefere e porquê, a implementação dessa situação no GeoGebra possibilita outras indagações, tais como: Será que em algum momento um capital de R\$ 2.000,00, aplicados a Juros Simples de 2% ao ano, será equivalente a um capital de R\$ 1.500,00, aplicados a Juros Compostos de 2% ao ano? Em caso positivo, qual esse momento? Por que uma instituição que cobra 2% a.m. de juros (juros de mora), quando você atrasa alguns dias um pagamento, prefere utilizar juros simples? Como você pode justificar a sua resposta utilizando o gráfico? A [Figura 21](#page-61-0) ilustra o gráfico que pode ser construído pelo aluno para responder estes questionamentos.

<span id="page-61-0"></span>Figura 21 – Exemplo de gráfico para comparação das duas modalidades de juros.

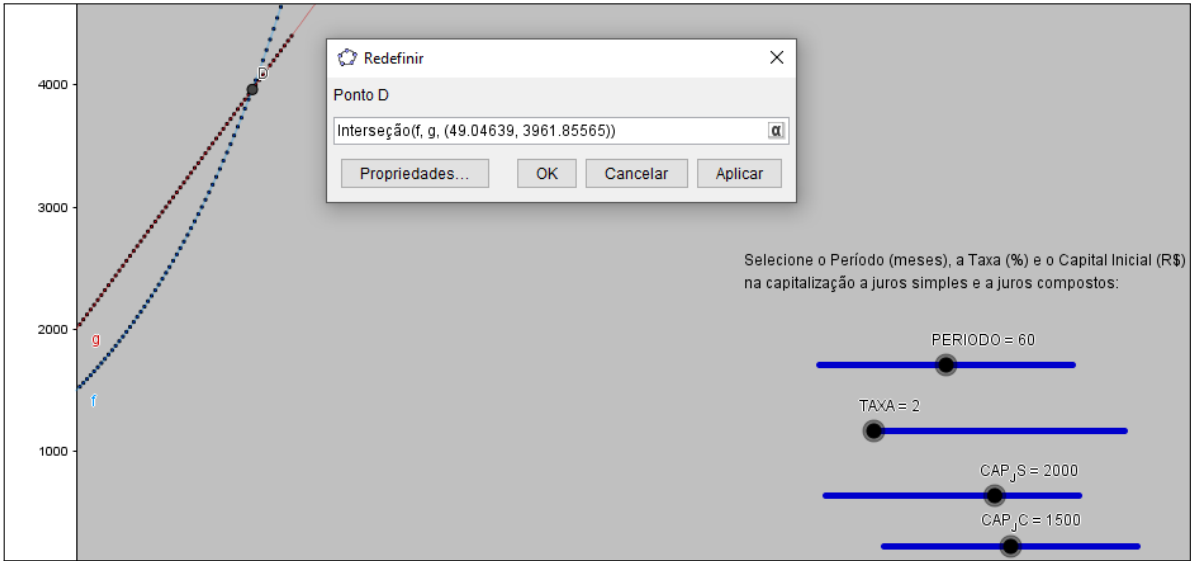

**Fonte:** Autor.

A criação dessas funções em um *software* de geometria dinâmica facilita o entendimento das diferenças que há entre uma grandeza que varia seguindo um comportamento linear (proporcional) que, no caso, são os juros simples, e uma grandeza que varia de forma exponencial como os juros compostos, na medida que as representações algébricas dessas grandezas são convertidas para gráficos de funções do 1.º grau e de função exponencial, possibilitando uma análise mais profunda e uma melhor compreensão por parte do aluno, já que ele pode observar as mudanças nos gráficos mais facilmente quando ele altera as variáveis, por ele estar trabalhando com *software* de recursos dinâmicos. Por isto, o livro, que não apresenta nenhum tipo de gráfico para demonstrar o comportamento desses tipos de capitalização, deixa a desejar.

Em síntese, a utilização desse recurso gráfico potencializa o processo de ensinoaprendizagem desses conteúdos, contribuindo para o desenvolvimento de algumas habilidades estabelecidas na BNCC, tais como:

a) interpretar e comparar situações que envolvam juros simples com as que envol-

vem juros compostos destacando o crescimento linear ou exponencial de cada caso;

- b) resolver e elaborar problemas com funções exponenciais nos quais seja necessário compreender e interpretar a variação das grandezas da Matemática Financeira;
- c) converter representações algébricas de funções do 1.º grau, e exponencial, em representações geométricas no plano cartesiano, comparando o comportamento de cada uma delas;
- d) identificar e associar as progressões aritmética e geométrica, respectivamente, a função afim e exponencial, de domínio discreto, distinguindo qual delas tem o comportamento proporcional.

Acompanhando a mesma linha da implementação anterior foi criado uma tabela, na janela de planilha, para visualização dos valores do *Período do investimento*, *Capital inicial aplicado a Juros Simples*, *Valor do Juro Simples*, *Montante* quando o capital é aplicado a Juros Simples, *Capital inicial* aplicado a Juros Compostos, *Valor dos Juros Compostos* e *Montante* quando o capital é aplicado a Juros Compostos. Assim como nas implementações anteriores, a utilização de planilhas visa desenvolver, no aluno, habilidades de trabalhar com esse tipo de ferramenta, muito utilizada na vida profissional, além de contribuir com o manuseio de expressões algébricas e facilitar a visualização dos valores calculados.

A construção dessa planilha possibilita que os alunos apliquem conceitos matemáticos no planejamento, na execução e na análise deste tipo de ferramenta tecnológica, estimulando esses alunos a criarem outros simuladores, ligados a área financeira ou não, utilizando os diversos aplicativos existentes, que possam auxiliá-los na tomada de decisão de situações do seu cotidiano.

Finalmente, como proposta de aplicação de uso dos simuladores é apresentada uma sequência didática no [Apêndice E,](#page-83-0) que visa mostrar como eles podem ser aplicados nas situações-problema do livro, ou até mesmo em outras situações.

#### CAPÍTULO 6

## CONCLUSÃO E PERSPECTIVAS

Desde 2010 o Brasil é um dos países do G20 que possui uma *Estratégia Nacional de Educação Financeira* (ENEF), a fim de "*promover a educação financeira e previdenciária no país e também para contribuir para o fortalecimento da cidadania, eficiência e solidez do sistema financeiro e tomada de decisões por parte dos consumidores*". Após analisar o material disponibilizado pela ENEF, observa-se que estes livros, apesar de apresentarem algumas qualidades positivas, falham em aspectos fundamentais no que diz respeito ao ensino da matemática. Dentre os aspectos positivos que se observou no material disponibilizado pela ENEF, se destacam a diversidade de metodologias, abordagem de situações cotidianas, a escolha dos temas abordados, a interdisciplinaridade/transversalidade, o fácil acesso ao material e sua qualidade gráfica. Destacam-se como pontos negativos o fato do material não oferecer embasamento teórico dos conteúdos matemáticos, não apresentar fórmulas matemáticas e gráficos, e não incentivar o uso de tecnologias na abordagem dos problemas apresentados. Para sanar alguns destes problemas, nesta dissertação é feita uma proposta para resolução de situações-problema dos livros da ENEF utilizando o *software* GeoGebra. A escolha de uso do GeoGebra, em detrimento das alternativas disponíveis no mercado, é importante por ser um *software* de matemática dinâmica, multiplataforma, livre e gratuito.

Como produto deste trabalho foi produzido tutoriais, simuladores e uma sequência didática. Pode-se observar nesses produtos que a utilização da tecnologia assume um papel importante de agente motivador, de ferramenta de análise, despertando a curiosidade e a imaginação, permitindo ao aluno testar novas hipóteses, que tenham mais a ver com a sua realidade. Por isso, é importante que os professores insiram essa ferramenta em sua prática docente.

Apesar dos livros da ENEF terem sidos utilizados como instrumento de apoio na elaboração de uma sequência didática para aulas de Matemática Financeira, nada impede que o material da ENEF e os simuladores criados sejam utilizados em outros momentos do ano letivo, para atender outros conteúdos de matemática, como exemplificar aplicações de funções afins, funções exponenciais, progressão aritmética (P.A.), progressão geométrica (P.G.), ou até mesmo o aproveitamento de textos destes livros em outras disciplinas como História e Geografia, já que a interdisciplinaridade é um dos pontos de destaque desse material. É importante mencionar que a utilização dos materiais da ENEF não contribui apenas para difundir a educação financeira, estes

materiais podem provocar, também, uma reflexão e uma conscientização da utilização racional dos recursos naturais, possibilitando uma mudança de comportamento de forma sustentável para o consumo da água, combustíveis e energia elétrica, poupando o meio ambiente e promovendo uma melhor qualidade de vida e economia. Desta forma, nosso trabalho vem de encontro a necessidade latente da sociedade brasileira em ter maior acesso a informações básicas de educação e matemática financeira, contribuindo para formação de cidadãos críticos e autônomos, capazes de analisar os riscos e consequências das suas tomadas de decisões em situações cotidianas, de forma que promova seu bem estar social e financeiro.

É esperado que esse trabalho sensibilize e sirva de inspiração para professores, pesquisadores e o CONEF para elaboração de trabalhos futuros, fazendo uma análise mais aprofundada sobre a necessidade de revisar os livros da ENEF. Fazendo as modificações necessárias, de forma que possam ser uma ferramenta no desenvolvimento de competências e habilidades das diversas disciplinas estabelecidas na BNCC, aumentando o seu uso em sala de aula e contribuindo assim de forma mais eficaz para a difusão da educação financeira. Além disso, espera-se que esse trabalho possa estimular o uso das tecnologias em sala de aula e os produtos sirvam como modelo, podendo ser feito as alterações necessárias de acordo com os objetivos traçados por cada professor.

# REFERÊNCIAS

1 PORTILLO, J. *Quais são as dez maiores economias do mundo?* 2018. El País Brasil. Disponível em: <https://brasil*.*elpais*.*[com/brasil/2018/10/10/economia/](https://brasil.elpais.com/brasil/2018/10/10/economia/1539180659_703785.html) [1539180659\\_703785](https://brasil.elpais.com/brasil/2018/10/10/economia/1539180659_703785.html)*.*html*>*. Acesso em: 19 de fev. 2018. Citado na página [13.](#page-14-0)

2 INADIMPLÊNCIA sobe  $0.13\%$  no  $1^{\circ}$  tri e atinge 62.7 milhões, dizem CNDL e SPC. 2019. ISTOÉ. Disponível em: <https://istoe*.*com*.*[br/inadimplencia-sobe-013-no-1o-tri-e](https://istoe.com.br/inadimplencia-sobe-013-no-1o-tri-e-atinge-627-milhoes-dizem-cndl-e-spc/)[atinge-627-milhoes-dizem-cndl-e-spc/](https://istoe.com.br/inadimplencia-sobe-013-no-1o-tri-e-atinge-627-milhoes-dizem-cndl-e-spc/)*>*. Acesso em: 10 maio 2019. Citado na página [13.](#page-14-0)

<span id="page-65-0"></span>3 BRASIL. *Estratégia Nacional de Educação Financeira (ENEF).* 2010. Disponível em: [<http://vidaedinheiro](http://vidaedinheiro.gov.br/)*.*gov*.*br/*>*. Acesso em: 01 abril 2019. Citado 6 vezes nas páginas [13,](#page-14-0) [31,](#page-32-0) [32,](#page-33-0) [33,](#page-34-1) [36](#page-37-0) e [39.](#page-40-1)

4 RIBEIRO, A. P. *Quando se trata de educação financeira, Brasil fica mal na foto*. 2016. O Globo. Disponível em: <https;//oglobo*.*[com/economia/negocios/quando-se-trata-de](https;//oglobo.com/economia/negocios/quando-se-trata-de-educacao-financeira-brasil-fica-mal-na-foto-20385966)[educacao-financeira-brasil-fica-mal-na-foto-20385966](https;//oglobo.com/economia/negocios/quando-se-trata-de-educacao-financeira-brasil-fica-mal-na-foto-20385966)*>*. Acesso em: janeiro de 2019. Citado na página [14.](#page-15-0)

5 SIQUEIRA, F.; DUARTE, I. *Educação financeira ainda não é realidade nas salas de aula brasileiras*. 2019. Especial Focas online. Disponível em: <http://infograficos*.*estadao*.*com*.*[br/focas/por-minha-conta/materia/educacao](http://infograficos.estadao.com.br/focas/por-minha-conta/materia/educacao-financeira-ainda-nao-e-realidade-nas-salas-de-aula-brasileiras)[financeira-ainda-nao-e-realidade-nas-salas-de-aula-brasileiras](http://infograficos.estadao.com.br/focas/por-minha-conta/materia/educacao-financeira-ainda-nao-e-realidade-nas-salas-de-aula-brasileiras)*>*. Acesso em: jan. 2019. Citado na página [14.](#page-15-0)

6 NATIVIDADE, P. *Finanças na sala de aula: escolas ensinam pais e alunos a lidar melhor com o dinheiro*. 2018. Jornal CORREIO | Notícias e opiniões que a Bahia quer saber. Disponível em: <https://www*.*correio24horas*.*com*.*[br/noticia/nid/financas-na-sala](https://www.correio24horas.com.br/noticia/nid/financas-na-sala-de-aula-escolas-ensinam-pais-e-alunos-a-lidar-melhor-com-o-dinheiro/)[de-aula-escolas-ensinam-pais-e-alunos-a-lidar-melhor-com-o-dinheiro/](https://www.correio24horas.com.br/noticia/nid/financas-na-sala-de-aula-escolas-ensinam-pais-e-alunos-a-lidar-melhor-com-o-dinheiro/)*>*. Acesso em: janeiro de 2019. Citado na página [14.](#page-15-0)

<span id="page-65-2"></span>7 HOHENWARTER, M. et al. *GeoGebra 5.0.507.0*. 2018. [<http://www](http://www.geogebra.org)*.*geogebra*.*org*>*. Citado 2 vezes nas páginas [14](#page-15-0) e [68.](#page-69-1)

<span id="page-65-1"></span>8 CONEF (Ed.). *Educação financeira nas escolas: ensino médio - 3 volumes*. 1. ed. Brasília: Ministério da Educação - MEC, 2013. Citado 2 vezes nas páginas [15](#page-16-0) e [37.](#page-38-1)

9 ASSAF NETO, A. *Matemática Financeira e suas Aplicações*. 13. ed. São Paulo: Atlas, 2016. 287 p. Citado 4 vezes nas páginas [16,](#page-17-0) [17,](#page-18-0) [19](#page-20-0) e [28.](#page-29-0)

10 SOUZA, J.; GARCIA, J. *#Contato Matemática*. 1. ed. São Paulo: FTD, 2016. v. 3. 226 p. Citado na página [16.](#page-17-0)

11 FACCHINI, W. *Matemática*. 1. ed. São Paulo: Saraiva, 1997. único. ISBN 85 02 02124 9. Citado na página [16.](#page-17-0)

12 GUIMARÃES, E. R. *A evidente relação entre a matemática básica e a educação financeira*. São Paulo: All Print editora, 2018. ISBN 9788541114530. Citado 3 vezes nas páginas [17,](#page-18-0) [18](#page-19-0) e [29.](#page-30-0)

13 MORGADO, A. C.; CARVALHO, P. C. P. *Matemática Discreta*. 13. ed. Rio de Janeiro: SBM, 2014. 204 p. Citado na página [20.](#page-21-0)

14 MENEGHETTI NETO, A. et al. *Educação financeira*. Porto Alegre: EdiPUCRS, 2014. Citado 2 vezes nas páginas [29](#page-30-0) e [30.](#page-31-0)

15 OCDE. *Recommendation on Principles and Good Practices for Financial Education*. Paris: Compendium of OECD Legal Instruments, 2005. OECD/LEGAL/0338. Disponível em: <https://www*.*oecd*.*[org/daf/fin/financial-education/35108560](https://www.oecd.org/daf/fin/financial-education/35108560.pdf)*.*pdf*>*. Citado 2 vezes nas páginas [30](#page-31-0) e [31.](#page-32-0)

16 BANCO CENTRAL DO BRASIL. *Brasil está pleiteando vaga como membro pleno da OCDE*. 2018. Disponível em: <https://www*.*bcb*.*gov*.*[br/detalhenoticia/271/noticia](https://www.bcb.gov.br/detalhenoticia/271/noticia)*>*. Acesso em: 12 de julho de 2019. Citado na página [30.](#page-31-0)

17 BRASIL. *Decreto nº 7.397, de 22 de dezembro de 2010. Institui a Estratégia Nacional de Educação Financeira - ENEF, dispõe sobre a sua gestão e dá outras providências.* Diário Oficial da União, 2010. Disponível em: [<http://www](http://www.planalto.gov.br/ccivil_03/_ato2007-2010/2010/decreto/d7397.htm)*.*planalto*.*gov*.*br/ [ccivil\\_03/\\_ato2007-2010/2010/decreto/d7397](http://www.planalto.gov.br/ccivil_03/_ato2007-2010/2010/decreto/d7397.htm)*.*htm*>*. Citado na página [31.](#page-32-0)

18 BANCO CENTRAL. *Cidadania financeira*. 2018. Disponível em: [<https://](https://cidadaniafinanceira.bcb.gov.br/) [cidadaniafinanceira](https://cidadaniafinanceira.bcb.gov.br/)*.*bcb*.*gov*.*br/*>*. Acesso em: abril de 2019. Citado na página [31.](#page-32-0)

19 BANCO CENTRAL. *Relatório de Cidadania Financeira*. Brasília, 2018. Disponível em: <https://www*.*bcb*.*gov*.*[br/nor/relcidfin/docs/Relatorio\\_Cidadania\\_Financeira](https://www.bcb.gov.br/nor/relcidfin/docs/Relatorio_Cidadania_Financeira.pdf)*.*pdf*>*. Acesso em: 01 de abril de 2019. Citado na página [31.](#page-32-0)

<span id="page-66-2"></span>20 CONEF (Ed.). *Educação financeira nas escolas: ensino fundamental - 9 volumes*. 1. ed. Brasília: Ministério da Educação - MEC, 2013. Citado 2 vezes nas páginas [33](#page-34-1) e [38.](#page-39-1)

21 CONEF (Ed.). *Educação financeira nas escolas: ensino fundamental (livro do aluno)*. 1. ed. Brasília: Ministério da Educação - MEC, 2014. v. 2. (Educação financeira nas escolas, v. 2). ISBN 978-85-99863-28-2. Citado na página [34.](#page-35-0)

<span id="page-66-0"></span>22 CONEF (Ed.). *Educação financeira nas escolas: ensino fundamental (livro do aluno)*. 1. ed. Brasília: Ministério da Educação - MEC, 2014. v. 6. (Educação financeira nas escolas, v. 6). ISBN 978-85-99863-32-9. Citado na página [37.](#page-38-1)

<span id="page-66-1"></span>23 CONEF (Ed.). *Educação financeira nas escolas: ensino médio*. 1. ed. Brasília: Ministério da Educação - MEC, 2013. Bloco 1 - Você Aqui e Agora. Citado 3 vezes nas páginas [37,](#page-38-1) [87](#page-88-0) e [88.](#page-89-0)

<span id="page-66-3"></span>24 CONEF (Ed.). *Educação financeira nas escolas: ensino médio*. 1. ed. Brasília: Ministério da Educação - MEC, 2013. Bloco 2 - Você Seu Futuro Fazendo Acontecer! ISBN 978-85-67217-01-7. Citado 7 vezes nas páginas [38,](#page-39-1) [49,](#page-50-1) [50,](#page-51-1) [51,](#page-52-2) [53,](#page-54-1) [83](#page-84-0) e [85.](#page-86-0)

<span id="page-66-4"></span>25 CONEF (Ed.). *Educação financeira nas escolas: ensino médio*. 1. ed. Brasília: Ministério da Educação - MEC, 2013. Bloco 3 - Você Eu, Nós No Mundo! Citado 2 vezes nas páginas [38](#page-39-1) e [40.](#page-41-2)

<span id="page-67-0"></span>26 BRASIL. *Constituição Federal de 1988.* Promulgada em 5 de outubro de 1988, 1988. Disponível em: <http://www*.*planalto*.*gov*.*[br/ccivil\\_03/constituicao/](http://www.planalto.gov.br/ccivil_03/constituicao/constituicao.htm) [constituicao](http://www.planalto.gov.br/ccivil_03/constituicao/constituicao.htm)*.*htm*>*. Citado na página [41.](#page-42-0)

<span id="page-67-1"></span>27 BRASIL. *Lei nº 9.394, de 20 de dezembro de 1996. Lei de Diretrizes e Bases da Educação Nacional.* Diário Oficial da União, 1996. Disponível em: [<http:](http://www.planalto.gov.br/ccivil_03/leis/l9394.htm) //www*.*planalto*.*gov*.*[br/ccivil\\_03/leis/l9394](http://www.planalto.gov.br/ccivil_03/leis/l9394.htm)*.*htm*>*. Citado 2 vezes nas páginas [41](#page-42-0) e [42.](#page-43-2)

<span id="page-67-2"></span>28 BRASIL. *Ministério da Educação. CNE. Diretrizes curriculares nacionais da educação básica*. 2013. Disponível em: <http://portal*.*mec*.*gov*.*[br/docman/julho-2013-pdf/](http://portal.mec.gov.br/docman/julho-2013-pdf/13677-diretrizes-educacao-basica-2013-pdf/file) [13677-diretrizes-educacao-basica-2013-pdf/file](http://portal.mec.gov.br/docman/julho-2013-pdf/13677-diretrizes-educacao-basica-2013-pdf/file)*>*. Citado na página [41.](#page-42-0)

<span id="page-67-3"></span>29 BRASIL. *Ministério da Educação. Portaria nº 1570, de 20 de dezembro de 2017*. Diário Oficial da União nº 244, 21.12.2017, Seção 1, p.146. 2017., 2017. Disponível em: <http://abmes*.*org*.*[br/arquivos/legislacoes/Port-MEC-1570-2017-12-20](http://abmes.org.br/arquivos/legislacoes/Port-MEC-1570-2017-12-20.pdf)*.*pdf*>*. Citado na página [41.](#page-42-0)

<span id="page-67-4"></span>30 FUNDAÇÃO UNIVERSIA. *Entenda o que significa a homologação da Base Nacional Comum Curricular*. 2018. Disponível em: [<http://noticias](http://noticias.universia.com.br/cultura/2018/01/04/1157225/entenda-significa-homologacao-base-nacional-comum-curricular.pdf)*.*universia*.*com*.*br/ [cultura/2018/01/04/1157225/entenda-significa-homologacao-base-nacional-comum](http://noticias.universia.com.br/cultura/2018/01/04/1157225/entenda-significa-homologacao-base-nacional-comum-curricular.pdf)[curricular](http://noticias.universia.com.br/cultura/2018/01/04/1157225/entenda-significa-homologacao-base-nacional-comum-curricular.pdf)*.*pdf*>*. Acesso em: 10 de maio de 2019. Citado na página [41.](#page-42-0)

<span id="page-67-5"></span>31 MOVIMENTO PELA BASE NACIONAL COMUM. *Movimento pela Base Nacional Comum.* 2019. Disponível em: [<http://movimentopelabase](http://movimentopelabase.org.br).org.br>. Citado na página [41.](#page-42-0)

<span id="page-67-6"></span>32 BRASIL. *Resolução CNE/CP nº 2, de 22 de dezembro de 2017. Institui e orienta a implantação da Base Nacional Comum Curricular, a ser respeitada obrigatoriamente ao longo das etapas e respectivas modalidades no âmbito da Educação Básica.* 2017. Disponível em: <http://portal*.*mec*.*gov*.*br/index*.*[php?option=com\\_docman&view=](http://portal.mec.gov.br/index.php?option=com_docman&view=download&alias=79631-rcp002-17-pdf&category_slug=dezembro-2017-pdf&Itemid=30192) [download&alias=79631-rcp002-17-pdf&category\\_slug=dezembro-2017-pdf&Itemid=](http://portal.mec.gov.br/index.php?option=com_docman&view=download&alias=79631-rcp002-17-pdf&category_slug=dezembro-2017-pdf&Itemid=30192) [30192](http://portal.mec.gov.br/index.php?option=com_docman&view=download&alias=79631-rcp002-17-pdf&category_slug=dezembro-2017-pdf&Itemid=30192)*>*. Citado na página [41.](#page-42-0)

<span id="page-67-7"></span>33 BNCC. *BNCC/MEC*. 2017. Disponível em: [<http://](http://basenacionalcomum.mec.gov.br) [basenacionalcomum](http://basenacionalcomum.mec.gov.br)*.*mec*.*gov*.*br*>*. Acesso em: abril de 2019. Citado 2 vezes nas páginas [42](#page-43-2) e [45.](#page-46-0)

<span id="page-67-8"></span>34 HOHENWARTER, M. *GeoGebra: Ein Softwaresystem für dynamische Geometrie und Algebra der Ebene*. Dissertação (Mestrado) — Paris Lodron University, Salzburg, Austria, fev. 2002. (Em Alemão.). Citado na página [68.](#page-69-1)

# Apêndices

#### APÊNDICE A

#### GEOGEBRA

<span id="page-69-1"></span><span id="page-69-0"></span>Em 2001, o professor Markus Hohenwarter que estava cursando o seu doutorado na Universidade de Salzburgo, na Áustria, idealizou e foi o principal desenvolvedor, junto com Yves Kreis, da Universidade de Luxemburgo, de um projeto chamado de GeoGebra [\[34\]](#page-67-8).

O GeoGebra é um *software* dinâmico de matemática que associa procedimentos geométricos e algébricos e pode ser utilizado como uma ferramenta importante no processo ensino-aprendizagem de diversas áreas como Matemática, Ciências, Tecnologia e Engenharia. Aborda diversos conteúdos como: geometria plana, geometria espacial, geometria de posição, geometria analítica, trigonometria, funções, estatística, cálculo, aritmética, probabilidade, entre outros.

Além disso, o *software* é multiplataforma, de código aberto, de acesso gratuito e possui ferramenta de criação de aplicativos interativos em páginas *web*. Talvez, isso explique o porquê desse *software* ter um número tão alto de downloads, milhões de usuários praticamente em todos os países e estar disponível em vários idiomas.

O GeoGebra pode ser baixado em seu site oficial<sup>[1](#page-69-2)</sup> nas versões para Android, Chromebook, IOS, Linux, Mac e Windows. Além disso, no *site* encontra-se vários tutoriais, mais de um milhão de atividades entre simulações, exercícios, aulas e jogos desenvolvidos por usuários em várias partes do mundo.

A navegação pelo *software* é simples, a interface inicial do *GeoGebra Classic versão 5* [\[7\]](#page-65-2) consta de uma barra de menu, uma barra de ferramentas, janela de álgebra, janela de visualização e campo de entrada, conforme ilustrado na [Figura 22.](#page-70-0) Na versão 5 ao colocar o cursor em qualquer botão da barra de ferramenta, aparecerá a designação do comando e qual ação o usuário deverá executar. Clicando no botão aparecerá uma lista com todas as opções da categoria. Por exemplo, se o usuário colocar o cursor no sétimo botão da esquerda para direita, aparecerá o nome *Elipse* e a mensagem *selecione dois focos* e, depois, um ponto da elipse. Logo em seguida, o usuário clica e poderá escolher ou esta função, ou qualquer opção da lista da categoria, que no caso são cônicas. Em qualquer opção que o usuário clique, aparecerá a instrução do que ele tem de realizar.

<span id="page-69-2"></span>A nova versão, chamada de *GeoGebra Classic 6*, apresenta a interface inicial mostrada na [Figura 23.](#page-70-1) Basicamente, as mudanças, nesta nova versão, são a posição

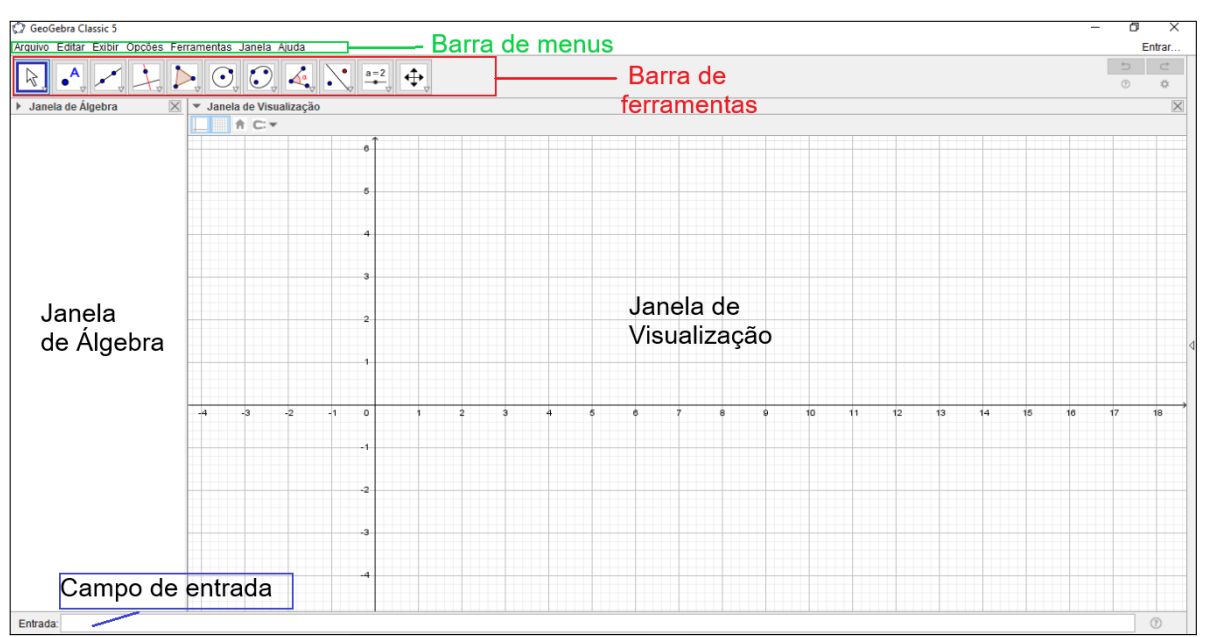

<span id="page-70-0"></span>Figura 22 – Interface inicial do GeoGebra *Classic* 5.

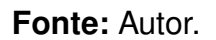

da barra de ferramentas, o campo de entrada que agora está localizado na parte superior esquerda ao invés do lado esquerdo inferior, além de um ícone do lado esquerdo inferior que dá acesso a um teclado para entrar com os dados, e a barra de menu que agora é acessada por um botão do lado direito superior.

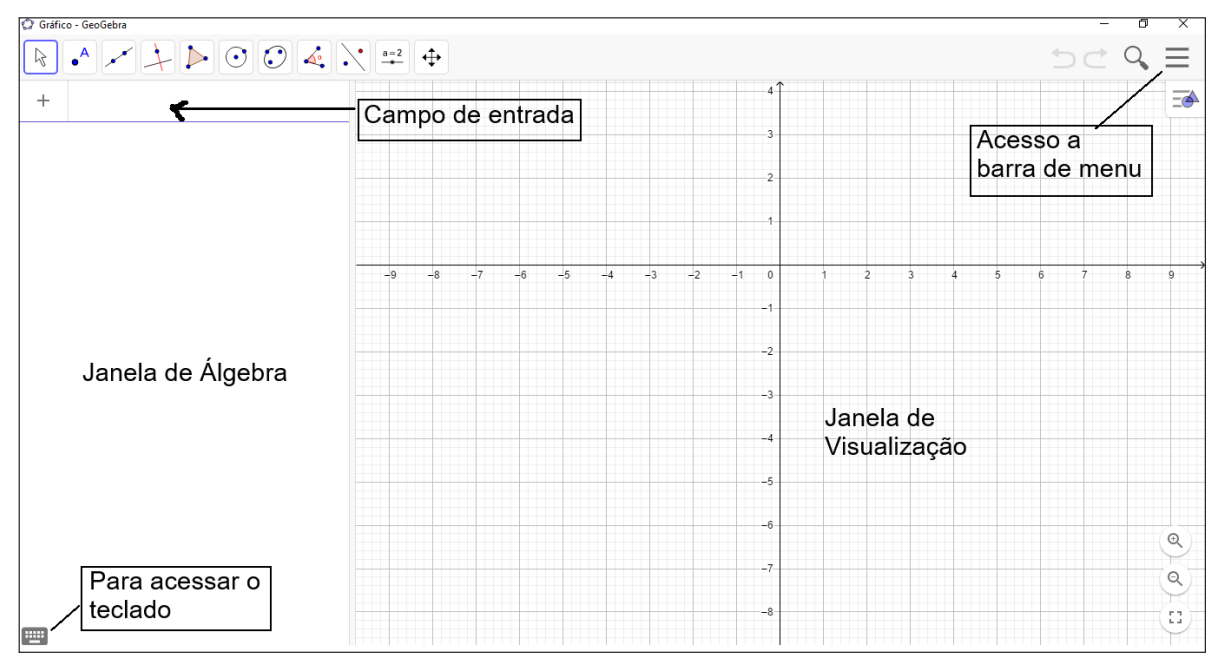

<span id="page-70-1"></span>Figura 23 – Interface Inicial do GeoGebra *Classic* 6.

A entrada de dados na versão 6 ficou mais sofisticada, para entrar com uma variável, por exemplo, digita-se o nome da variável no campo de dados e dar um enter, automaticamente surge um botão deslizante, que pode ter extremos do intervalo de atuação do botão alterados. As mudanças parecem que tornaram o *software* mais versátil.

A seguir é apresentada a definição de alguns comandos e como foram utilizados nas atividades desenvolvidas neste trabalho.

• Sequência(<expressão>, <variável>, <valor inicial>, <valor final>)

Este comando fornece uma lista de objetos de acordo com a lei de formação (expressão) em função de uma determinada variável. A sequência será gerada para valores da variável do valor inicial até o valor final, com a incrementação de uma unidade.

**Exemplo**: *O comando* Sequência(3 \* n, n, 3, 7) *gera uma lista*

l = { 9, 12, 15, 18, 21}. *Como n é variável e tem de pertencer ao conjunto*  ${3; 4; 5; 6; 7}$  *então os elementos da lista gerada serão*  $3 \times 3 = 9$ ,  $3 \times 4 = 12$ ,  $3 \times 5 = 12$  $15, 3 \times 6 = 18$  **e**  $3 \times 7 = 21$ .

• ValorFuturo(<Taxa>, <Números de Períodos>, <Pagamento>,

<Valor Presente(opcional)>, <Tipo(opcional)>)

Este comando calcula o *Valor Futuro* de uma série de pagamentos periódicos e constantes, aplicados com taxa de juros também constante. Para utilização deste comando são necessárias as seguintes informações:

- a) *Taxa* É a taxa de juros da operação financeira. Esta taxa tem de estar de acordo com o período de capitalização.
- b) *Número de períodos* Representa a quantidade de períodos, deve estar em concordância com a periodicidade da taxa utilizada.

**Exemplo**: Taxa de juros de 24% ao ano, mas capitalizados mensalmente, durante 3 anos, deve-se preencher o comando com taxa igual a 24%/12 e período igual a 3 \* 12.

c) *Pagamento* - É o valor fixo pago/recebido em cada período. Esse valor, por exemplo, pode corresponder ao valor da prestação fixa de financiamento, ou aos depósitos de um mesmo valor depositado a cada período, entre outros. Para este valor adota-se a seguinte convenção: o dinheiro pago é representado por números negativos e o dinheiro recebido por números positivos.
**Exemplo**: Depósitos mensais de R\$ 100,00 em uma Caderneta de Poupança, representa-se por -100.

- d) *Valor presente* Representa o valor atual da série de pagamentos futuros. É optativo, se não for preenchido será considerado igual a zero.
- e) *Tipo* É a modalidade da operação, se a série é antecipada (usar 1) ou postecipada (usar 0). Antecipada refere-se a pagamento feito no início do período e postecipada no final do período.

**Exemplo**: Os depósitos feitos em caderneta de poupança são antecipados, após um mês tem a correção do valor que foi depositado, portanto no local do tipo coloca-se zero.

• Se(<Condição>,<Então>)

Este comando é condicional, ou seja, é feito um teste lógico da expressão colocada em primeiro lugar no comando, caso seja verdadeira, a segunda parte do comando é executada.

**Exemplo**: Se (x < 0, x+2) este comando só irá somar 2 ao valor de *x*, se *x* for negativo. Logo só irá traçar o gráfico da função *f*(*x*) = *x* + 2 do lado esquerdo do eixo *OY* .

• Função(<Função>,<Valor de x inicial>,<Valor de x final>)

Este comando possibilita construir um gráfico de uma função de variável compreendida entre dois valores. Para isto, basta digitar no campo de entrada a palavra função, acompanhada entre parênteses dos seguintes parâmetros: a expressão da função de uma variável, o valor inicial da variável e o valor final da variável, na ordem, conforme a sintaxe do comando. Assim, para obter o gráfico da função  $f(x) = 2x - 4$  quando *x* varia de zero a quatro, deve-se digitar no campo

```
Função (2x-4, 0 ,4)
```
e apertar a tecla Enter.

Outra opção para utilizar os comandos é selecionar na lista que aparece quando é digitado o nome do comando, a sintaxe desejada e substituir os parâmetros pelos seus respectivos valores.

### APÊNDICE B

# <span id="page-73-1"></span>TUTORIAL PARA IMPLEMENTAÇÃO DA SITUAÇÃO-PROBLEMA 1

Tutorial para implementação da Situação-problema 1 no GeoGebra

Caro aluno, para a implementação da Situação-problema 1 no GeoGebra, siga os seguintes passos:

**Passo 01**. Abrir o aplicativo GeoGebra e ir com o cursor até comando *Exibir* na barra de *Menu*, clicar e selecionar a opção *Planilha*. Para uma melhor visualização da planilha na área de trabalho é recomendável desmarcar as opções de *Janela de Álgebra* e *Janela de Visualização* no comando *Exibir*.

**Passo 02**. Digitar nas células A6, A7 e A8 os textos mostrados na [Figura 24.](#page-73-0)

|                | A                          | B | C | D |
|----------------|----------------------------|---|---|---|
| 1              |                            |   |   |   |
| $\overline{2}$ |                            |   |   |   |
| 3              |                            |   |   |   |
| 4              |                            |   |   |   |
| 5              |                            |   |   |   |
| 6              | Digite os valores          |   |   |   |
| 7              | Capital inicial (C) em R\$ |   |   |   |
| 8              | Taxa de juros (%)          |   |   |   |
| 9              |                            |   |   |   |
| 10             |                            |   |   |   |
| 11             |                            |   |   |   |

<span id="page-73-0"></span>Figura 24 – Conteúdos das células A6, A7 e A8.

# **Fonte:** Autor.

**Passo 03**. Digitar nas células B7 e B8, respectivamente, = 100 e = 10.

**Passo 04**. Digitar nas células C12 a G12 os textos de acordo com a [Figura 25.](#page-74-0)

**Passo 05**. Preencher as células de C13 a C18 com os valores dos períodos de capitalização, de zero a cinco, ordenadamente.

**Passo 06**. Digitar na célula D13 a fórmula equivalente para calcular os juros no regime de Juros Simples. No caso, digitar: =B\$7\*B\$8/100\*C13, pois  $J = c \cdot i \cdot t$ .

|                                                                                   | C Conteudos C12aG12.ggb<br>Arquivo Editar Exibir Opções Ferramentas Janela Ajuda<br>Ξ |     |              |   |                                                                                                    |   |   |                                            |  |
|-----------------------------------------------------------------------------------|---------------------------------------------------------------------------------------|-----|--------------|---|----------------------------------------------------------------------------------------------------|---|---|--------------------------------------------|--|
| ぺ                                                                                 | $\Sigma$<br>dD.<br>${1,2}$                                                            |     |              |   |                                                                                                    |   |   | $\Rightarrow$<br>$\subset$<br>☆<br>$\odot$ |  |
| ▼<br>fx<br>$\frac{1}{2}$<br>$\,$ N<br>IΞ<br>Ξ<br>Ξ<br>$\Box$ $\blacktriangledown$ |                                                                                       |     |              |   |                                                                                                    |   |   |                                            |  |
| T                                                                                 | A                                                                                     | в   | $\mathbf{C}$ | D | Е                                                                                                    | F | G | н                                          |  |
| $\overline{2}$                                                                    |                                                                                       |     |              |   |                                                                                                    |   |   |                                            |  |
| 3                                                                                 |                                                                                       |     |              |   |                                                                                                    |   |   |                                            |  |
| 4                                                                                 |                                                                                       |     |              |   |                                                                                                    |   |   |                                            |  |
| 5                                                                                 |                                                                                       |     |              |   |                                                                                                    |   |   |                                            |  |
| 6                                                                                 | Digite os valores                                                                     |     |              |   |                                                                                                    |   |   |                                            |  |
| $\overline{7}$                                                                    | Capital inicial (C)                                                                   | 100 |              |   |                                                                                                    |   |   |                                            |  |
| 8                                                                                 | Taxa de juros (%)                                                                     | 10  |              |   |                                                                                                    |   |   |                                            |  |
| 9                                                                                 |                                                                                       |     |              |   |                                                                                                    |   |   |                                            |  |
| 10<br>11                                                                          |                                                                                       |     |              |   |                                                                                                    |   |   |                                            |  |
| 12                                                                                |                                                                                       |     |              |   | Período em meses Juros (J.S.)em R\$ Valor atualizado (J.S) em R\$ Juros (J.C.) em R\$ Valor atualizado (J.C.) em R\$ |   |   |                                            |  |
| 13                                                                                |                                                                                       |     |              |   |                                                                                                    |   |   |                                            |  |
| 14                                                                                |                                                                                       |     |              |   |                                                                                                    |   |   |                                            |  |
| 15                                                                                |                                                                                       |     |              |   |                                                                                                    |   |   |                                            |  |
| 16                                                                                |                                                                                       |     |              |   |                                                                                                    |   |   |                                            |  |
| 17                                                                                |                                                                                       |     |              |   |                                                                                                    |   |   |                                            |  |
|                                                                                   | $\langle$<br>Entrada:                                                                 |     |              |   |                                                                                                    |   |   | $\rightarrow$<br>(?)                       |  |

<span id="page-74-0"></span>Figura 25 – Conteúdos da células C12 a G12.

**Fonte:** Autor.

Passo 07. Clicar na célula D13 e depois clicar no quadrado (alça de preenchimento), que aparece no lado esquerdo inferior da célula, até aparecer uma cruz. Segurar e arrastar até a célula D18 para que a estrutura da fórmula de juros seja aplicada também a essas células, conforme ilustrado na [Figura 26](#page-74-1) a seguir.

<span id="page-74-1"></span>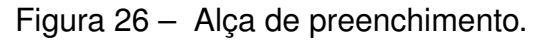

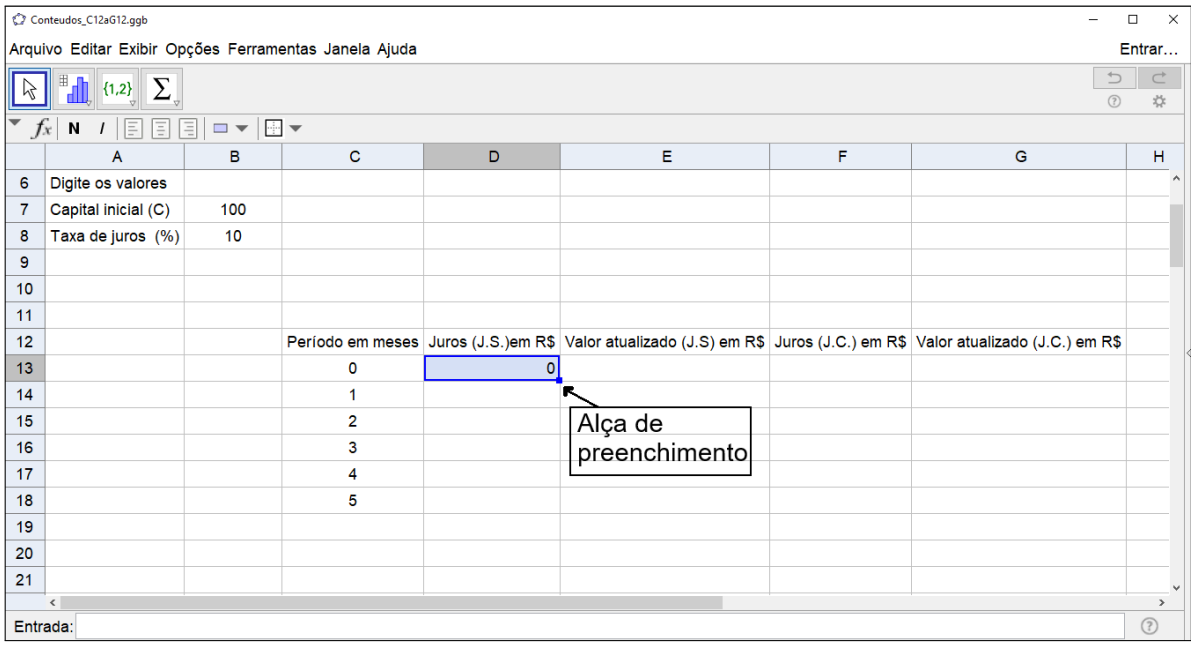

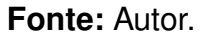

**Passo 08**. Digitar na célula E13 a fórmula equivalente para calcular o montante no

regime de Juros Simples. No caso, digitar: =B\$7+D13. Pois \$7 é o capital inicial e D13 o juro.

**Passo 09**. Aplicar a estrutura da fórmula da célula E13 para as células de E14 a E18, utilizando a alça de preenchimento, processo similar ao descrito no passo 07.

**Passo 10**. Digitar na célula F13 a fórmula =B\$7\*B\$8/100\*C13 para o cálculo do juros no período zero no regime de Juros Compostos, que vai ser igual a zero.

**Passo 11**. Digitar na célula G13 a fórmula =B\$7+F13.

**Passo 12**. Digitar na célula F14 a fórmula =G13\*B\$8/100. Feito isso, aplicar a estrutura da fórmula para as células F15 a F18 utilizando a alça de preenchimento. Aparecerá uma interrogação, mas pode continuar com os outros passos.

**Passo 13**. Digitar na célula G14 a fórmula =G13+F14 para o cálculo do valor atualizado no mês (*n*), e depois copiar a estrutura da fórmula para as células G15 a G18, através do procedimento utilizado no passo 07. Observe que as fórmulas para o cálculo dos juros simples são todas em função do capital inicial (célula B7), já para capitalização a juros compostos as fórmulas são em função do capital atualizado no mês anterior (célula G13 a G18).

**Passo 14**. Colocar o título da tabela utilizando as células de C11 a G11, conforme [Figura 27.](#page-75-0) Na planilha do GeoGebra não é possível mesclar as células.

|                 | Situacao1.qqb                                                   |     |                                                                   |                          |                                                                                  |       | $\Box$<br>$\overline{\phantom{a}}$ | $\times$ |  |
|-----------------|-----------------------------------------------------------------|-----|-------------------------------------------------------------------|--------------------------|----------------------------------------------------------------------------------|-------|------------------------------------|----------|--|
|                 | Arquivo Editar Exibir Opções Ferramentas Janela Ajuda<br>Entrar |     |                                                                   |                          |                                                                                  |       |                                    |          |  |
|                 | $\bigcirc$<br>Σ<br>${1,2}$<br>$\odot$                           |     |                                                                   |                          |                                                                                  |       |                                    |          |  |
| ▼<br>$f_x$      | N<br>Ε<br>IΞ                                                    | 同   | $\blacksquare\blacktriangledown\Vert\Vert\Vert\blacktriangledown$ |                          |                                                                                  |       |                                    |          |  |
| A <sub>19</sub> | 9<br>V                                                          |     |                                                                   |                          |                                                                                  |       |                                    |          |  |
|                 | A                                                               | в   | $\mathbf{C}$                                                      | D                        | Е                                                                                | F     | G                                  |          |  |
| Þ<br>6          | Digite os valores:                                              |     |                                                                   |                          |                                                                                  |       |                                    |          |  |
| $\overline{7}$  | Capital inicial (C)                                             | 100 |                                                                   |                          |                                                                                  |       |                                    |          |  |
| 8               | Taxa de juros em                                                | 10  |                                                                   |                          |                                                                                  |       |                                    |          |  |
| 9               |                                                                 |     |                                                                   |                          |                                                                                  |       |                                    |          |  |
| 10 <sup>1</sup> |                                                                 |     |                                                                   |                          |                                                                                  |       |                                    |          |  |
| 11              |                                                                 |     | Juros (J.S.)em R\$                                                | <b>Comparativo entre</b> | J. Simples e J. Compostos                                                        |       |                                    |          |  |
| 12              |                                                                 |     | Período em meses                                                  | Juros (J.S.) em R\$      | Valor atualizado (J.S.) em R\$ Juros(J.C.) em R\$ Valor atualizado (J.C.) em R\$ |       |                                    |          |  |
| 13              |                                                                 |     | 0                                                                 | 0                        | 100                                                                              | 0     | 100                                |          |  |
| 14              |                                                                 |     | 1                                                                 | 10                       | 110                                                                              | 10    | 110                                |          |  |
| 15              |                                                                 |     | $\overline{2}$                                                    | 20                       | 120                                                                              | 11    | 121                                |          |  |
| 16              |                                                                 |     | 3                                                                 | 30                       | 130                                                                              | 12.1  | 133.1                              |          |  |
| 17              |                                                                 |     | 4                                                                 | 40                       | 140                                                                              | 13.31 | 146.41                             |          |  |
| 18              |                                                                 |     | 5                                                                 | 50                       | 150                                                                              | 14.64 | 161.05                             |          |  |
| 19              | $\epsilon$                                                      |     |                                                                   |                          |                                                                                  |       |                                    |          |  |
|                 | $\circledR$<br>Entrada:                                         |     |                                                                   |                          |                                                                                  |       |                                    |          |  |

<span id="page-75-0"></span>Figura 27 – Conteúdo das células C11 a G11.

**Fonte:** Autor.

**Passo 15**. Após seguir os passos anteriores a tabela ficará com o aspecto ilustrado na [Figura 28,](#page-76-0) a seguir.

| Situacao1.ggb<br>$\Box$<br>$\times$                             |                                                                                     |     |                  |                          |                                                     |       |                                |              |  |
|-----------------------------------------------------------------|-------------------------------------------------------------------------------------|-----|------------------|--------------------------|-----------------------------------------------------|-------|--------------------------------|--------------|--|
| Arquivo Editar Exibir Opções Ferramentas Janela Ajuda<br>Entrar |                                                                                     |     |                  |                          |                                                     |       |                                |              |  |
| 内                                                               | $\subset$<br>$\Rightarrow$<br><b>"dl</b><br>$\Sigma$<br>${1,2}$<br>$\circledR$<br>☆ |     |                  |                          |                                                     |       |                                |              |  |
| Jx                                                              | N<br>IΞI                                                                            |     | $\boxed{1}$      |                          |                                                     |       |                                |              |  |
| C7                                                              | $\theta$ v                                                                          |     |                  |                          |                                                     |       |                                |              |  |
|                                                                 | $\mathsf{A}$                                                                        | в   | $\mathbf C$      | D                        | Е                                                   | F     | G                              |              |  |
| 6                                                               | Digite os valores:                                                                  |     |                  |                          |                                                     |       |                                |              |  |
| $\overline{7}$                                                  | Capital inicial (C                                                                  | 100 |                  |                          |                                                     |       |                                |              |  |
| 8                                                               | Taxa de juros e                                                                     | 10  |                  |                          |                                                     |       |                                |              |  |
| 9                                                               |                                                                                     |     |                  |                          |                                                     |       |                                |              |  |
| 10                                                              |                                                                                     |     |                  |                          |                                                     |       |                                |              |  |
| 11                                                              |                                                                                     |     | <b>TABELA</b>    | <b>Comparativo entre</b> | J. Simples e J. Compostos                           |       |                                |              |  |
| 12                                                              |                                                                                     |     | Período em meses | Juros (J.S.) em $R$$     | Valor atualizado (J.S.) em R\$   Juros(J.C.) em R\$ |       | Valor atualizado (J.C.) em R\$ |              |  |
| 13                                                              |                                                                                     |     | 0                | 0                        | 100                                                 | 0     | 100                            |              |  |
| 14                                                              |                                                                                     |     | 1                | 10                       | 110                                                 | 10    | 110                            |              |  |
| 15                                                              |                                                                                     |     | $\overline{2}$   | 20                       | 120                                                 | 11    | 121                            |              |  |
| 16                                                              |                                                                                     |     | 3                | 30                       | 130                                                 | 12.1  | 133.1                          |              |  |
| 17                                                              |                                                                                     |     | 4                | 40                       | 140                                                 | 13.31 | 146.41                         |              |  |
| 18                                                              |                                                                                     |     | 5                | 50                       | 150                                                 | 14.64 | 161.05                         |              |  |
| 19                                                              |                                                                                     |     |                  |                          |                                                     |       |                                |              |  |
| 20 <sup>2</sup>                                                 | $\hat{}$                                                                            |     |                  |                          |                                                     |       |                                | $\mathbf{r}$ |  |
| $\circledR$<br>Entrada:                                         |                                                                                     |     |                  |                          |                                                     |       |                                |              |  |

<span id="page-76-0"></span>Figura 28 – Tabela 3 utilizando o GeoGebra.

#### **Fonte:** Autor.

Observe que a planilha de cálculo construída possui um campo nas células B7 e B8 para que você altere as condições do problema. Para isto, basta clicar na célula onde está o valor a ser modificado e digitar o novo valor. É bom lembrar que a troca do valor não pode ser efetuada simplesmente deletando o valor e digitando o novo pois, se for realizada dessa maneira, vai alterar o comportamento da planilha de cálculo. Caso tenha deletado, digite o sinal de igual acompanhado do novo valor.

#### APÊNDICE C

# <span id="page-77-1"></span>TUTORIAL PARA IMPLEMENTAÇÃO DA SITUAÇÃO-PROBLEMA 2

Caro aluno, para a implementação da Situação-problema 2 no GeoGebra, siga os seguintes passos:

**Passo 01**. Abrir o aplicativo GeoGebra e ir com o cursor até comando *Exibir* na barra de *Menu*. Clicar e selecionar as opções: *Janela de Álgebra*, *Planilha* e *Janela de Visualização*.

**Passo 02**. Clicar sobre a *Janela de Visualização* com o botão direito do *mouse* e selecionar a última opção *Janela de Visualização*, na janela aberta. Na primeira aba, *Básico*, digitar os seguintes valores:

x Mín: -10, x Máx: 100, y Mín: -4.000, y Máx: 40.000,

conforme ilustrado na [Figura 29.](#page-77-0)

<span id="page-77-0"></span>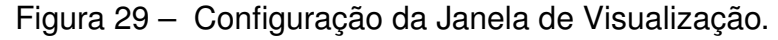

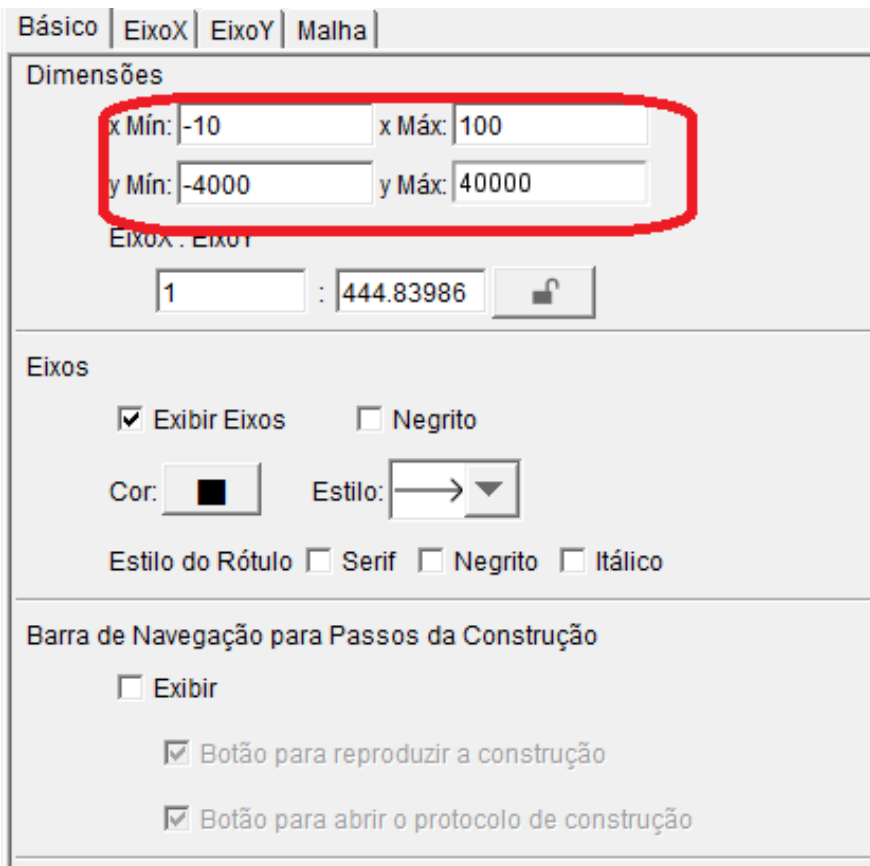

**Fonte:** Autor.

Nessa mesma janela da [Figura 29,](#page-77-0) na aba *EixoX* (no lado esquerdo superior), marcar só os 3 primeiros quadrados, e digitar a palavra *Idade* no campo *Rótulo*, e a palavra *anos* no campo *Unidade*. Já na aba *EixoY*, marcar os 3 primeiros quadrados, e digitar a frase *Saldo da Caderneta (R\$)* no campo *Rótulo*, e *R\$* no campo *Unidade*. Feito isso, fechar janela.

**Passo 03**. Digitar na caixa de entrada o comando

```
Sequência((n + 19, ValorFuturo(0.06, n, -c, 0, 0)), n, 1, p + 1)
```
e apertar a tecla Enter. Feito isso, abrirá uma janela para criação dos controles deslizantes. Clique em *criar controles deslizantes*. Clique com o botão direito do *mouse* em cada controle deslizante e selecione a opção *propriedades* para configurá-los. Na aba *controle deslizante* digite os valores para o controle "c": min = 0, max = 4000, incremento = 10 e para o controle "p" digite:  $min = 0$ ,  $max = 60$ , incremento = 1.

**Passo 4**. Digitar na caixa de entrada o comando

Se(x>.=20,c\*(1.06^(x - 19) - 1) / 0.06)

para obtenção do gráfico da função *f* no GeoGebra. Feito isso, tecle com o botão direito em cima da curva e selecione na janela aberta a opção *propriedades*. Ao abrir uma nova janela, selecione a aba *Estilo* e configure a *Espessura da Linha* para "um", *Opacidade do Traço* para "zero" e para o *Estilo* escolha o *pontilhado*. O expoente de 1,06 deve ser igual a *t* − 19 pois provoca uma translação para à direita de 19 unidades no eixo *t* (idades), com a intenção de que para um tempo igual a 20 anos o valor do montante seja igual ao primeiro depósito de R\$ 2.000,00. É bom salientar que a situação-problema não está definida para todos os números reais, apenas para os números naturais maiores ou iguais a 20 e menores ou iguais a 60, pois a intenção é mostrar o montante da caderneta de poupança quando os indivíduos tiverem com essa idade.

**Passo 05**. Digitar na caixa de entrada o comando

 $=c*(1.06^{\circ}(x - 19) - 1) / 0.06)$ 

para obtenção do gráfico da função *g* no GeoGebra. Feito isso, tecle com o botão direito em cima da curva e selecione, na janela aberta, a opção *propriedades*. Ao abrir uma nova janela, selecione a aba *Estilo* e configure a *Espessura da Linha* para "um", *Opacidade do Traço* para "zero" e para o *Estilo* escolha *linha contínua*. Feito isso, feche a janela. Para que essa curva não seja visualizada basta desmarcar a bolinha ao lado da expressão da função na *Janela de Álgebra*.

**Passo 06**. Digitar na caixa de entrada Idade, dar um Enter e configurar o controle deslizante para Mín "20", Máx "60" e incremento "1". Vá ao segundo botão, da direita para a esquerda na barra de ferramenta, clique e escolha a opção *texto*, abra

uma janela de texto e digite: "Escolha até que idade você quer fazer depósitos anuais do valor escolhido na Caderneta de Poupança, e veja os resultados na planilha ao lado:". Feito isso, arrastar a janela do texto para que fique acima do controle deslizante da *Idade*.

**Passo 07**. Abra uma janela de texto também para o controle deslizante "c", conforme orientação anterior, e digite "Escolha qual capital C você quer investir anualmente!"

**Passo 08**. Abra uma janela de texto para o controle deslizante "p", de acordo com os dois passos anteriores, e digite: "Escolha o período (p) que você depositará capital (C) e observe, no gráfico, quanto o seu dinheiro renderá na Caderneta de Poupança.".

**Passo 09**. Digitar nas células A5 e A10, respectivamente, as expressões:

 $=f(Idade) e A5*(1 + 0.06)^(60 - Idade).$ 

Passo 10. Utilize as células A3 e A4 para escrever a mensagem: "Saldo da Caderneta de Poupança com depósito mensal de R\$ 2000:".

Passo 11. Utilize as células A8 e A9 para escrever a mensagem: "Saldo da Caderneta, parando de efetuar o depósito mensal, até completar 60 anos (em reais):".

**Passo 12**. Utilize os botões da barra de ferramenta da planilha para colorir as tabelas e colocar as linhas de grade.

#### APÊNDICE D

# TUTORIAL PARA IMPLEMENTAÇÃO DA SITUAÇÃO-PROBLEMA 3

Caro aluno, para a implementação da Situação-problema 3 no GeoGebra, siga os seguintes passos:

**Passo 01**. Abrir o aplicativo GeoGebra e ir com o cursor até comando *Exibir* na barra de *Menu*. Clicar e selecionar as opções *Janela de Álgebra, Planilha* e *Janela de Visualização*.

**Passo 02**. Digitar no campo de entrada, um de cada vez, os nomes de cada uma das variáveis:

CAP\_JS, PERIODO, CAP\_JC e TAXA

Após digitar o nome da variável teclar enter para criação dos controles deslizantes. Feito isso, clicar com o botão direito do *mouse* em cada controle e selecionar na janela aberta a última opção, *Propriedades*, e seguida na aba *Controle Deslizante* para configurar cada botão. Para os controles CAP\_JS e CAP\_JC, digite os valores: *mínimo* de "0", *máximo* de "3.000" e *incremento* de "1", para o controle PERIODO os valores: *mínimo* de "0", *máximo* de "120" e *incremento* de "1", e para o controle TAXA os valores: *mínimo* de "0", *máximo* de "200" e *incremento* de "1".

**Passo 03**. Digitar no campo de entrada:

Sequência((n, CAP\_JC (1 + TAXA / 100)^n), n, 1, PERIODO)

para traçar pontos de abscissas de números naturais de 1 ao período escolhido através do controle deslizante e ordenadas dadas pela fórmula de cálculo de montante na capitalização de juros compostos.

**Passo 04**. Digitar no campo de entrada:

Sequência((n, CAP\_JS (1 + TAXA / 100 n)), n, 1, PERIODO)

para traçar pontos de abscissas iguais ao do comando anterior, porém de ordenadas fornecidas pela fórmula de montante em juros simples.

**Passo 05**. Digitar no campo de entrada:

 $f(x)=CAP_JC*(1 + TAXA / 100)^{x}$  e g(x)=CAP\_JS\* (1 + x\* TAXA / 100)

para criação de funções exponencial e afim, respectivamente, com valores de capital inicial e taxa através dos respectivos controles deslizantes. Observe que nas fórmulas das funções a TAXA está dividida por 100, com isso o valor escolhido no controle deslizante estará na forma percentual.

**Passo 06**. Utilize as células de A5, A7, A9, A11 e A13 para nomear os dados relativos ao regime de Capitalização a Juros Simples e as células B5, B7, B9, B11 e B13 para informar dados relativos ao regime de Capitalização a Juros Compostos, conforme ilustrado na [Figura 30.](#page-81-0)

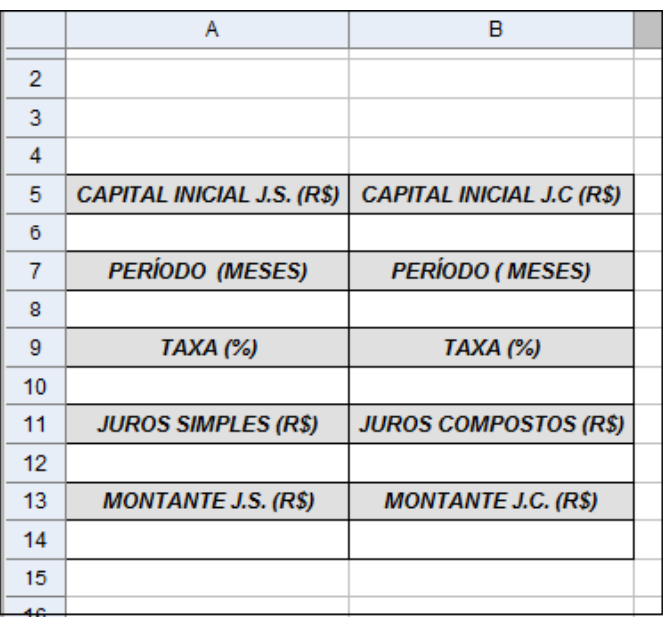

<span id="page-81-0"></span>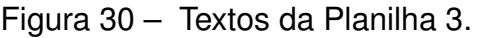

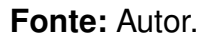

**Passo 07**. Utilize as células de A6, A8, A10, A12 e A14 para inserção das fórmulas para o cálculo ou apresentação de variável relativos a Capitalização a Juros Simples, e as células B6, B8, B10, B12 e B14 para o cálculo ou apresentação de dados relativos a Capitalização a Juros Compostos. Com objetivo de facilitar a digitação das fórmulas atribua à variável PERIODO um valor *k*, para isso deve-se digitar no campo de entrada k=PERIODO. Abaixo, segue o que deve ser digitado em cada uma dessas células:

Em A6: =CAP\_JS para inserir o valor do capital inicial escolhido, através do controle deslizante, para aplicar a Juros Simples.

Em A8: =k, com isso o valor escolhido como Período de aplicação no controle deslizante será inserido na célula.

Em A10: =TAXA para inserir a Taxa de Juros escolhida no controle deslizante.

Em A12: =CAP JS\*TAXA/100\*k para calcular os juros simples durante o período k; equivale a fórmula  $J = c \cdot i \cdot t$ .

Em A14: =CAP JS\*(1+k\*TAXA/100) para calcular o Montante em Juros Simples; equivale a fórmula  $M = C(1 + i \cdot t)$ .

Em B6: =CAP\_JC para inserir o valor do capital inicial escolhido, através do controle deslizante, para aplicar a Juros Compostos.

Em B8: =k, com isso o valor escolhido como Período de aplicação no controle deslizante será inserido na célula.

Em B10: =TAXA para inserir a Taxa de Juros escolhida no controle deslizante.

Em B12: =B14 - B6 para calcular o valor dos Juros Compostos durante o período *k*, equivale a fórmula  $J = M - C$ .

Em B14: =CAP\_JC\*(1+TAXA/100)^k para calcular o Montante a juros Compostos; equivale a fórmula  $M = C(1 + i)^n$ .

**Passo 06.** Utilize os botões da barra de ferramentas da planilha para colorir as tabelas e colocar as linhas de grade.

# APÊNDICE E

# SEQUÊNCIA DIDÁTICA

# O GeoGebra como ferramenta de Aprendizagem da Educação Financeira

# Conteúdo:

Juros Simples, Juros Compostos e Série de Pagamentos/Recebimentos numa perspectiva de observação e análise de situações do cotidiano utilizando recursos tecnológicos. Objetivos:

- 1. Estabelecer relações entre situações vividas no dia a dia com os conteúdos apresentados nas aulas de Matemática Financeira.
- 2. Adquirir conhecimentos a respeito do funcionamento de planilhas e refletir como elas podem ser úteis na resolução de problemas do dia a dia e do mundo do trabalho.
- 3. Analisar, compreender e utilizar, com flexibilidade e precisão, diferentes registros matemáticos (algébrico, geométrico e computacional) na resolução de problemas.
- 4. Interpretar e comparar situações que envolvam Juros Simples com as que envolvem Juros Compostos, por meio de representação gráfica ou análise de planilhas, destacando o crescimento linear ou exponencial de cada situação.

Anos: 1º, 2º e 3º (Ensino Médio)

# Tempo estimado: Seis aulas.

Duração: Embora a sequência tenha quatro etapas (implementação 1, atividades da implementação 1, implementação 2, atividades da implementação 2) foram estipuladas seis aulas de 50 minutos. Essa escolha foi feita sabendo que a construção dos conhecimentos pedidos em cada atividade pode levar mais de uma aula.

# Local: Laboratório de informática

# Desenvolvimento:

# Aula nº 1

**Passo 01.** Efetuar uma sondagem para verificar quais alunos têm conhecimento básicos de informática e do *software* GeoGebra. Logo em seguida, distribuir um aluno por computador. Caso não seja possível, deve-se dividir o número de alunos pelo

número de computadores disponíveis, de modo que, para cada grupo, tenha pelo menos um aluno que tenha os conhecimentos sondados. Ao optar pelo trabalho individual a intenção é fazer com que cada um busque resolver os desafios de acordo com os conhecimentos que possui, e a opção de colocar um aluno que tenha conhecimentos prévios, quando tiver de ser formado grupo, é dinamizar o trabalho. É importante que o *software* já esteja baixado nos computadores para que essa instalação não ocupe um tempo valioso da aula.

**Passo 02.** Apresentar a interface do GeoGebra, utilizando um projetor. Os alunos devem seguir as orientações dadas, repetindo os procedimentos em seus computadores. Explicar o funcionamento dos principais comandos, dando ênfase aos que serão utilizados na implementação como: os comandos Sequência, Se, Função e ValorFuturo. Ensinar também, o funcionamento básico de uma planilha eletrônica, destacando como linearizar as expressões matemáticas e usar os principais operadores nas fórmulas de Matemática Financeira nas planilhas.

#### Aula nº 2

**Passo 01.** Inicie a aula falando um pouco sobre as armadilhas que os Juros Compostos podem oferecer, recordando conceitos vistos nas aulas de Matemática Financeira, e depois apresente a situação-problema 2 (ver [Figura 12,](#page-50-0) [página 49\)](#page-50-0) do livro Educação Financeiras na Escolas [\[24\]](#page-66-0) .

**Passo 02.** Reserve uns 5 minutos da aula e abra um espaço para discussão, fazendo questionamentos para os alunos, conforme ilustrado no [Quadro 3.](#page-84-0)

<span id="page-84-0"></span>Quadro 3 – Questionamentos da Aula nº 2.

### **Questionamentos:**

- 1. Você conhece alguém que já esteve em uma situação complicada por causa das altas taxas de juros? Qual foi o motivo?
- 2. Utilizando a bola de neve dos juros, a favor, como na situação apresentada, quanto você teria de poupar diariamente para atingir os valores apresentados na situação-problema?
- 3. Quais os conteúdos de Matemática Financeira podem ser utilizados, na situação apresentada, para encontrar os valores poupados até 25 anos de idade? E até os 60 anos?

## **Fonte:** Autor.

**Passo 03**. Distribua o Tutorial para implementação da situação-problema 2 no GeoGebra [\(Apêndice B\)](#page-73-1) e peça para os alunos seguirem os passos descritos neste tutorial. Avise para criar uma pasta e salvar o arquivo do GeoGebra quando terminar, com a denominação situacao\_2.

#### Aula nº 3

Passo 01. Solicite para os alunos abrirem o arquivo situacao 2 e determine um tempo de 10 minutos para que os alunos, que não terminaram a construção do simulador na aula passada, conclua a tarefa. Durante esse tempo, o professor pode fazer a chamada ou tirar dúvidas, por exemplo.

**Passo 02.** Explique o funcionamento do simulador e as principais recomendações como: salvar a atividade e advertir os alunos sobre a necessidade de concentração naquela proposta de trabalho, para que eles não fiquem explorando outras ferramentas do GeoGebra, que não integram os objetivos da aula, a não ser nos momentos em que o professor abra espaço para tal finalidade.

<span id="page-85-0"></span>**Passo 03.** Distribua a atividade 2, ilustrada no [Quadro 4,](#page-85-0) e solicite aos alunos que respondam às questões 1 e 2. Ao final da aula, recolha as atividades.

Quadro 4 – Atividade 2 da sequência didática.

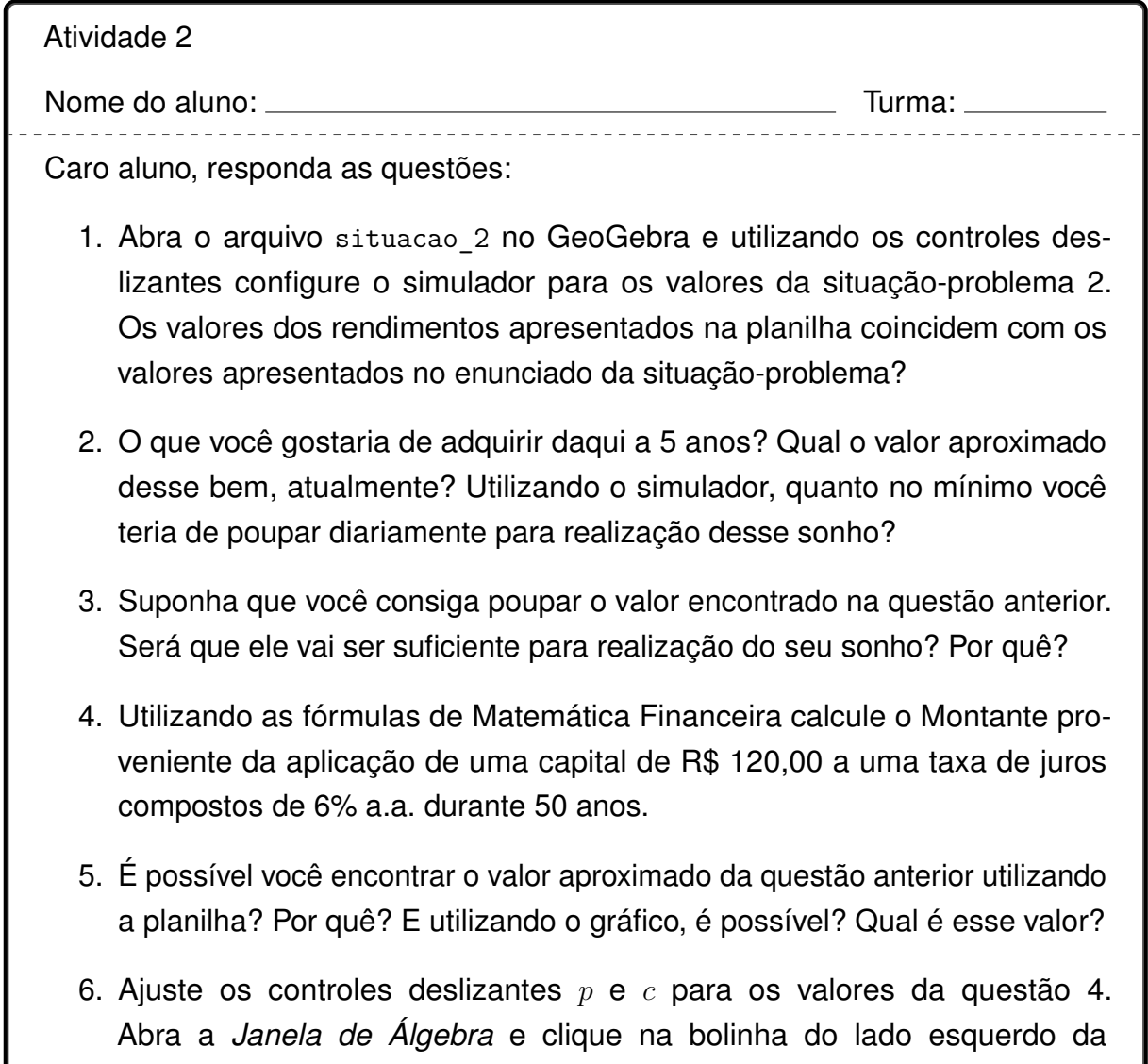

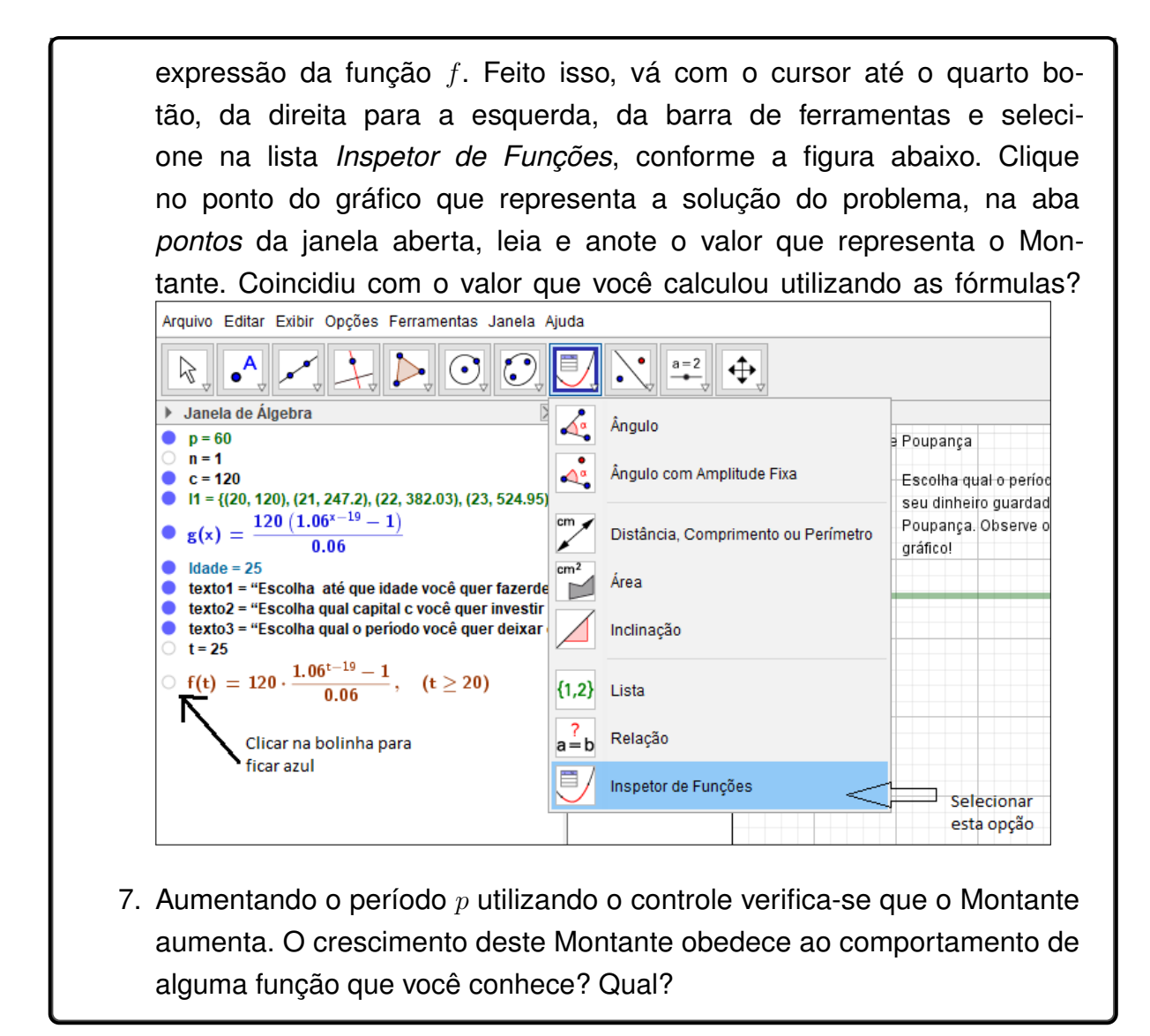

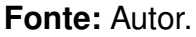

### Aula nº 4

**Passo 01.** Inicie a aula apresentando a situação-problema 3 (ver [Figura 13,](#page-51-0) [página 50\)](#page-51-0) do livro Educação Financeiras na Escolas [\[24\]](#page-66-0).

**Passo 02.** Reserve uns 5 minutos da aula e abra um espaço para discussão em torno do questionamento do livro: *Qual a opção de investimento você prefere? Por quê?*

**Passo 03.** Distribua o Tutorial para implementação da situação-problema 3 no GeoGebra [\(Apêndice C\)](#page-77-1) e peça para eles seguirem os passos descritos neste tutorial. Avise para salvar o arquivo do GeoGebra quando terminar, com a denominação situacao\_3.

# Aula nº 5

Passo 01. Peça para os alunos abrirem o arquivo situacao 3 e solicite aos que

não conseguiram concluir a implementação, que terminem. Reserve 10 minutos para isso.

**Passo 02.** Explique o funcionamento do simulador.

**Passo 03.** Distribua a atividade 3, ilustrada no [Quadro 5,](#page-87-0) e peça para os alunos responderem.

Quadro 5 – Atividade 3 da sequência didática.

<span id="page-87-0"></span>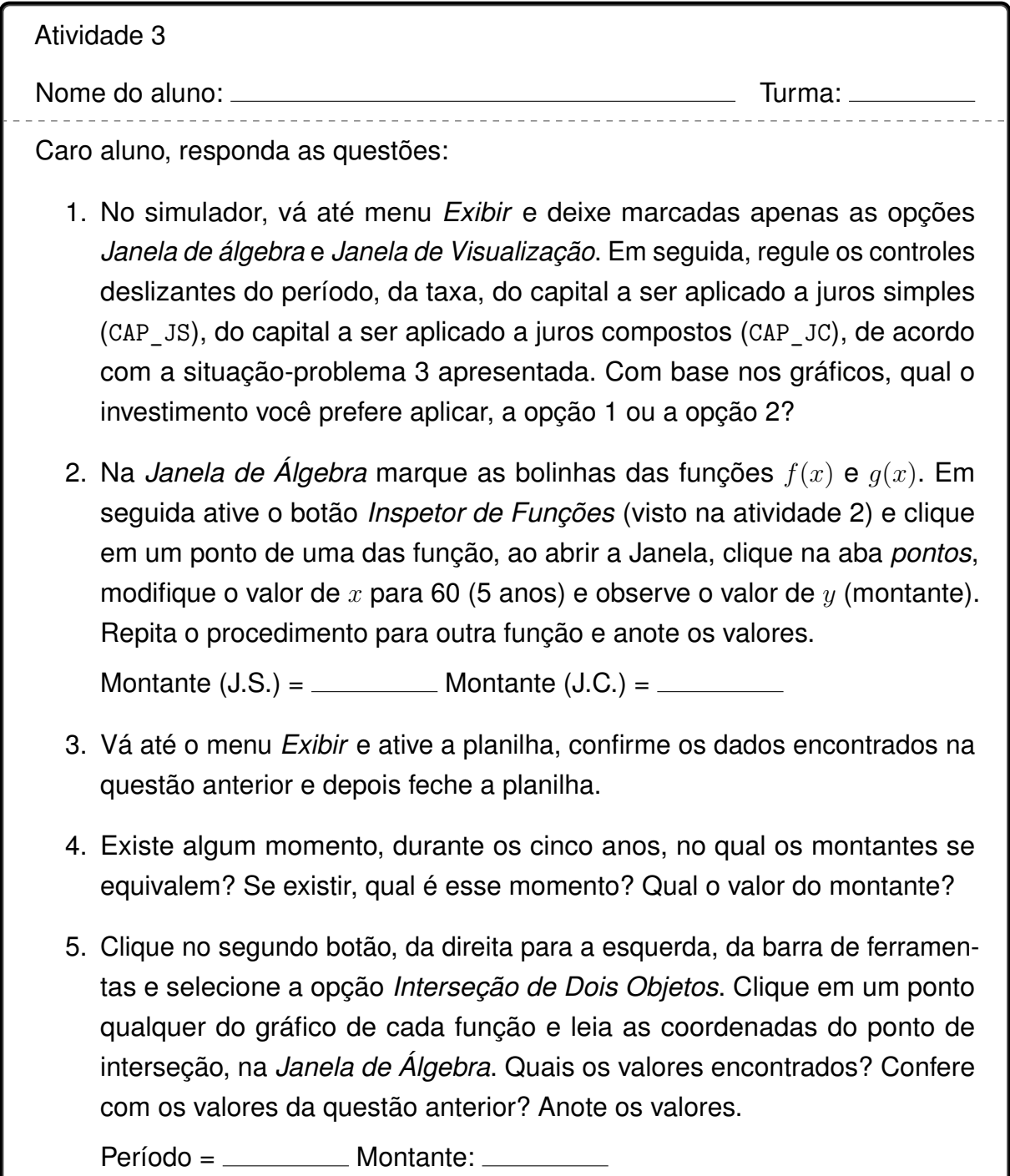

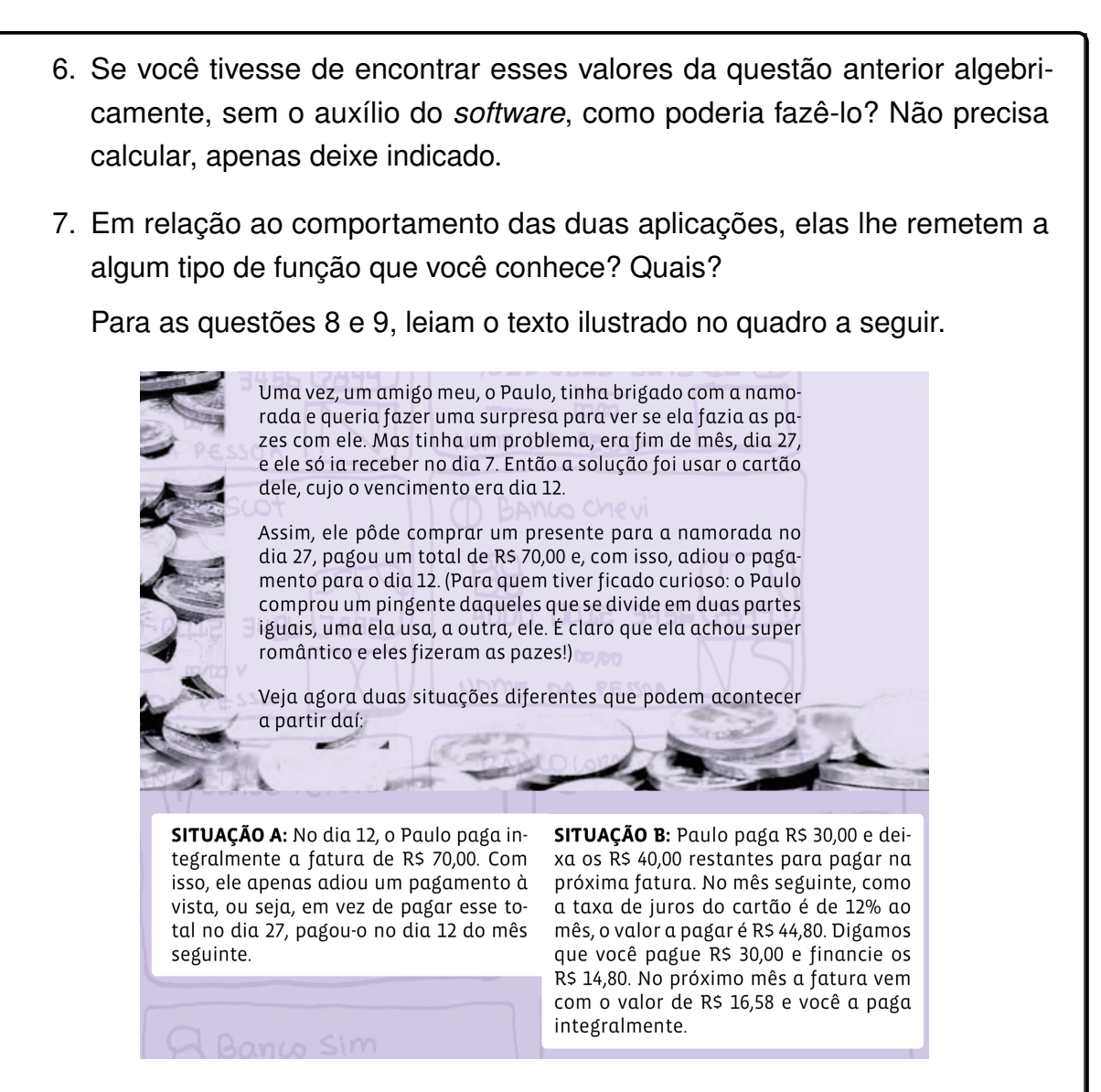

**Fonte:** Recorte da referência [23,](#page-66-1) páginas 78 e 79.

- <span id="page-88-0"></span>8. Utilizando o simulador, mostre como podem ser calculados os juros que Paulo pagou na situação B.
- <span id="page-88-1"></span>9. Considere as seguintes afirmações:
	- **I –** A instituição financeira do cartão de crédito de Paulo exige um pagamento mínimo de 20% da dívida e cobra uma multa de 2% mais os encargos a juros compostos de 12% ao mês, caso esse pagamento mínimo não seja efetuado.
	- **II –** Paulo só está devendo esta compra no cartão.

Utilizando o simulador, determine o valor da próxima fatura, caso Paulo não pague nenhum valor dessa primeira fatura.

10. Leia o texto, reflita e depois responda aos questionamentos a seguir.

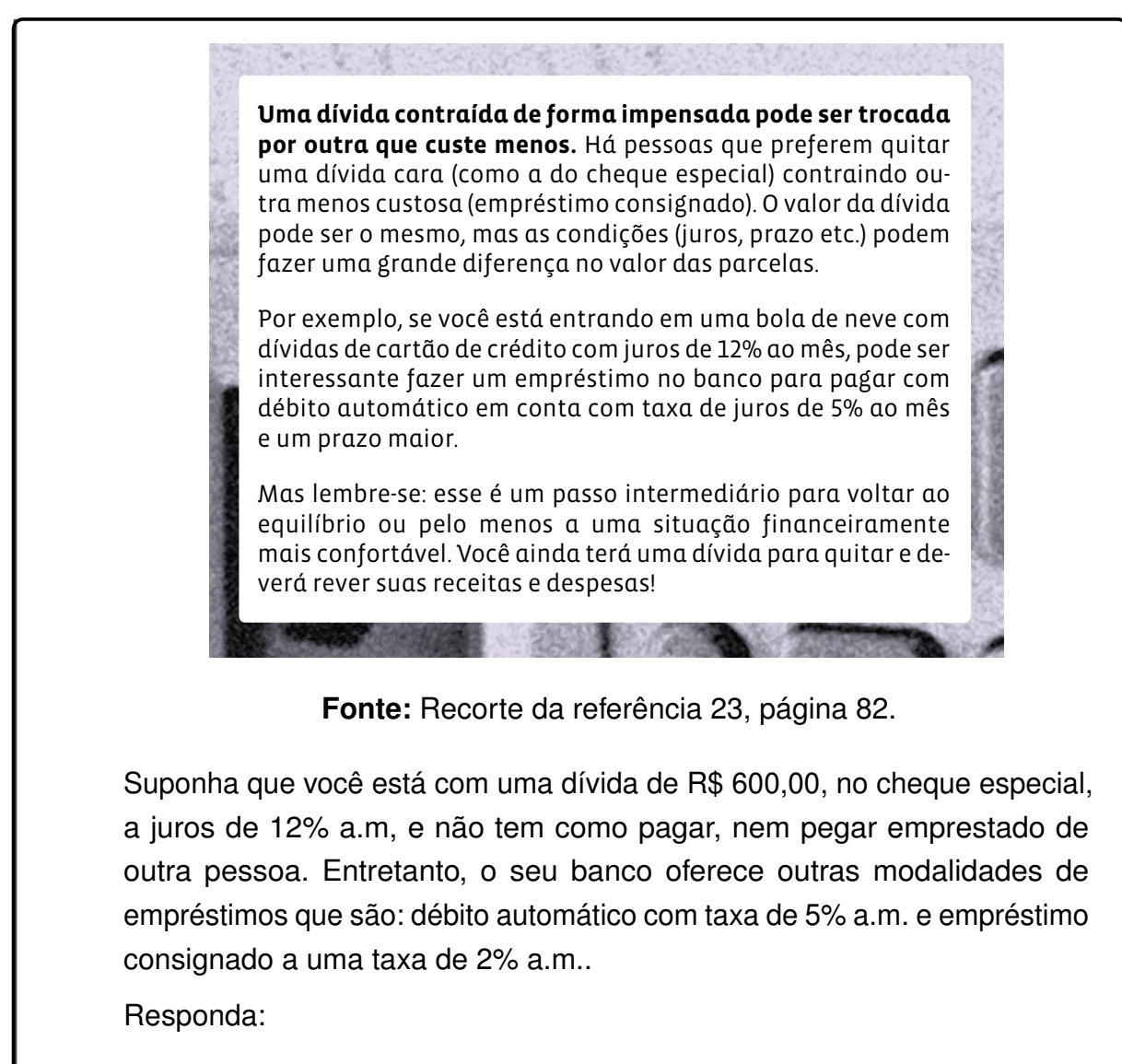

- **a)** O que você faria, para não perder tanto dinheiro?
- **b)** Quanto você deixaria de perder, caso planejasse pagar a sua dívida em 3 meses? *Sugestão:* faça uma tabela e utilize o simulador.

**Fonte:** Autor.

### Aula nº 6:

**Passo 01.** Distribua as atividades 3 aos alunos e solicitem que eles terminem de responder.

**Passo 02.** Faltando 10 minutos para terminar a aula, recolha as atividades.

**Passo 03.** Abra um espaço para eles comentarem sobre o que eles acharam das atividades e uso da tecnologia nesse processo.

### Recursos:

Computador Projetor Slide *software* GeoGebra Quadro branco e pincel

Avaliação:

Avaliação processual, observando a participação dos alunos nas atividades e questionamentos feitos na mediação do professor.